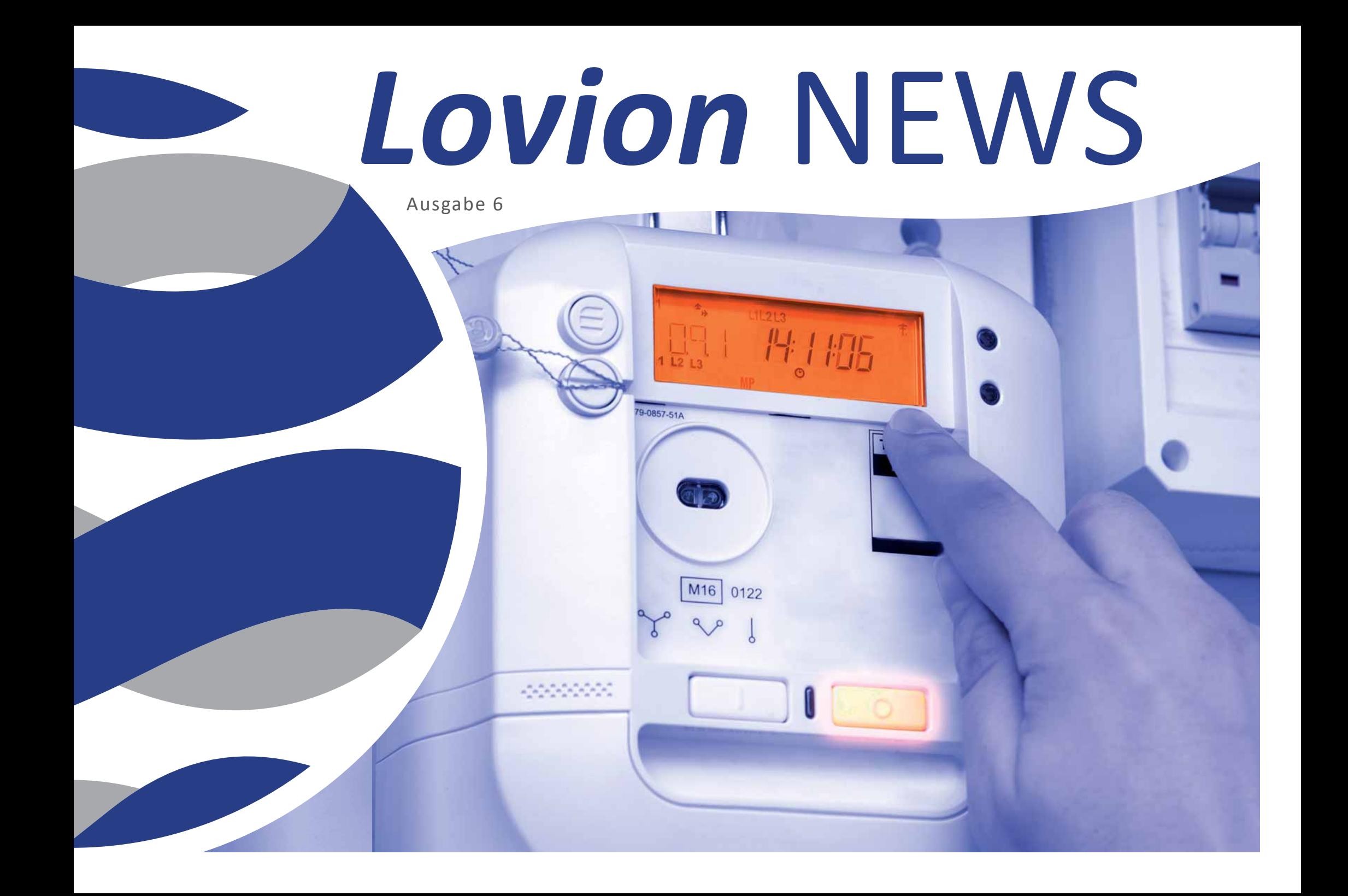

## **INHALT**

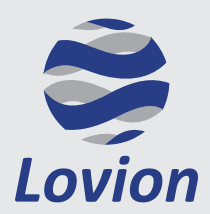

**Lovion GmbH, Phoenixseestraße 6, 44263 Dortmund**

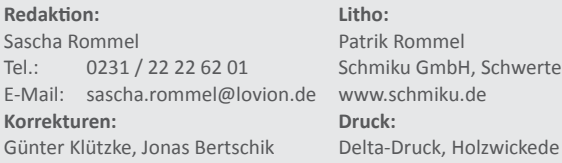

Die in diesem Dokument enthaltenen Informationen dürfen ohne ausdrückliche Genehmigung der Lovion GmbH weder vollständig noch in Auszügen verbreitet oder reproduziert werden. Haftung für die Richtigkeit der Veröffentlichungen kann trotz sorgfältiger Prüfung durch die Redaktion nicht übernommen werden. Produktbezeichnungen und Logos sind zugunsten der jeweiligen Hersteller und Unternehmen als Warenzeichen und eingetragene Warenzeichen geschützt.

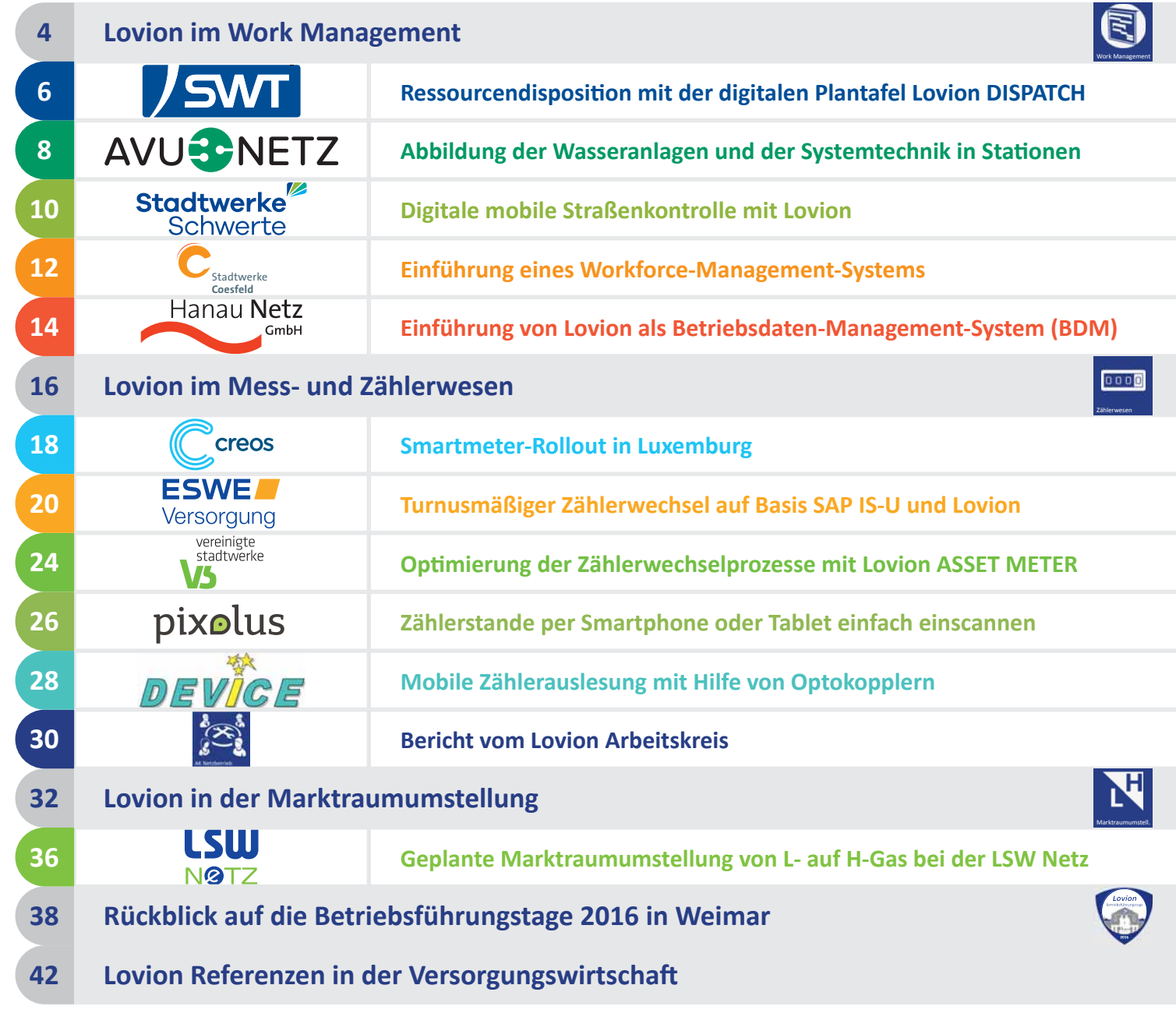

## **Einleitung**

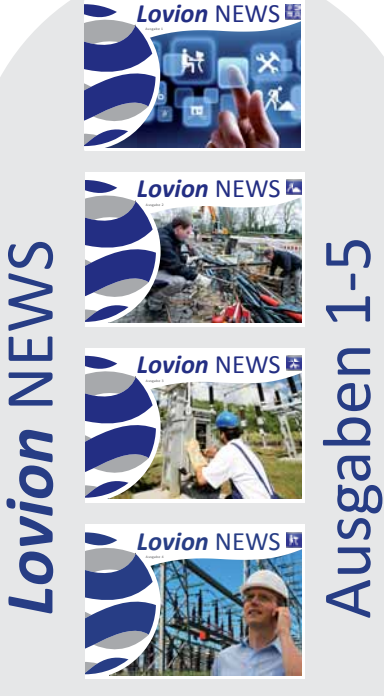

# *Lovion* NEWS

Das Lovion BIS wird bereits bei vielen<br>
Netzbetreibern als strategisches System für die Abwicklung der technischen Geschäftsprozesse eingesetzt. Insbesondere die Unterstützung aller gängigen mobilen Geräte wie iPads, iPhones, android Tablets / Smartphones, Windows Tablets / Laptops usw.) sowie die im Kernsystem enthaltene leistungsstarke Integrationsplattform haben zu diesem Erfolg beigetragen. Facility Management

Das Zentrum des Systems 0000 bei der Abwicklung von Geschäftsprozessen bildet Zählerwesen das WORK MANAGEMENT, das eine aufgabenbasierte Workflowsteuerung innerhalb des Lovion BIS ermöglicht. Die Abbildung zeigt die Flexibilität und die vielfältigen Einsatzmöglichkeiten des WORK MA-NAGEMENTS im Lovion System.

Das Lovion WORK MANAGEMENT bietet eine durchgängige Unterstützung der Prozesse vom Netzbau über die Dokumentation (GW 130), die Wartung und Instandhal-

Beteiligte und ist damit der wohl komplexeste Prozess eines Netzbetreibers. Auch hier bietet das WORK MANAGEMENT in Ver bindung mit den Produkten Lovion CON-

Der Bereich Netzanschluss hat sehr viele

Netzführung

Marktraumumstellung

Η

Work **Management** 

tung, das Störungsmanagement bis hin zur Netzführung mit der spartenübergreifenden Planung und Durchführung von

Netzanschluss

Netzbau

Netzbetrieb

Schalt- und Stellmaßnahmen.

SUMER und Lovion PORTAL eine vollständige Unterstützung des Prozesses an.

Damit ein Netzbetreiber alle Aufgaben des Tagesgeschäfts einheitlich abwickeln kann, bietet das Lovion System auch noch Lösungen für den Bereich Facility Management sowie die Marktraumumstellung von L- auf H-Gas an.

Damit bildet das Lovion BIS die ideale Plattform, um für alle Aufgabenbereiche eines Netzbetreibers eine gleichartige Steuerung der Geschäftsprozesse umzusetzen. Dieses gleichartige Vorgehen bietet große Vorteile, da somit eine einheitliche Benutzerführung gewährleistet wird und nicht so viele IT-Systeme administriert werden müssen. Außerdem müssen Schnittstellen zu Systemen wie SAP, GIS oder OFFICE nicht mehrfach entwickelt und gepflegt werden. Dokumentation

Diese Lovion NEWS hat die Schwerpunktthemen WORK MANAGEMENT, Zählerwesen und Marktraumumstellung.

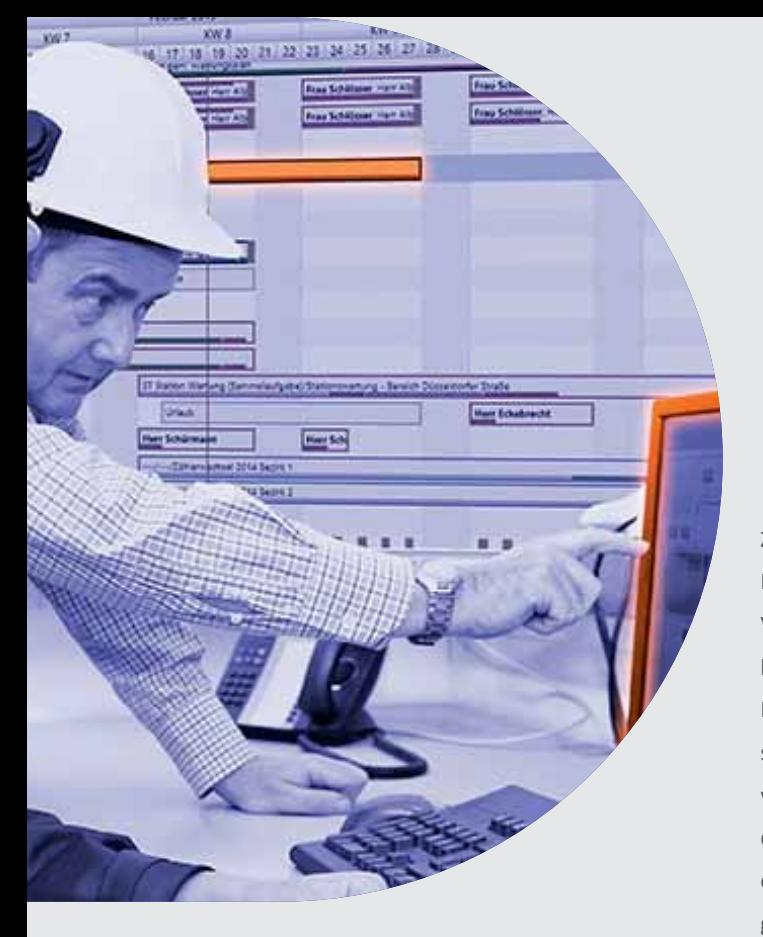

**EE 2018 ine zentrale Position bei der Abwicklung<br>
von Geschäftsprozessen mit Lovion bil-<br>
det das Work Management, womit eine<br>
aufgabenbasierte Workflowsteuerung innerine zentrale Position bei der Abwicklung** von Geschäftsprozessen mit Lovion bil**det das Work Management, womit eine halb des Lovion BIS bereitsteht. Zwischen den jeweiligen Modulen können über verschiedene Aufgabenarten auch komplexe Vorgänge abgebildet werden. Über Validatoren lassen sich Regeln definieren, die die Abläufe innerhalb der Work-**

flows kontrollieren und steuern.

## Lovion im Work Management

#### **Aufgaben steuern den Workflow**

Zur Abbildung der Geschäftsprozesse stehen in Lovion diverse praxiserprobte Fachmodule zur Verfügung. Innerhalb der technischen Abwicklung des jeweiligen Geschäftsprozesses nutzt Lovion ein Statusmodell, in dem aufgabenbasiert die Teilschritte organisiert und überwacht werden. Dabei verwendet das System verschiedene Aufgabenarten, um die jeweiligen fachlichen Besonderheiten und die komplexen Vorgänge optimal abzubilden.

#### **Hierarchische Aufgaben**

Alle Aufgaben können auch Teilaufgaben haben. Dabei werden beliebig viele Ebenen abgebildet. Zwischen den Ebenen können Abhängigkeiten über Valdiatoren definiert werden.

#### **Sammelaufgaben**

Sammelaufgaben bestehen aus gleichartigen Aufgaben und werden in Arbeitspaketen zusammengefasst, die untergeordneten Teilaufgaben werden in Lovion TASK bearbeitet. Die Sammelaufgabe selbst wird nicht bearbeitet.

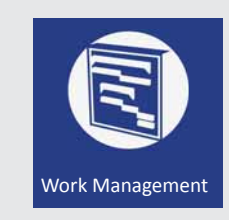

#### **Komplexe Aufgaben**

Komplexe Aufgaben bestehen aus verschiedenen untergeordneten Aufgaben, z.B. für Anlagenteile. Dabei werden alle Aufgaben einzeln bearbeitet, aber gemeinsam disponiert.

#### **Strukturaufgaben**

Strukturaufgaben klammern mehrere eigenständige Aufgaben im Sinne einer Projektstruktur. Sie können nicht zugewiesen werden und werden z.B. für Bauprojekte benötigt, um die einzelnen Teilbaumaßnahmen abzubilden.

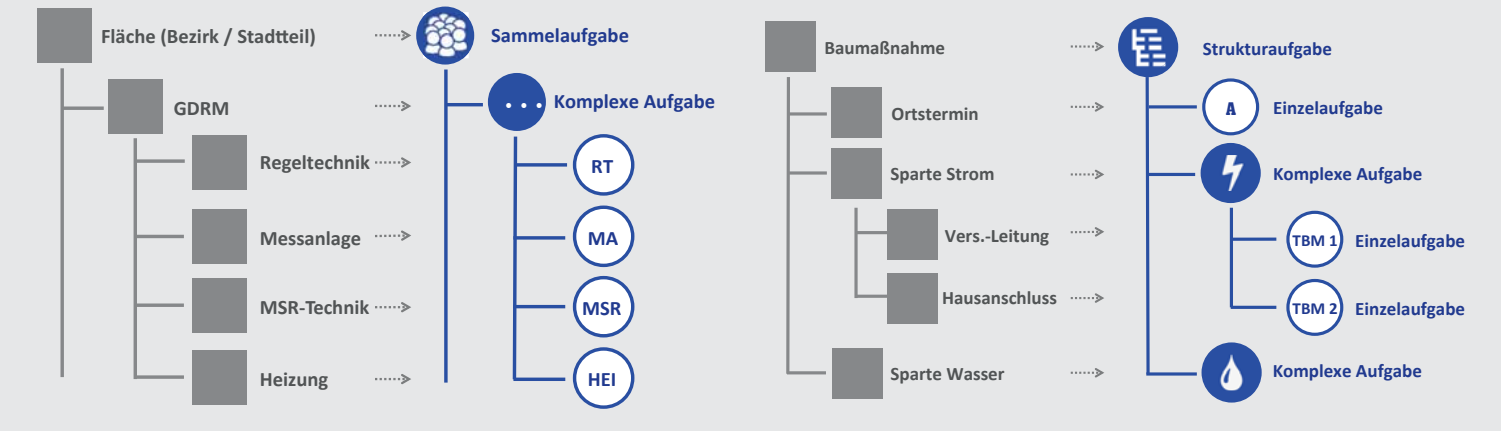

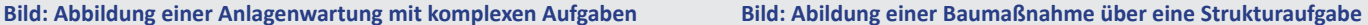

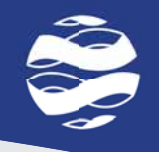

## **Lovion ermöglicht eine fachliche Sicht auf:**

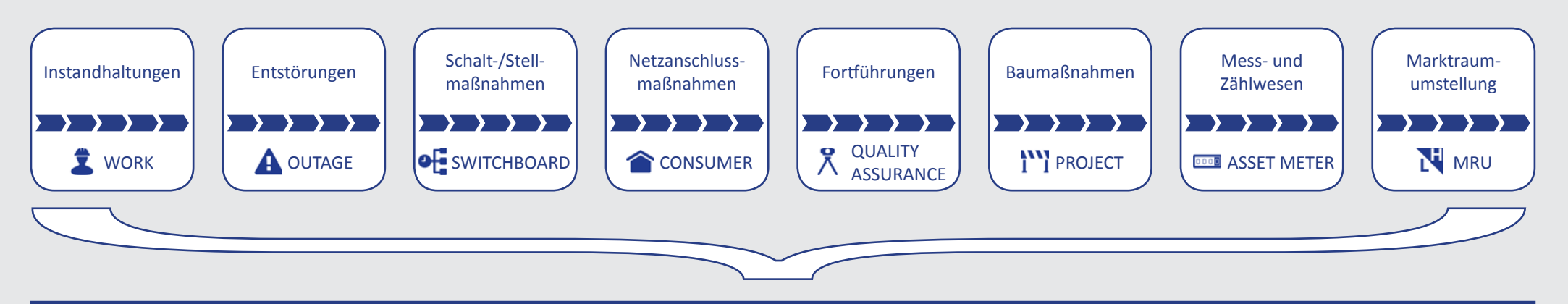

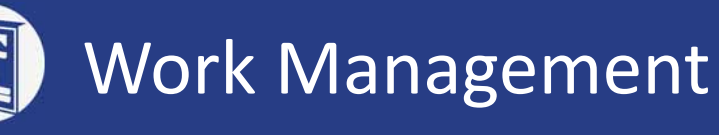

#### **Betriebsmittel Aufgaben Ressourcen Projekte Leistungen**

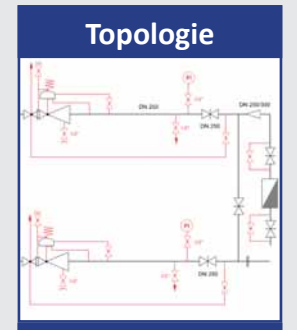

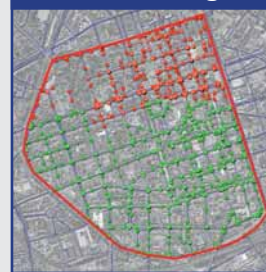

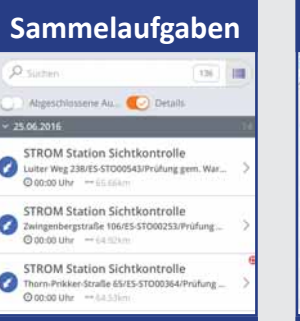

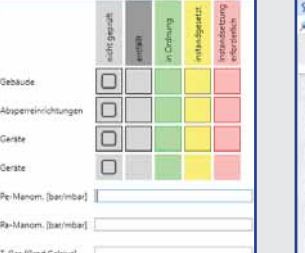

#### **OrganisaƟ on Teilprojekte Plan-Kosten Topologie Zeiten** $4 - 10$  m on m m on 4**>00 €**  $+ -$ 00 Arizon **The most of** haiddox A hackbook **ST DET DELWEY AND** car allowing  $\epsilon$  and  $\epsilon$  $\sigma$  - CW Makers Tax  $A$  inclusion **Berthering**  $\mathcal{L}$  compared **TITLE PART AND PAILTINGS PAILA B** Entwork [48] **Raumbezug Material Ist-Kosten Einzelaufgaben Kapazität Fristen Status** W- 全- 等- 40- 2- $A - B$  memory 4**>00 ®** GAS Antwork Highland da-Aldeper On Melleche **Track School For Abient** an Earlich

#### Bauma6nahme P-13-63 C Snarte Ahwasser P-13-A3 Q Sparte Beleuchtung P-13-63 Sparre Elektrizitat P-13-63  $\overline{=}$  TBM E-01/P-13-63 (0,4 KV-Netzerneuerung  $\frac{1}{2}$  Kostensammler --- (0000280813) E-01/P-13-63 ( FIRM E-02/P-13-63 (Elektrizitatshausar  $\sum$  Kostensammler -- (0000280813) E-02/P-13-63 Sparte Gas P-13-63 TEM G-01/P-13-63 (Gas-ND-Hauptrohrern)

EXpotensammler -- (0000280823) G-01/P-13-63 ST 18M G-02/P-13-63 (Gashausanschlüsse er  $\frac{1}{2}$  Kostensammler -- (0000280823) G-02/P-13-63 Sparte Wasser P-13-63 TEM W-01/P-13-63 (Paul-Schütz-Straße WHR-Em.)  $5m$ 

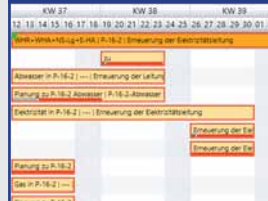

unture in P.S

## $-$  and  $\overline{100}$  is resulting  $rac{1}{2}$ **COLLECTION** Net 111 (22) Shelton (see 10.0  $\sqrt{2\left|\mathcal{R}\right|}$  . Equal  $-$  1. - Inn 350 lines

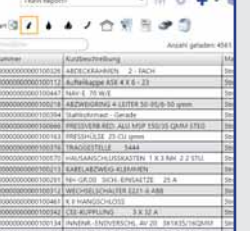

**LINE** 

 $\begin{array}{c} (6) \bullet \cr (6) \bullet \cr (4) \bullet \cr (5) \bullet \cr (7) \bullet \cr (8) \bullet \cr (9) \bullet \cr (1) \bullet \cr (1) \bullet \cr (1) \bullet \cr (2) \bullet \cr (3) \bullet \cr (4) \bullet \cr (5) \bullet \cr (6) \bullet \cr (7) \bullet \cr (8) \bullet \cr (9) \bullet \cr (1) \bullet \cr (1) \bullet \cr (1) \bullet \cr (1) \bullet \cr (1) \bullet \cr (1) \bullet \cr (1) \bullet \cr (1) \bullet \cr (1) \bullet \cr (1) \bullet \cr (1) \bullet \cr (1) \bullet \cr (1)$ 

At thicks

 $48828$ 

1.116.2771

1,275,278

14.951

ta transmis

4 Wiene

# Beldrahat<br>= 0000200280

000028081 0000200813

 $\begin{tabular}{cccc} \hline 1 & 74.70, 006 & 64.10, 004 & 66.6217 \\ \hline 1 & 74.70, 006 & 64.10, 004 & 66.6217 \\ \hline 1 & 87.70, 006 & 64.10, 004 & 66.6237 \\ \hline 2 & 3 & 19.0702, 064 & 64.100, 094 & 64.6237 \\ \hline 3 & 19.0701, 004 & 164.74, 004 & 182.2411, 004 \\ \h$ 

84752400 4 120625020 4

THE TRANSPORTER OF GRANDS

#### Aufgaben Ressourcen Projekte Leistungen Budgets Qualität

#### **Monitoring**

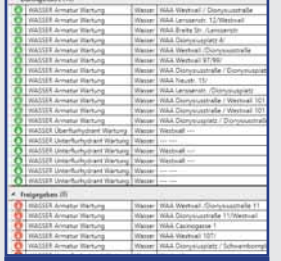

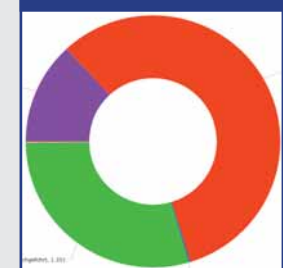

#### **Stadtwerke Trier Versorgungs-GmbH Rudolf Weiler Leiter Arbeitsvorbereitung rudolf.weiler@swt.de**

**/SWT** 

**Die Stadtwerke Trier Versorgungs-GmbH (SWT) ist ein Infrastruktur- und Services-Anbieter in Trier und der Region.<br>Für die Optimierung ihrer Serviceprozesse im (SWT) ist ein Infrastruktur- und Services-Anbieter in Trier und der Region. Bereich der Netzunterhaltung und Instandhaltung hat die SWT Lovion DISPATCH als digitale Plantafel für die Ressourcendisposition einge-**

**führt. Damit werden nun die PM-AuŌ räge der 19 Arbeitsgruppen mit 140 Mitarbeitern sparten-**

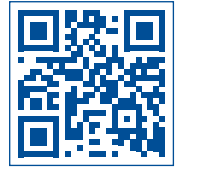

## Ressourcendisposition mit der digitalen Plantafel Lovion DISPATCH

#### **AusgangssituaƟ on**

In SAP PM werden mittlerweile über 200.000 technische Plätze sowie 19 Arbeitsgruppen mit 140 Mitarbeitern verwaltet. Alle Technischen Plätze sind mit den entsprechenden Wartungsplänen versehen. Ebenso werden die Instandhaltungsmaßnahmen, wie zum Beispiel Erneuerung von Gas-Wasser-Hausanschlüssen, über SAP PM abgewickelt.

#### **Auftragsarten**

Bei einem Auftragsvolumen von jährlich etwa 10.000 Aufträgen werden folgende Auftragsarten in SAP PM angelegt und verwaltet: **Instandhaltungsmaßnahmen**  für Anlagen und Netze der Sparten Gas, Wasser, Strom, Kanal (*zyklisch, geplant*) **Baumaßnahmen** 

Neubau und Erneuerungen von Hausanschlüssen, Anlagen und Netzen aller Sparten (*geplant*) **Entstör- / Instandsetzungsaufgaben** Entstörungen & nachfolgende Instandsetzungen von Hausanschlüssen, Anlagen und Netzen

aller Sparten (*ungeplant*).

#### **Umsetzung**

In mehreren Workshops wurden 230 zu disponierende Aufgabenarten aus dem Bereich Instandhaltung, Neubau und Erneuerung für die Sparten Wasser, Gas, Nahwärme, Strom, Beleuchtung und Abwasser definiert. Dabei wurden auch die Filter für die Zuordnung des Technischen Platzes, Auftrags- und Leistungsarten und die durchschnittlichen Bearbeitungszeiten für die Kapazitätsplanung festgelegt.

#### **Erzeugung und Verortung**

Die Aufgabenerzeugung erfolgt in Lovion automatisiert auf Basis der SAP PM Aufträge. Jeder Auftrag beinhaltet einen Technischen Platz, der gleichzeitig einen Bezug zu einem Betriebsmittel in Lovion hat. Anhand der Ortsangabe im Technischen Platz wird die Aufgabe automatisch verortet, damit Raum- und Betriebsmittelbezüge für die Disposition genutzt werden können.

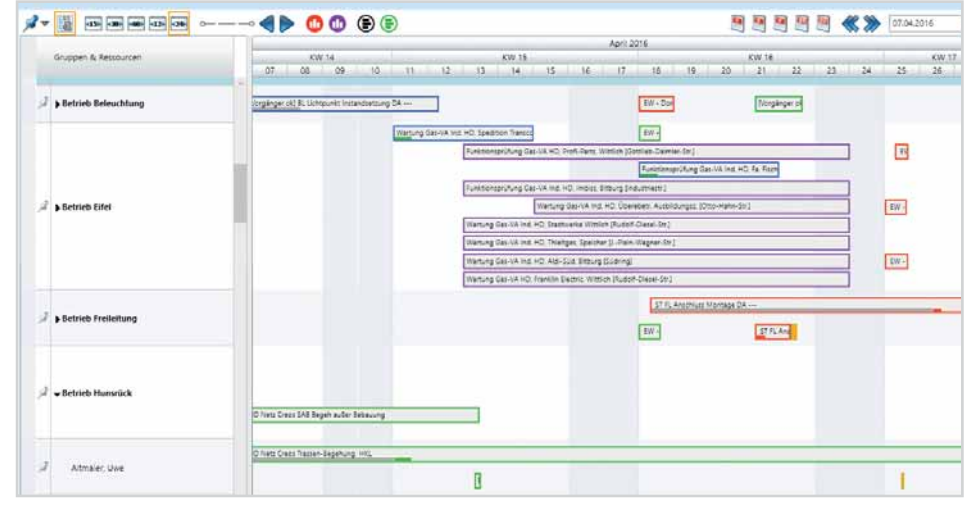

**übergreifend zentral organisiert. |Bild: Zuweisung von Aufgaben in der digitalen Plantafel in Lovion DISPATCH** 

Die auf Basis SAP PM automatisch generierten Lovion Aufgaben werden in zwei Stufen verteilt. Zunächst erfolgt die Vorplanung auf Arbeitsgruppenebene in der Arbeitsvorbereitung, danach weist der Meister die Aufgaben auf Mitarbeiterebene zu.

#### **Beleuchtungsaufgaben**

Die Aufgabenerzeugung für die Beleuchtung erfolgt auf Basis der Straßen. Es werden alle Leuchtmittelwechsel, die innerhalb eines Jahres für die Straße anstehen, zu einer Sammelaufgabe zusammengefasst. Innerhalb der einzelnen Aufgabe kann dann neben der Aufgabenbearbeitung auch die Pflege der Sachdaten wie Beleuchtungsart, Lampenart usw. innerhalb von Lovion von den einzelnen Monteuren vor Ort vorgenommen werden.

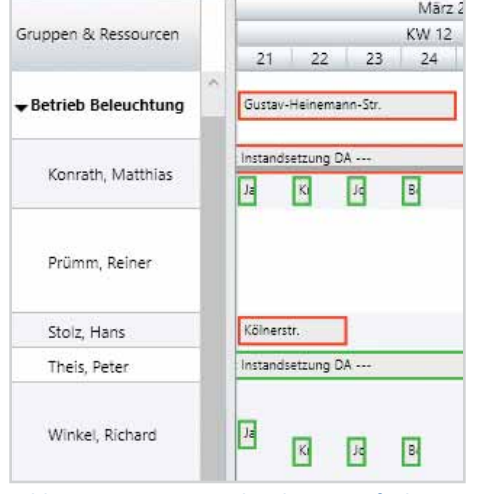

#### **Strukturaufgaben**

Eine weitere Besonderheit ist die Nutzung von Strukturaufgaben in Lovion. Dabei handelt es sich um vordefinierte Aufgabenpakete, die als Teilaufgabenset automatisch generiert werden. Die Auftragsanlage aufgrund eines Hausneuanschlusses oder einer Instandsetzung erfolgt dabei wie gewohnt in SAP PM. Daraus wird in Lovion automatisch eine Strukturaufgabe erzeugt. Es werden alle Aufträge in der Strukturaufgabe automatisch gebündelt. Über Validatoren können Regeln definiert werden. so dass die Aufgabe erst abgeschlossen werden kann, wenn alle Teilaufgaben erledigt sind.

#### [Baumaßnahme] In Bearbeitung

#### Schnellfilter

Baumaßnahme - Am Herrenbrünnchen 5 Tiefbau Einweisung DA EW - Am Herrenbrünnchen Tiefbau (Aufbruch) DA [Vorgänger ok] TB - Am Herrenbrünnchen (Vorgänger ok] ST KB Anschluss Instandsetzung DA ---(Vorgänger ok] Gas Anschluss Instandsetzung DA ---[Vorgänger ok] WA Anschluss Instandsetzung DA ---Tiefbau (Wiederher.) DA WH - Am Herrenbrünnchen Qualitätssicherung QS - Am Herrenbrünnchen

**Bild: AutomaƟ sch generierte Strukturaufgabe für eine Baumaßnahme**

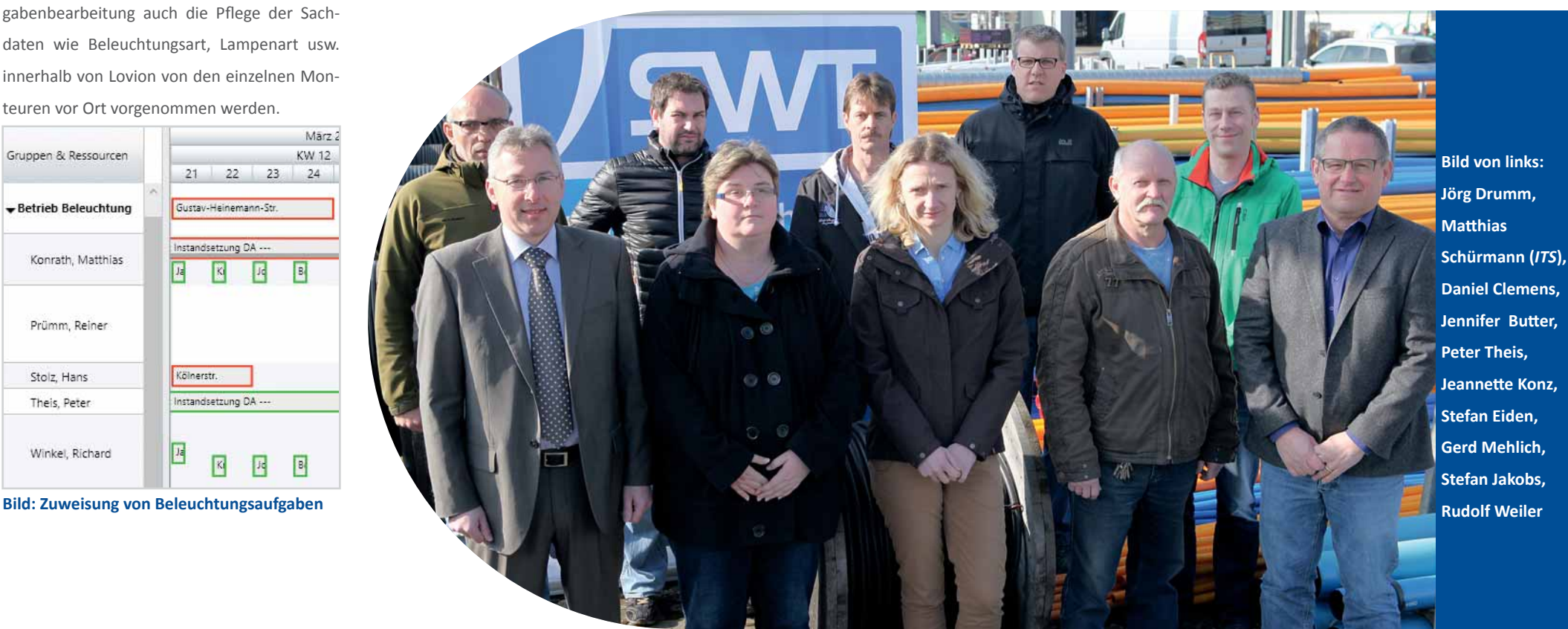

## **AVUSCNETZ**

**AVU Netz GmbH Markus Kosch Leiter Netzservice markus.kosch@avu-netz.de**

**Die AVU Netz GmbH (AVU) hat zur Abbil-<br>
dung der Systemtechnik in den Anlagen<br>
und zur zentralen Verwaltung der Wasseranlagen das Modul Lovion ASSET eingeführt. dung der Systemtechnik in den Anlagen und zur zentralen Verwaltung der Was-Für die Organisation der notwendigen Prüfaufgaben zur Systemtechnik kommt das Dispatching-Werkzeug Lovion DISPATCH mit dem in-**

**tegrierten GanƩ -Diagramm zum Einsatz. Damit können die Anlagen nun mit einem zentralen** 

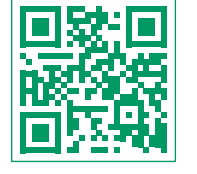

## Abbildung der Wasseranlagen und der Systemtechnik in Stationen

#### **Systemtechnik in den Anlagen**

Die *AVU* betreibt innerhalb ihrer Anlagen verschiedene elektrotechnische und automatisierungstechnische Einrichtungen, die instandgehalten werden müssen. Die dazu notwendigen Daten wurden bislang in MS ACCESS-Datenbanken und Excel-Dateien gehalten. Eine Zuordnung der Mitarbeiter und ihrer Tätigkeiten wurde in einer Excel-Anwendung vorgenommen. In einer weiteren MS ACCESS-Datenbank wurden explosionsgeschützte Betriebsmittel und deren Zulassungen sowie eine spezielle Lösung zur eindeutigen Anlagenkennzeichnung verwaltet.

#### **Abbildung der Wasseranlagen**

Die Dokumentation der Wasseranlagen erfolgte bei der *AVU* bislang dezentral über mehrere Systeme, also ohne relationale Beziehung, d.h. die Anlagenteile wie Behälter, Druckerhöhungen oder Druckminderungen wurden ohne den Bezug zur übergeordneten Wasserstation erfasst. Weitergehende Daten, wie z.B. Sonderarmaturen, Messungen und Messgeräte, wurden nicht verwaltet. **System verwaltet werden. Bild: Datenmodell der Wasseranlagen innerhalb von Lovion ASSET** 

#### **Umsetzung mit Lovion**

Die zentrale Verwaltung der Systemtechnik in den Anlagen inklusive der explosionsgeschützten Betriebsmittel wurde mit Hilfe des Moduls Lovion ASSET abgebildet und die Instandhaltungsarbeiten werden nun auf Basis von Lovion WORK und Lovion TASK in Verbindung mit der Dispatching-Lösung Lovion DISPATCH verwaltet, erstellt und zugewiesen.

#### **Datenmodell der Wasseranlagen**

Im Zuge der Einführung von Lovion ASSET wurde nun auch eine vollständige Abbildung der Wasserstationen mit den zugeordneten Anlagenteilen und Messgeräten realisiert. Hierzu hat die **AVU** in interner Abstimmung mit den Fachabteilungen eine Datenstruktur für die Wasserstationen definiert. Dieses Datenmodell bildet die Grundlage für die Datenhaltung.

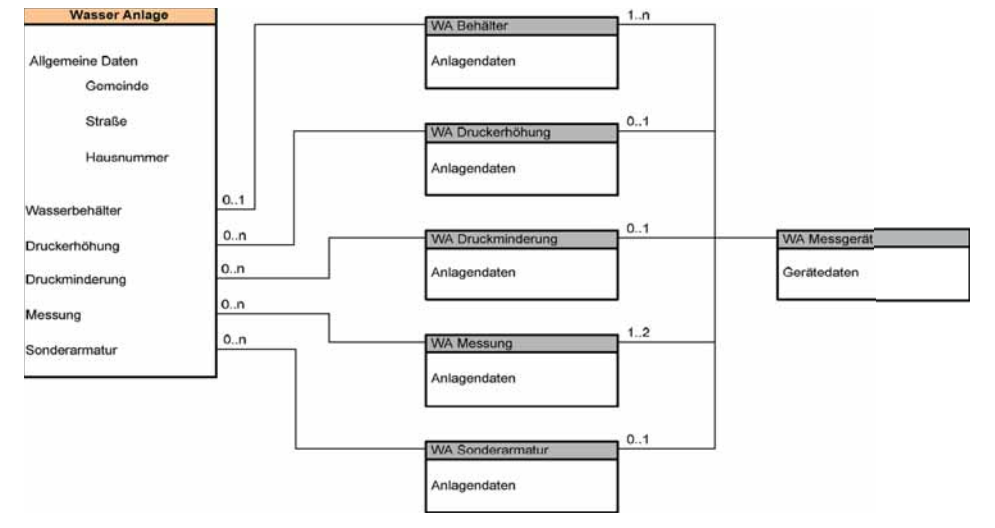

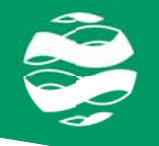

#### **Aufgabenarten zur Systemtechnik**

Um die verschiedenen Prüfaufgaben in Abhängigkeit des Anlagentyps gemäß den jeweiligen technischen Vorgaben zu organisieren, wurden folgende Aufgabenarten innerhalb von Lovion WORK definiert:

- **USV-Test**
- **Prüfung gemäß DVGW G491**
- **VDE-Prüfung**
- **VDE-Prüfung mit Sachverständigem**
- **Datenpunkt-Test**
- **Sichtprüfungen.**

 $\overline{\mathbf{x}}$ 

**Carl To Ferding** 

#### **Aufgabenverteilung**

Für die Verteilung der Prüfaufgaben an die Mitarbeiter im Bereich der Systemtechnik kommt das Modul Lovion DISPATCH mit dem integrierten Gantt-Diagramm zum Einsatz. Damit können die jeweiligen Aufgaben betriebsmittelscharf und räumlich verortet als Termin- oder Fristaufgabe definiert und den zuständigen Mitarbeitern zugewiesen werden. In einem weiteren Schritt ist auch die Verbindung mit dem SAP-Auftrag über die vorhandene Schnittstelle Lovion ERP CONNECT möglich.

 $\Box$ 

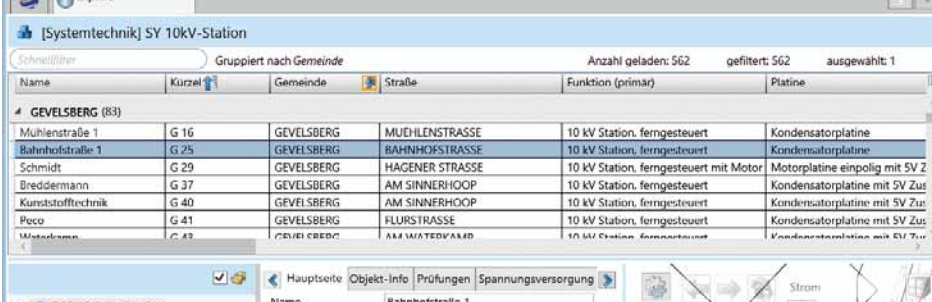

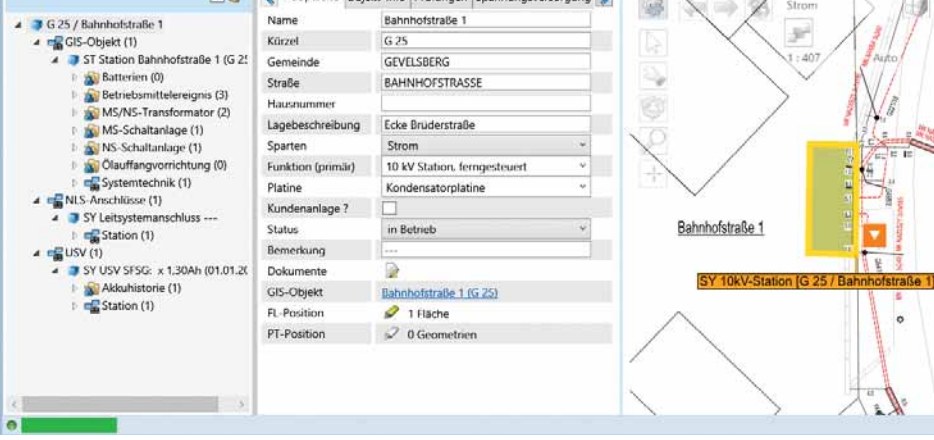

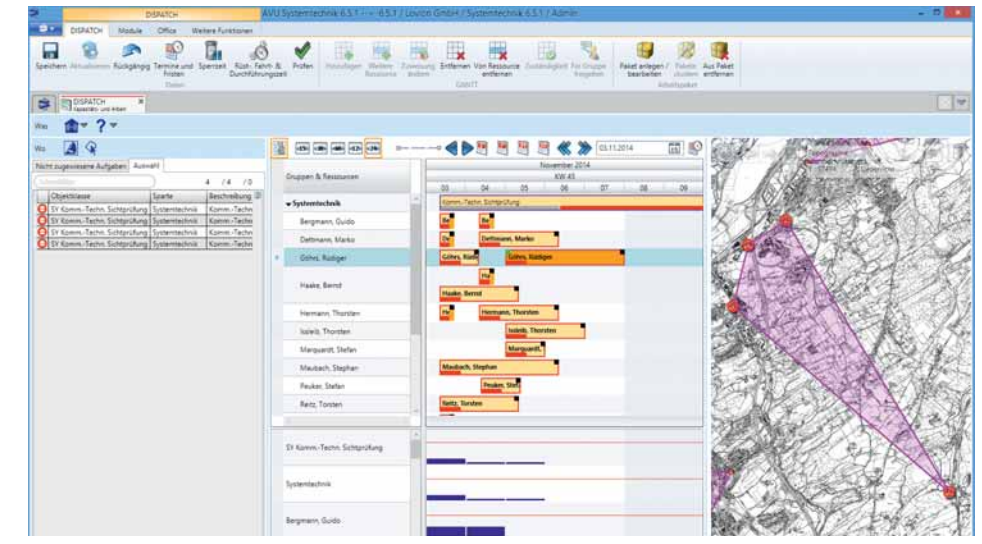

**Bild: Verteilung von Prüfaufgaben innerhalb von Lovion DISPATCH**

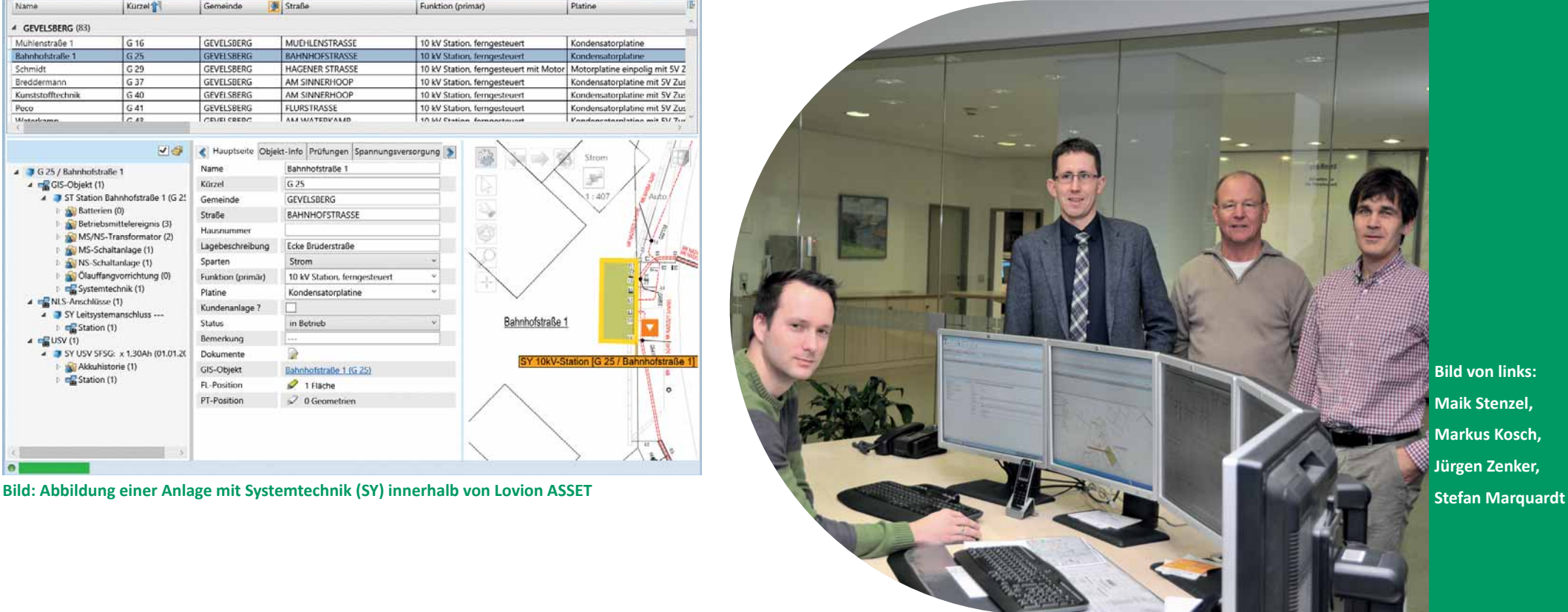

**Bild von links: Maik Stenzel, Markus Kosch, Jürgen Zenker,** 

## **Stadtwerke** Schwerte

**Stadtwerke Schwerte GmbH Kai Atzbacher Leiter Dokumentation atzbacher@stadtwerke-schwerte.de**

EXERCIS EN EXERCISE UNIVERSITY OF THE STADE OF THE STADE OF THE STADE OF THE STADE OF THE STADE OF THE STADE OF THE STADE OF THE STADE OF THE STADE OF THE STADE OF THE STADE OF THE STADE OF THE STADE OF THE STADE OF THE ST **werke Schwerte haben sich gemeinsam für die Einführung von Lovion TASK und WORK im Bereich der Straßenkontrolle ent**schieden. Dadurch wird der Workflow von der **Planung der Straßenkontrollen über die digitale DokumentaƟ on vor Ort bis hin zur Auswer-**

**tung und Schadensbehebung in einem zentralen System verwaltet und alle Beteiligten können direkt auf die Daten zugreifen. ||EI ENTER Bild: Aufgabenliste der zu kontrollierenden Straßenflächen Bild: Checkliste der Straßenkontrolle in Lovion TASK** 

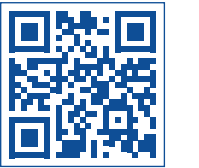

## Digitale mobile Straßenkontrolle mit Lovion TASK und WORK

#### **Erstellung der Aufgaben**

Die Kontrolle der Straßen wird über drei Aufgabenarten organisiert. Es gibt eine wöchentliche Kontrolle aller Straßen in der Stadtmitte. Außerdem werden monatlich die Straßen der einzelnen Stadtteile auf Schäden an Straßen. Gehwegen, Einmündungen und Straßenbeschilderungen geprüft. Des Weiteren werden im Turnus von sechs Wochen alle Rad- und Wanderwege in Schwerte auf Beschädigungen oder Mängel an Fahrbahn, Böschungen, Bäumen und Schutzgeländern untersucht.

#### **Verteilung der Aufgaben**

Zum Anlegen der verschiedenen Aufgaben in Lovion WORK werden meist Prüfbezirke verwendet, die zuvor in der Regel anhand von Stadtteilgrenzen definiert wurden und denen bereits der Bearbeitungszyklus (wöchentlich, alle vier oder sechs Wochen) hinterlegt wurde. Diese Bezirke werden dann zur Verteilung der Aufgaben an verschiedene Mitarbeiter verwendet. Als Bezugsobjekt der Aufgaben wurden die Verkehrsachsen gewählt, in die die

#### **Zuordnung der Aufgaben**

Den zuständigen Mitarbeitern werden die Aufgabenpakete mit den jeweiligen Straßen zugeordnet, die sie in einem vorgegebenen Zeitraum abzufahren und zu prüfen haben. Diese Aufgaben werden in Lovion TASK dem jeweiligen Mitarbeiter als Tages-, Wochenoder Monatspaket angezeigt. Er kann dann über verschiedene Filter (Bezeichnung der Aufgabe, Straßenname usw.) eine Vorauswahl seiner täglichen Aufgaben treffen oder auch fest definierte Terminaufgaben nutzen.

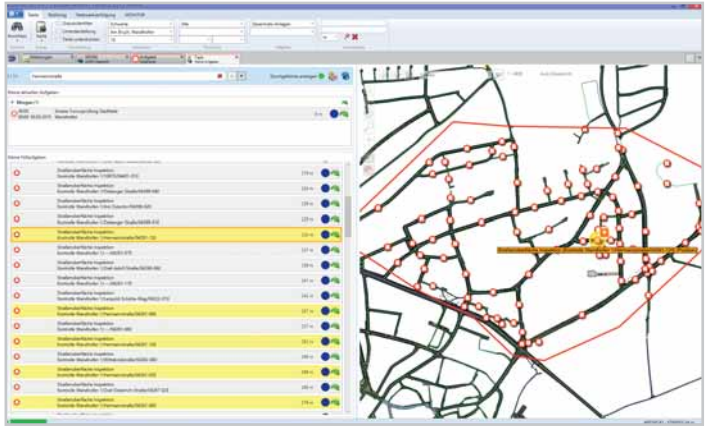

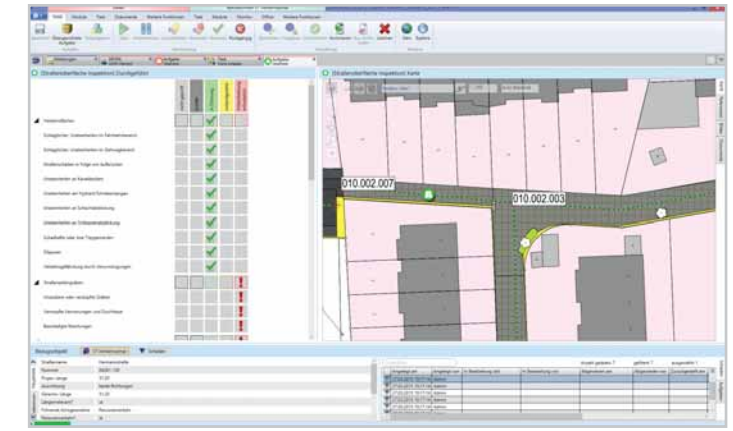

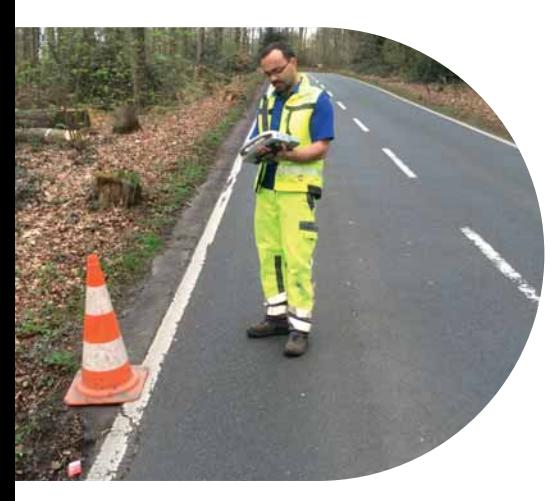

#### **GleichzeiƟ ge Bearbeitung mehrerer Aufgaben**

Außer der Möglichkeit, die Aufgaben jeweils einzeln über Doppelklick in der Karte oder der Aufgabenliste zu bearbeiten, können auch mehrere Kontrollaufgaben direkt in einem Arbeitsgang in Lovion TASK erledigt werden. Dazu wurde ein spezieller Modus "Quick TASK" konfiguriert. Diese Funktion ist insbesondere bei schadensfreien Straßen sehr hilfreich, da der Kontrolleur vor Ort seine Kontrollaufgaben "ohne Befund" viel schneller dokumentieren kann.

#### **SchadensdokumentaƟ on**

Wird ein Schaden festgestellt und eine konkrete Aufgabe geöffnet, um ihn zu dokumentieren, werden alle zu prüfenden Kriterien in Form von Checklisten dargestellt. Bei der Dokumentation eines oder mehrerer Schäden wird mit dem Speichern der Aufgabe automatisch ein Schaden in Lovion MONITOR angelegt, der eine Instandsetzungsaufgabe nach sich zieht. Die automatisch erstellten Schäden können geographisch exakt platziert werden und ihnen können mittels Verbunddokumenten Fotos oder zusätzliche Office-Dokumente angehängt werden.

#### **Instandsetzungsaufgabe**

Aus jedem Schaden wird ein Instandsetzungauftrag erstellt, der dann gezielt den Instandsetzungsmitarbeitern zur Behebung zugewiesen wird. Ist auch diese Aufgabe abgearbeitet, so stehen diese Straßen für eine erneute Kontrolle zur Verfügung.

#### **Fazit**

Mit dieser mobilen Lösung lässt sich der Workflow zur Straßenkontrolle vollständig digital ohne Medienbrüche abbilden und alle beteiligten Mitarbeiter sehen jederzeit, wie der Stand der Schäden bzw. Schadensbehebungen ist und wann die nächsten Kontrollen geplant sind.

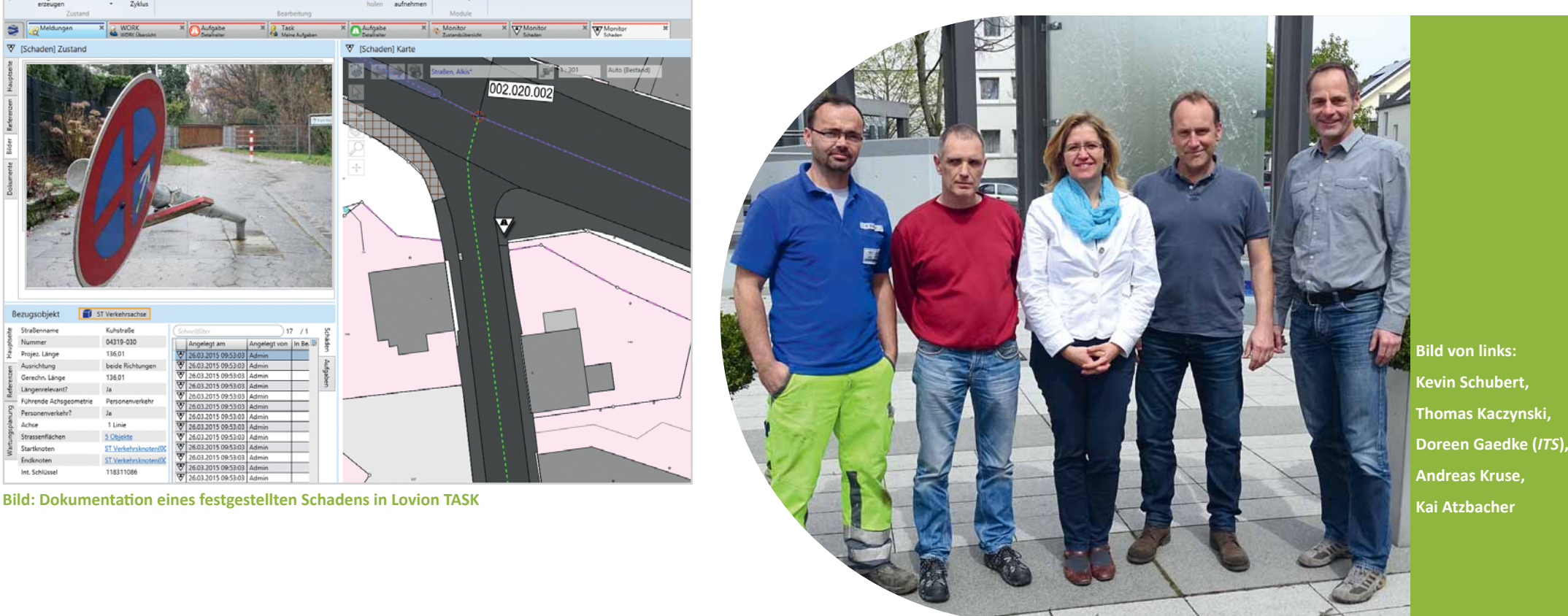

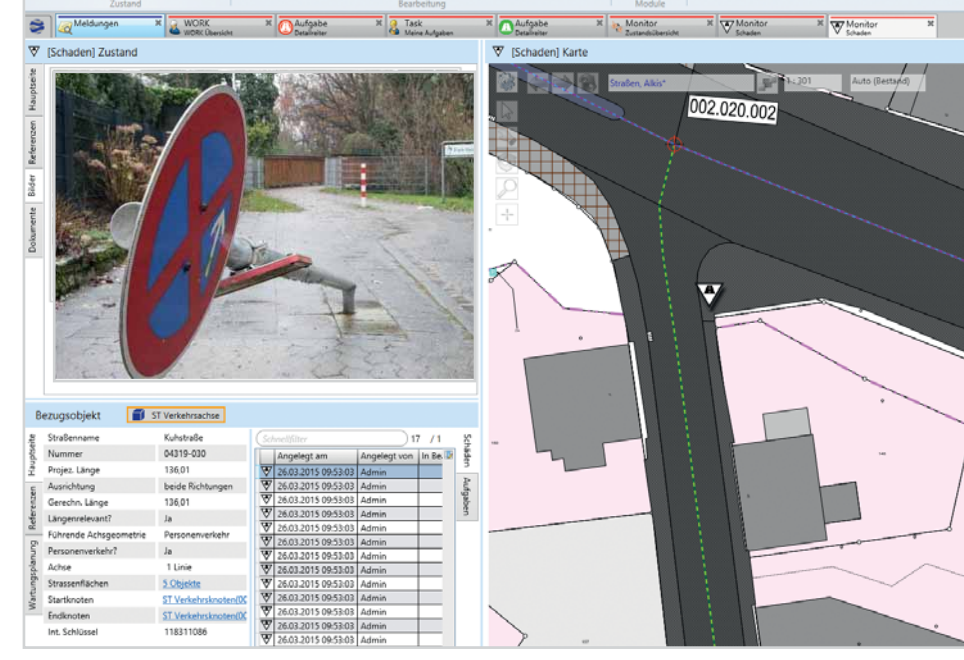

61

00

 $\mathbf{c}$  $\mathscr{A}$ 

### **Stadtwerke Coesfeld**

**Stadtwerke Coesfeld GmbH Stefan Griep Abteilungsleitung Planung Netze, Asset s.griep@stadtwerke-coesfeld.de**

**Die Stadtwerke Coesfeld GmbH (SWC)**<br>
hat das Lovion BIS als Instandhaltungs-<br>
Management-System eingeführt und<br>
damit die bislang auf verschiedene Systeme **hat das Lovion BIS als Instandhaltungs-Management-System eingeführt und verteilten Stamm- und Bewegungsdaten in einem System zusammengeführt. Lovion konnte erfolgreich in Produktion genommen werden,** 

wodurch zukünftig alle Betriebs**miƩ eldaten unternehmensweit in einem einheitlichen System** 

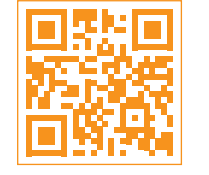

## Einführung eines Instandhaltungs-Management-Systems

#### **Einleitung**

Bislang wurden die Wartungsplanung, -durchführung und -dokumentation für die Sparten Strom, Gas und Wasser in verschiedenen Systemen festgehalten. Zusätzlich wurden alle Betriebsmittel auf der Netzebene im Smallworld GIS dokumentiert. Durch die Einführung von Lovion wurden diese unterschiedlichen Datenquellen in ein System zusammengeführt und können nun einheitlich ausgewertet werden.

#### **Spezifikationsphase**

Zunächst wurde die geplante Umsetzung in gemeinsamen Workshops abgestimmt. Die Anforderungen wurden in einem Pflichtenheft festgehalten und danach entsprechend abgearbeitet. Bei der Einführung des neuen Systems wurde darauf Wert gelegt, dass die Umsetzung dicht am Lovion Standard erfolgt. Dadurch war es nicht notwendig, Zusatzfunktionen zu entwickeln, und es konnten die im Standard vorhandenen Checklisten des Lovion Arbeitskreises *Netzbetrieb* nach geringfügigen Anpassungen implementiert werden.

#### **Systemeinführung**

Im ersten Schritt wurde das Basissystem von Lovion aufgesetzt. Dazu wurden die Netzdaten der Sparten Strom, Gas und Wasser aus dem Smallworld GIS eingebunden. Damit standen die ersten Betriebsmittel (Gas Armaturen) für die Konfiguration der Module Lovion WORK und TASK zur Verfügung.

#### **AnlagendokumentaƟ on**

Zur Dokumentation der Anlagen wurden die Fachdatenmodelle von Lovion ASSET eingeführt. Die Anlagen wurden in Lovion ASSET hierarchisch erfasst und mit dem zugehörigen GIS-Objekt verknüpft. Somit ist der Einstieg in die Anlagendaten auch über eine Selektion in der Kartenansicht möglich.

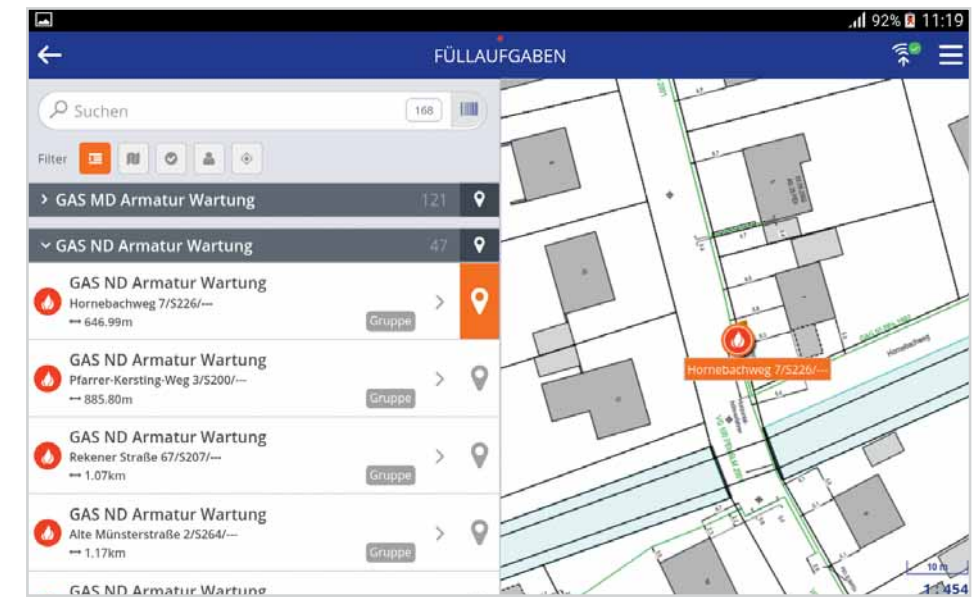

**bereitstehen. Bild: Mobile Aufgabenbearbeitung mit der Lovion TASK APP auf android Tablets** 

#### **Instandhaltungsmanagement**

Für die folgenden Betriebsmittel werden die Wartungs- und Instandsetzungsaufgabenarten umgesetzt:

- **GDRM-Anlagen**
- **Gas- und Wasserarmaturen**
- **Wasserhydranten**
- **Strom/Gas/Wasser-Hausanschlüsse**
- **Strom-StaƟ onen**
- **Strom-Kabelverteilerschränke.**

Bei der Umsetzung wurden die vorhandenen Checklisten angepasst.

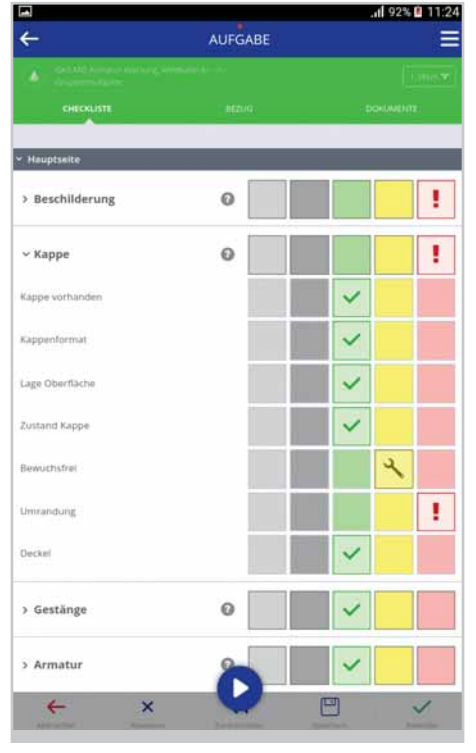

#### **Mobile Bearbeitung mit der TASK APP**

Die mobile Bearbeitung der Aufgaben erfolgt mit der Lovion TASK APP. Als Endgeräte stehen den Mitarbeitern android Smartphones und Tablets zur Verfügung. Die Grundlagendaten (Karten- und Sachdaten) befinden sich als Offline-Daten direkt auf den Endgeräten und werden regelmäßig über USB-Schnittstellen aktualisiert. Die Aufgabensynchronisation erfolgt dagegen morgens und nachmittags im WLAN-Netz bei den Stadtwerken. Die Aufgaben werden offline bearbeitet, womit die Mitarbeiter unabhängig von einer Netzverbindung sind und ihre Tätigkeiten autark vor Ort doku-

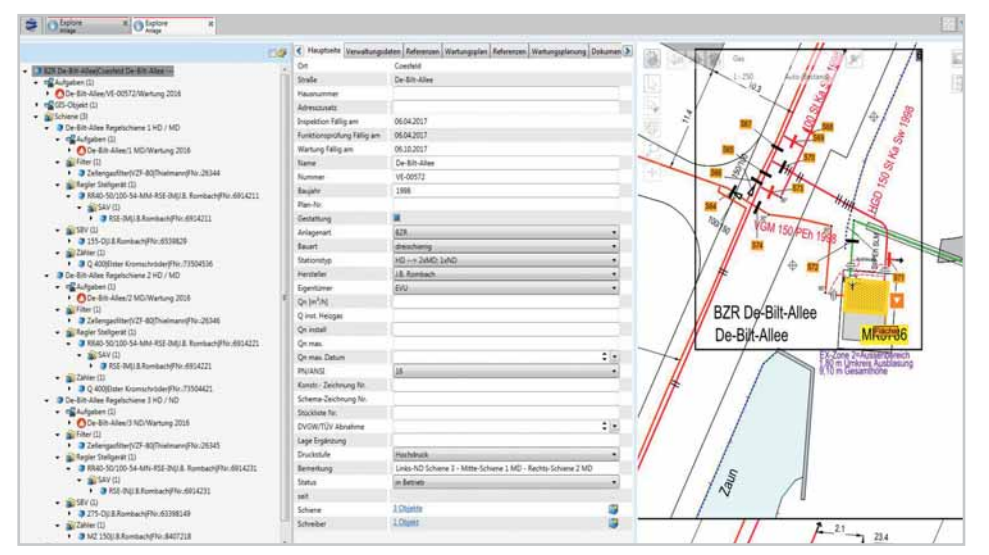

**Bild: Verwaltung der Anlagen in Lovion ASSET**

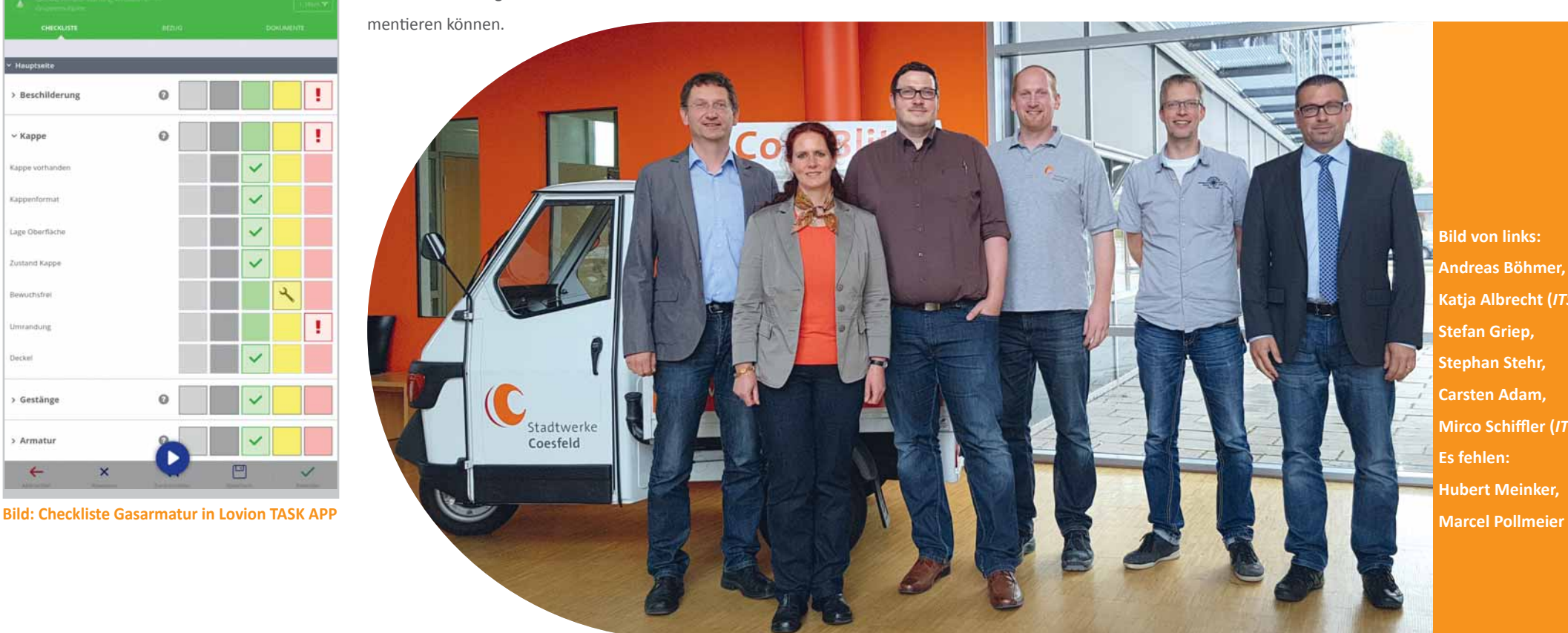

**Bild von links: Andreas Böhmer, Katja Albrecht (***ITS***), Stefan Griep, Stephan Stehr, Carsten Adam, Mirco Schiffler (***ITS***) Es fehlen: Hubert Meinker,**

#### Hanau Netz GmbH

**Hanau Netz GmbH OƩ mar Müller Leiter Netzbetrieb Strom oƩ mar.mueller@hanau-netz.de**

**Die Hanau Netz GmbH (HNG) hat sich nach intensiver Marktanalyse zur Einführung des Lovion BIS als Betriebsdaten-Management-System (BDM) entschieden. Damit erfolgt intensiver Marktanalyse zur Einführung des Lovion BIS als Betriebsdaten-Managenun spartenübergreifend für alle Betriebsmittel inkl. der Anlagen die mobile Aufgabenbearbeitung in Lovion. Neben den auf Windows** 

**basierenden Geräten kommen**  bei der HNG für bestimmte Auf**gaben auch Tablets mit Betriebs-**

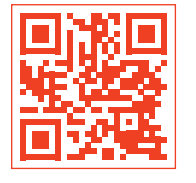

## Einführung von Lovion als Betriebsdaten-Management-System (BDM)

#### **Einleitung**

Die Hanau Netz GmbH ist die Netzgesellschaft der Stadtwerke Hanau GmbH. Sie wurde im Jahr 2012 gegründet und betreibt die Strom-, Gas- und Wasserverteilnetze in Hanau sowie das Gasverteilnetz in Großkrotzenburg. Die **HNG** verantwortet auch die Dokumentation der Betriebsmittel für die Sparten Wärme und Telekommunikation im Netzgebiet.

#### **Projektziele**

Die **HNG** wollte zur optimalen Erfüllung ihrer Aufgaben ein Betriebsmittel-Informationssystem einführen. Das neue System sollte vor allem folgende Projektziele bestmöglich erfüllen:

- **Erfassung und Verwaltung von Betriebsmitteldaten über die Errichtung und den Betrieb • Zeitgesteuertes Management für regel-**
- **mäßig wiederkehrende Wartungsarbeiten • Revisionssichere Dokumentation zum Ent-**
- **störungsgeschehen und Berichtswesen**
- **Mobiles Arbeiten im Versorgungsnetz mit einem "digitalen Formularwesen".**

#### **Systemauswahl**

Die **HNG** hat mit Hilfe eines Beratungsunternehmens eine intensive Marktanalyse durchgeführt. Dazu wurden neben der Beantwortung eines Anforderungskatalogs auch eine beispielhafte Umsetzung verschiedener Formulare sowie eine Präsentation des Systems auf Basis von Hanauer Daten gefordert.

#### **Projektumsetzung**

Auf Basis der Bewertungsmatrix entschied sich die **HNG** zur Einführung des Lovion BIS. In der ersten Projektphase wurde zunächst gemeinsam ein Pflichtenheft erstellt. Hierauf basierend wurden dann die Lovion Module für die mobile Aufgabenbearbeitung sowohl für die Netze als auch für die Anlagen eingerichtet.

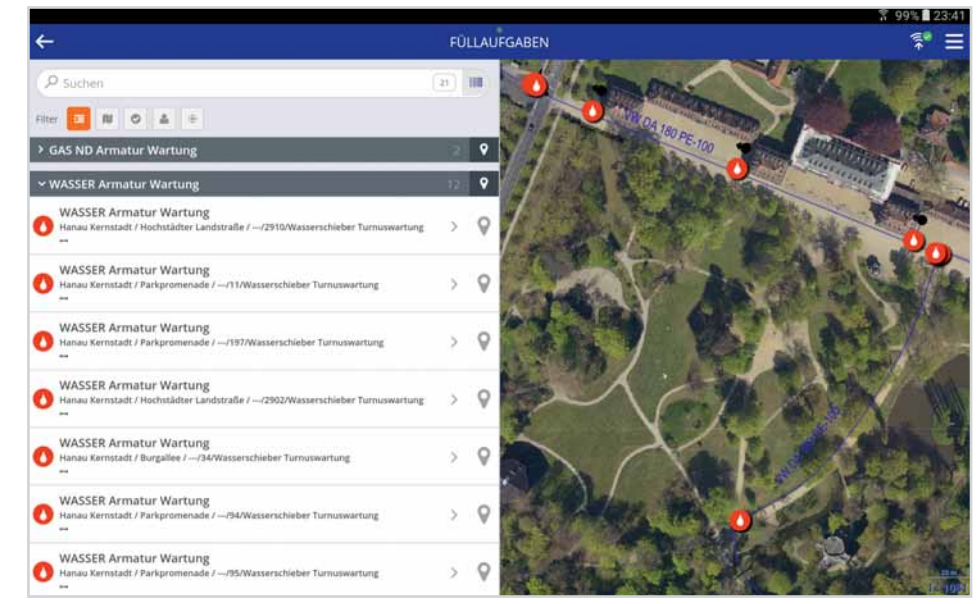

**system android zum Einsatz. Bild: Mobile Bearbeitung einer Wasser Armaturen-Wartung mit Lovion TASK APP**<br>
Bild: Mobile Bearbeitung einer Wasser Armaturen-Wartung mit Lovion TASK APP

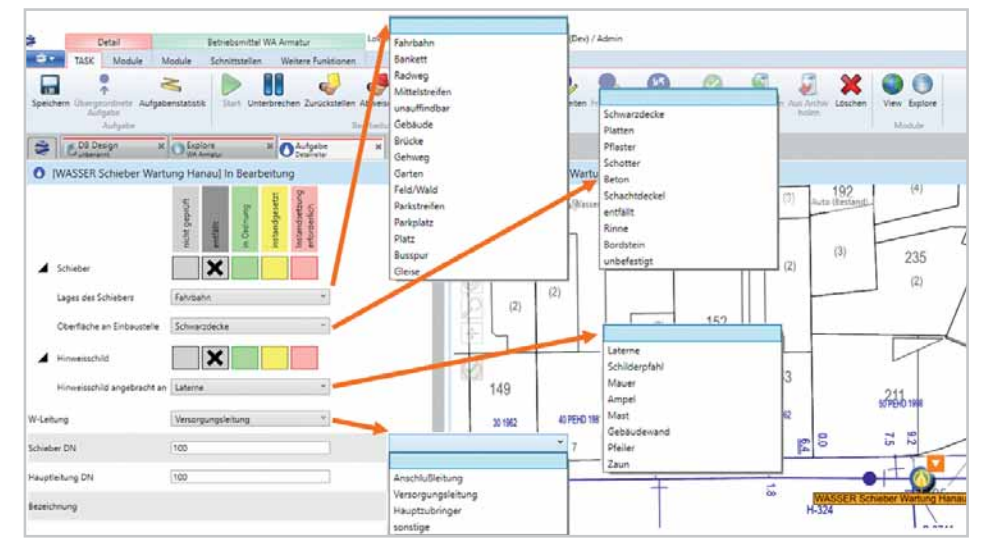

**Bild: Checkliste zur Schieberwartung in Lovion TASK bei der HNG Bild: Mobile Aufgabenbearbeitung in der Praxis mit der Lovion APP bei der HNG**

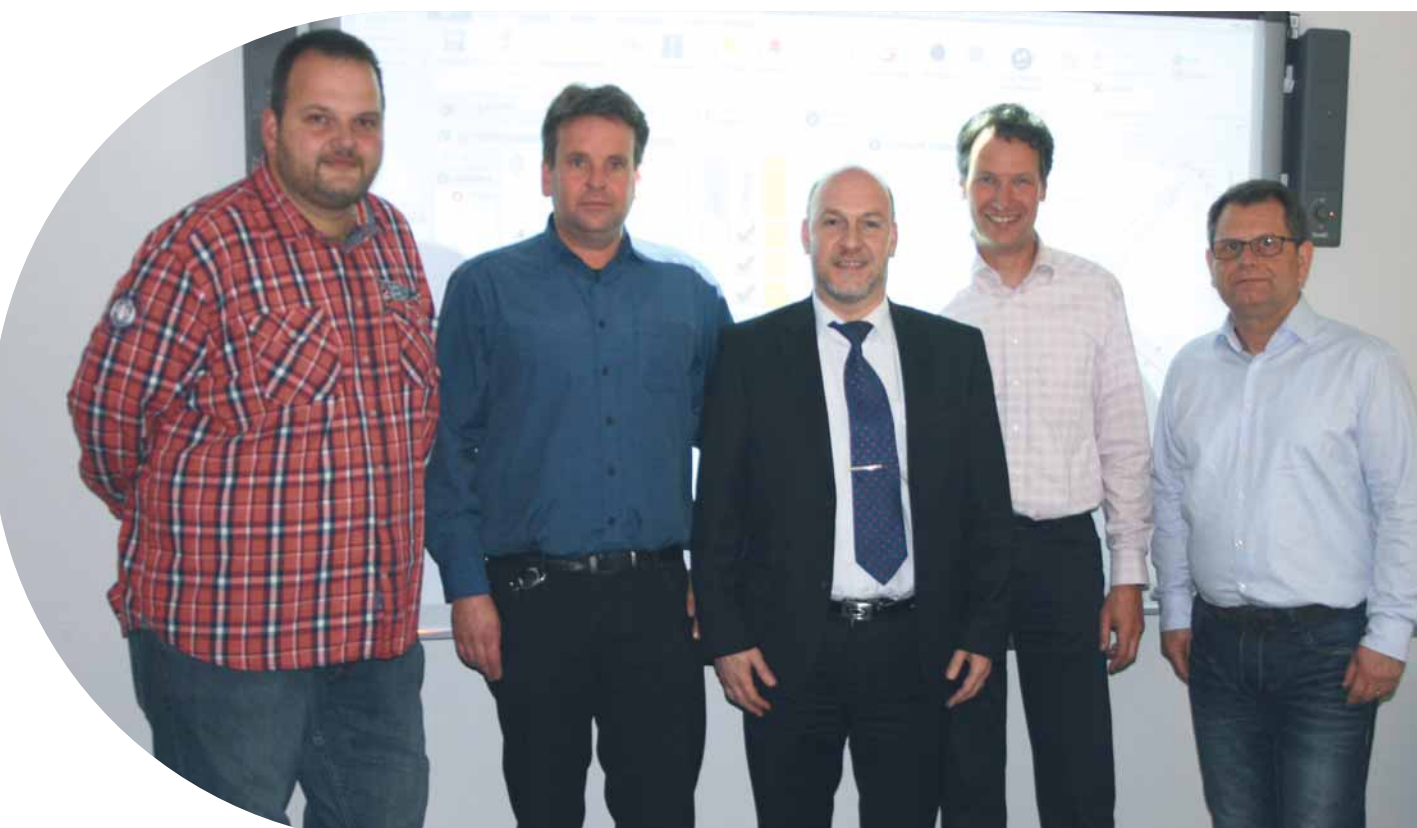

**Bild von links: Peter Schmidt, OƩ mar Müller, Michael Wojak, ChrisƟ an Eckert (***ITS***), Thomas Christen**

#### **Lovion auf verschiedenen Geräten**

Ein wesentlicher SchriƩ bei der Einführung von Lovion war die Ablösung der bislang verwendeten Papierformulare. Dabei war die Akzeptanz der Mitarbeiter besonders wichtig, denn viele Monteure waren die Papierbearbeitung gewohnt. Um diese Akzeptanz zu erreichen, entschied sich die **HNG**, den Mitarbeitern je nach Einsatzbereich sowohl auf Windows basierende Dell Laptops als auch androidbasierte Samsung GALAXY Tab Active Tablets zur Verfügung zu stellen. Die größeren Dell Laptops kommen dabei vor allem bei der Anlagenwartung zum Einsatz, während die Monteure bei Wartungsaufgaben im Netz die Samsung Tablets nutzen. Damit ist nun das digitale Zeitalter bei der **HNG** erreicht.

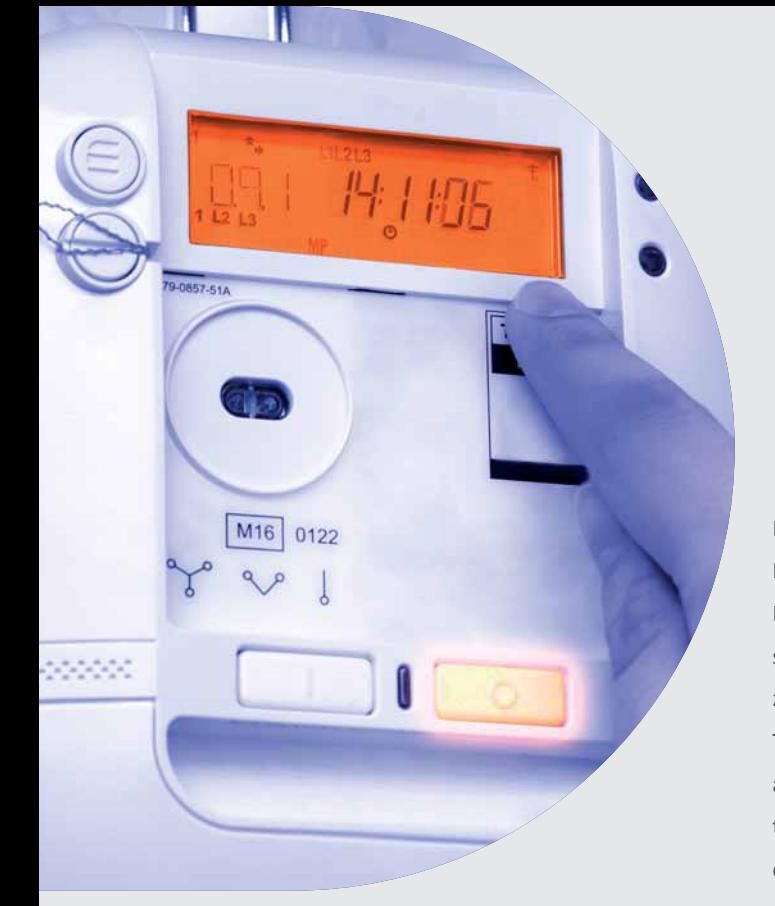

**Die Energieversorger (EVU) haben eine Vielzahl von Geräteprozessen mit unterschiedlicher Komplexität zu bearbeiten. Die Bandbreite bewegt sich vom peri-Vielzahl von Geräteprozessen mit unterschiedlicher Komplexität zu bearbeiten. Die Bandbreite bewegt sich vom periodischen Zählerwechsel, der Gerätemontage und -demontage bis zur Turnusablesung und der Sperrung. Dazu kommen die neuen Her-**

**ausforderungen im Bereich der intelligenten Zähler, mit denen sich alle Energieversorger kon**frontiert sehen.

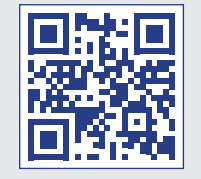

## Lovion im Mess- und Zählerwesen

#### **Einleitung**

Die Steuerung der Zählerprozesse erfolgt im Lovion System durch Aufgaben. Die initiale Information, dass etwas mit einem Gerät passieren soll, kommt bei zählerrelevanten Prozessen bei vielen Unternehmen aus SAP IS-U. Turnusmäßig durchzuführende Wechsel oder auch Kontrollablesungen und andere geräterelevante Servicetätigkeiten werden als Meldungen angelegt. Die SAP Meldungen werden nach Lovion übertragen und dort ausgewertet. Je nach Meldungsart wird daraus automatisch eine Aufgabe in Lovion WORK erzeugt.

#### **Einsatzplanung mit Lovion DISPATCH**

Die Einsatzplanung erfolgt mit Lovion DIS-PATCH. Hierbei kann es sich um eigene Monteure handeln, aber hierüber können auch externe Dienstleister mit Aufgaben versorgt werden. Lovion DISPATCH bietet ein interaktives Gantt-Diagramm, in dem die Aufgaben und Ressourcen übersichtlich dargestellt sind.

#### **Aufgabenzuordnung**

Noch nicht zugewiesene Aufgaben können einfach per Drag-and-Drop aus der Liste mit offenen Aufgaben in das Gantt-Diagramm gezogen werden. Die für die Durchführung der Aufgabe verfügbaren Kapazitäten sind in einem separaten Darstellungsbereich einsehbar. Die Ergebnisse der Einsatzplanung wie der verantwortliche Mitarbeiter und der Bearbeitungszeitraum werden an der Aufgabe gespeichert.

#### **Mobile Bearbeitung**

Zählerwesen

 $0000$ 

Der Monteur bekommt anhand dieser Informa-Ɵ onen die Aufgaben auf sein mobiles Endgerät - Laptops, Tablets oder Smartphones - übertragen. Im Bereich der Zählerprozesse kommen in der Regel Smartphones oder Tablets zum Einsatz. iOS (Apple-) und android-Systeme werden unterstützt. Die zugewiesenen Aufgaben werden dem mobilen Mitarbeiter in einer leicht verständlichen ToDo-Ansicht präsentiert.

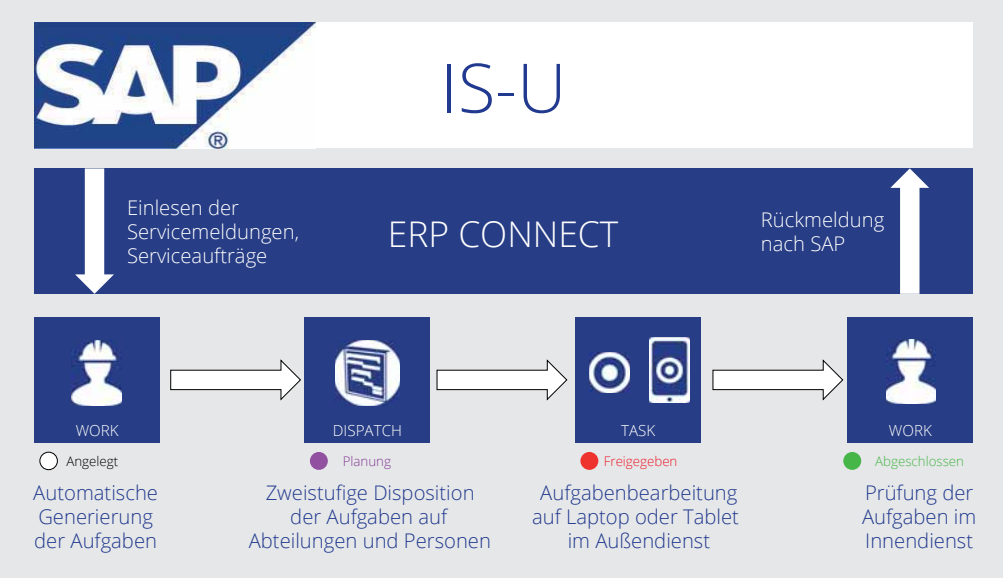

#### **AutomaƟ sche Erfassung von Messwerten**

Im Zähl- und Messwesen müssen die Daten einer Vielzahl von Geräten ausgelesen werden. Neben mechanischen und elektronischen Zählern gibt es auch Modems, Datenkonzentratoren und Rundsteuerempfänger, die Informationen liefern. Das Lovion System kann die Daten von diesen Geräten automatisiert verarbeiten. Bei den elektronischen Zählern erfolgt dies über die Anbindung von Optokopplern und bei mechanischen Zählern kann eine automatisierte Erkennung des Zählerstandes über eine integrierte Bilderkennungstechnologie erfolgen. Dabei können auch Fotos der Zählerstände als Nachweis erfasst werden. Zur exakten Identifizierung des Zählers kann ein Barcode oder QR-Code auf dem Zähler ausgelesen werden.

#### **Geräteliste zur Plausibilisierung**

Die mobilen Arbeitsplätzen haben Zugriff auf die von SAP IS-U abgerufene Liste der gültigen Geräte. Diese wird als Plausibilisierung bei der Eingabe von Seriennummern in der Regel über Barcode-Scan verwendet. Außer den Geräten können auch andere Eingaben vor Ort plausibilisiert werden. Bei Ableseprozessen erfolgt z.B. häufig eine Prüfung des abgelesenen Zählerstandes gegen einen prognostizierten Stand, der sich aus dem letzten Zählerstand und dem durchschnittlichen Verbrauch ergibt. Über einen Validator kann eine Bandbreite für den zu erwartenden Zählerstand definiert werden, in der kein Warnhinweis an den Monteur vor Ort mit einer Nachricht auf Prüfung des Zählerstands erfolgen soll.

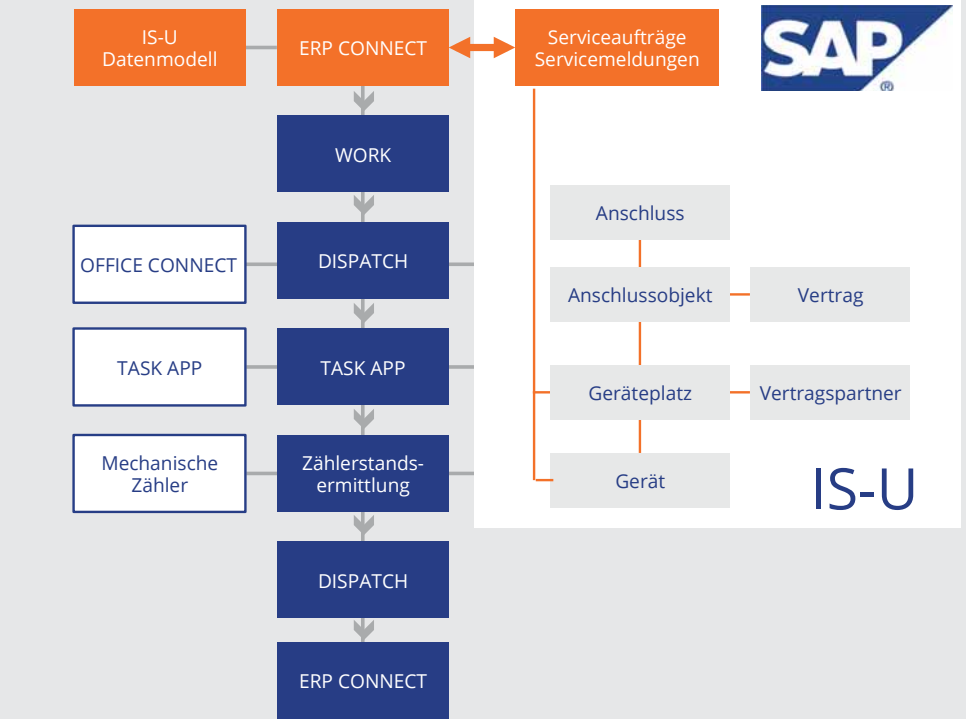

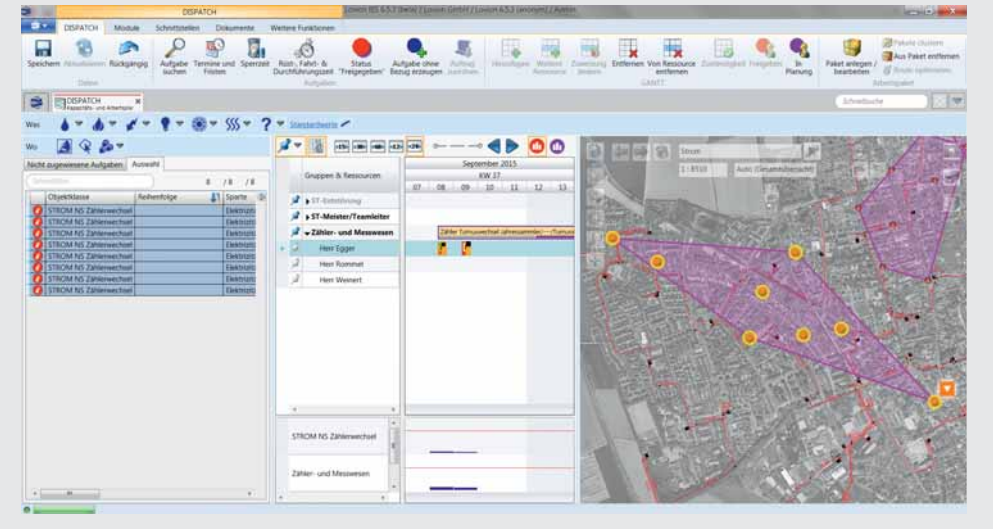

**Bild: DisposiƟ on von Zählerwechselaufgaben in Lovion DISPATCH**

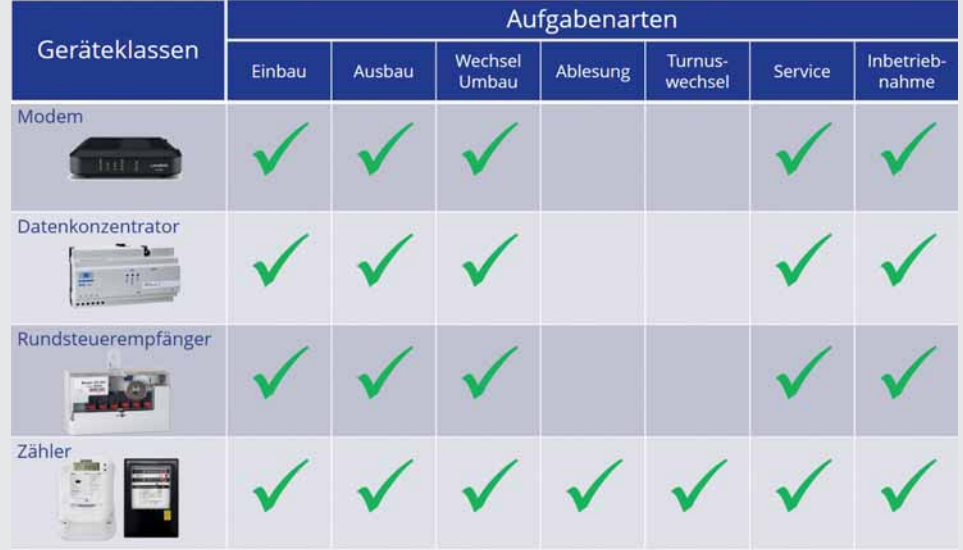

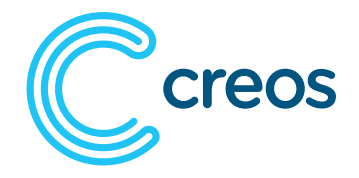

#### **CREOS LUXEMBOURG S.A. Yves Reckinger Smart Grids yves.reckinger@creos.net**

REOS hat aufgrund der gesetzlichen Vorgaben die Aufgabe, bis Ende 2019 circa<br>250.000 Stromzähler und bis Ende 2020<br>fast 45.000 Gaszähler zu wechseln. Um diese **REOS hat aufgrund der gesetzlichen Vorgaben die Aufgabe, bis Ende 2019 circa 250.000 Stromzähler und bis Ende 2020 Mammutaufgabe mit bis zu 500 Zählerwech**seln pro Tag zu bewältigen und die dazu beauf**tragten externen Dienstleister bestmöglich zu** 

**koordinieren, setzt die CREOS die bewährten Module des Work Managements in Verbindung mit der APP-Lösung von Lovion ein.** 

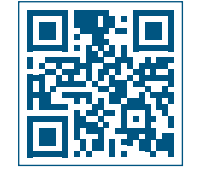

## SMART-Meter-Rollout in Luxemburg

#### **Gesetzliche Rahmenbedingungen**

Ab Juli 2016 dürfen in Luxemburg nur noch intelligente Strom- und Gaszähler installiert werden. Dies betrifft alle Neuanschlüsse sowie alle Zählerwechsel jeglicher Art. Bis Ende 2019 müssen daher 250.000 Stromzähler und bis Ende 2020 fast 45.000 Gaszähler durch intelligente Zähler ersetzt worden sein. Um die Vorgaben des Gesetzgebers einhalten zu können, müssen somit bis zu **500 Zähler pro Tag** gewechselt werden.

#### **Unterstützung durch Dienstleister**

Damit diese Stückzahl an täglichen Zählerwechseln erreicht werden kann, ist **CREOS** auf Dienstleister angewiesen, die jeweils betreut und verwaltet werden müssen. Um die Zählerwechsel möglichst effizient zu gestalten, ist eine geographische Organisation des Massenwechsels mit Vorabinformation des Kunden unumgänglich. Die Nachbearbeitung der Zählerwechsel in SAP, die heute manuell erfolgt, muss so weit wie möglich automatisiert werden.

#### **Arbeitsvorbereitung**

Im ersten Schritt werden die Zähleraufgaben auf Basis der SAP IS-U-Daten automatisch erstellt und dann basierend auf diesen Zählerund Kundeninformationen die Kundenterminanschreiben im Vorfeld versendet und über Lovion DISPATCH Tagespakete für die Monteure zusammengestellt.

#### **Mobile Bearbeitung und Rückmeldung**

Die Zähleraufgaben werden dem Monteur mit der Lovion APP auf einem Tablet zur Verfügung gestellt, auf dem er auch seine Arbeiten dokumentiert. Die aufgenommenen Daten werden geprüft und dann wieder ins SAP System zurückgespielt, um dort die Datenbank in SAP IS-U zu aktualisieren.

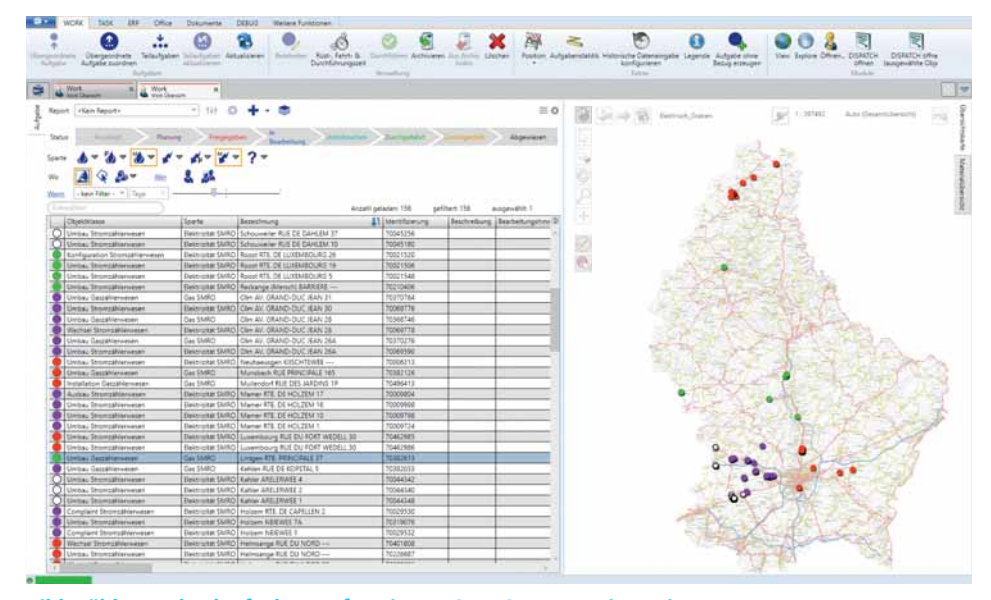

**Bild: Zählerwechselaufgaben auf Basis von SAP IS-U Daten in Lovion**

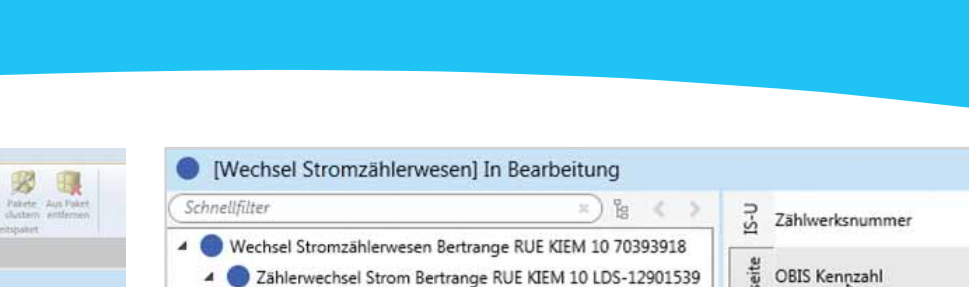

 $-3 + 4$ **District Business**  $A = 2 -$ Verantwortlichkeit R Cartal.  $\frac{1}{2}$   $\frac{1}{2}$   $\frac{1}{2}$   $\frac{1}{2}$   $\frac{1}{2}$   $\frac{1}{2}$   $\frac{1}{2}$   $\frac{1}{2}$   $\frac{1}{2}$   $\frac{1}{2}$   $\frac{1}{2}$   $\frac{1}{2}$   $\frac{1}{2}$   $\frac{1}{2}$   $\frac{1}{2}$   $\frac{1}{2}$   $\frac{1}{2}$ sene Aufgaben Auswahl  $--$  4  $\triangleright$  000 Nicht zugewir  $\Box$ 3  $\sqrt{3}$  $\blacksquare$ Dezember 2015 eisbare Aufgabe Bezeichnung Gruppen & Ressourcen KW 53 Sparte Zählerwechsel Strom (übergeordnet) Elektriptät  $-02$ Bettange-sur-Mess RL Zahlenwechsel Strom (übergeordnet) Elektrizitat Beaufort RTE, DE REISE  $\frac{1}{2}$  will can chsel Strom (übergeordnet) Elektrizität Dippach RUE BELLE-V **Bubel Frédéric** 

Allest, Fant- & Aufgabe once<br>Durchfährungszeit Bezug erzeugen Mittelligen Weiter Zuweising<br>Durchfährungszeit Bezug erzeugen

Ablesebeleg Strom LDS-12901539 1-1:1.8.1

Bild: Disposition von Zählerwechselaufgaben in Lovion DISPATCH Bild: Erstellung eines Ablesebelegs mit Lovion TASK

Vorbereitung Erzeugung der Planen und Mobile Aufgaben-Rückmeldung Aktualisierung der bearbeitung nach SAP IS-U SAP IS-U Daten **Bild: Parallele und interakƟ ve Darstellung des Bestands- und Trassenplans mit Lovion Splitview**  AUFGABE Ξ  $\overline{R}$  $>$  IS-U creos | 29 > Hauptseite RES. × Alter Ablesebeleg 1  $1-1:1.8.1$ OBIS Kennzahl 371641 Letzter Zählerstand Abgelesener Zählerstand IE > Alter Ablesebeleg 2 > Alter Ablesebeleg 3 Neuer Ablesebeleg 1 OBIS Kennzahl  $2n$ Abgelesener Zählerstand  $1:135$  $\mathbf{x}$ 凹  $\leftarrow$ 

**Bild von links: Yves Reckinger,**

001

N

 $\sum_{i=1}^{\infty}$  Art der letzten Ablesung

Datum der letzten Ablesung 15.06.2013

Abgelesener Zählerstand 4568

 $E$  Letzter Zählerstand

 $1 - 1:1.8.1$ 

5717.00

 $01$ 

**Philipp Schmitt (ITS) Philipp Schmitt (ITS)** 

R

Work

DISPATCH Task Dokumente ERP Weitere Funktionen

**MENDISPATCH** 

 $\circledcirc$ 

 $\times$   $\overline{A}$  Task  $\times$ 

## **ESWE** Versorgung

**ESWE Versorgungs AG Ralf Amthor IT-Technisches Datenmanagement ralf.amthor@eswe.com**

**Die ESWE Versorgungs AG (***ESWE***) aus Wiesbaden verwendet bereits seit 2007 erfolgreich das Modul TASK im Netzbetrieb. Aufgrund der positiven Erfahrun-Wiesbaden verwendet bereits seit 2007 erfolgreich das Modul TASK im Netzbetrieb. Aufgrund der positiven Erfahrungen hat sich ESWE auch für die Nutzung dieser Lösung im Bereich Zähler entschieden. Dabei**  hatten die Integration mit SAP IS-U, die mehr-

stufige Arbeitsvorbereitung und **die mobile Bearbeitung auf Tablets über eine APP einen beson-**

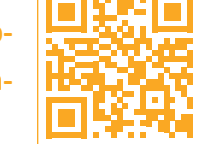

## Turnusmäßiger Zählerwechsel auf Basis SAP IS-U und Lovion

#### **SAP Integration**

Die Wartungsplanung der turnusmäßigen Zählerwechsel erfolgt in SAP IS-U. Auf Basis der Turnuswechselliste werden in Lovion automa-Ɵ sch Zählerwechselaufgaben angelegt und die weitere Arbeitsorganisation durchgeführt.

#### **Mobile Bearbeitung**

Die mobile Bearbeitung der Zählerwechselaufgaben erfolgt auf iPads über die Lovion TASK APP. Der Monteur bekommt seine Tages- bzw. Wochenpakate auf das iPad übertragen und kann sich zwischendurch online zurückmelden.

#### **Abgleich mit Outlook**

Damit die Monteure alle Termine auf einen Blick überschauen können, werden die zugewiesenen Zeiten und Aufgaben aus Lovion DIS-PATCH auch als Termin in den Outlook-Kalender übertragen.

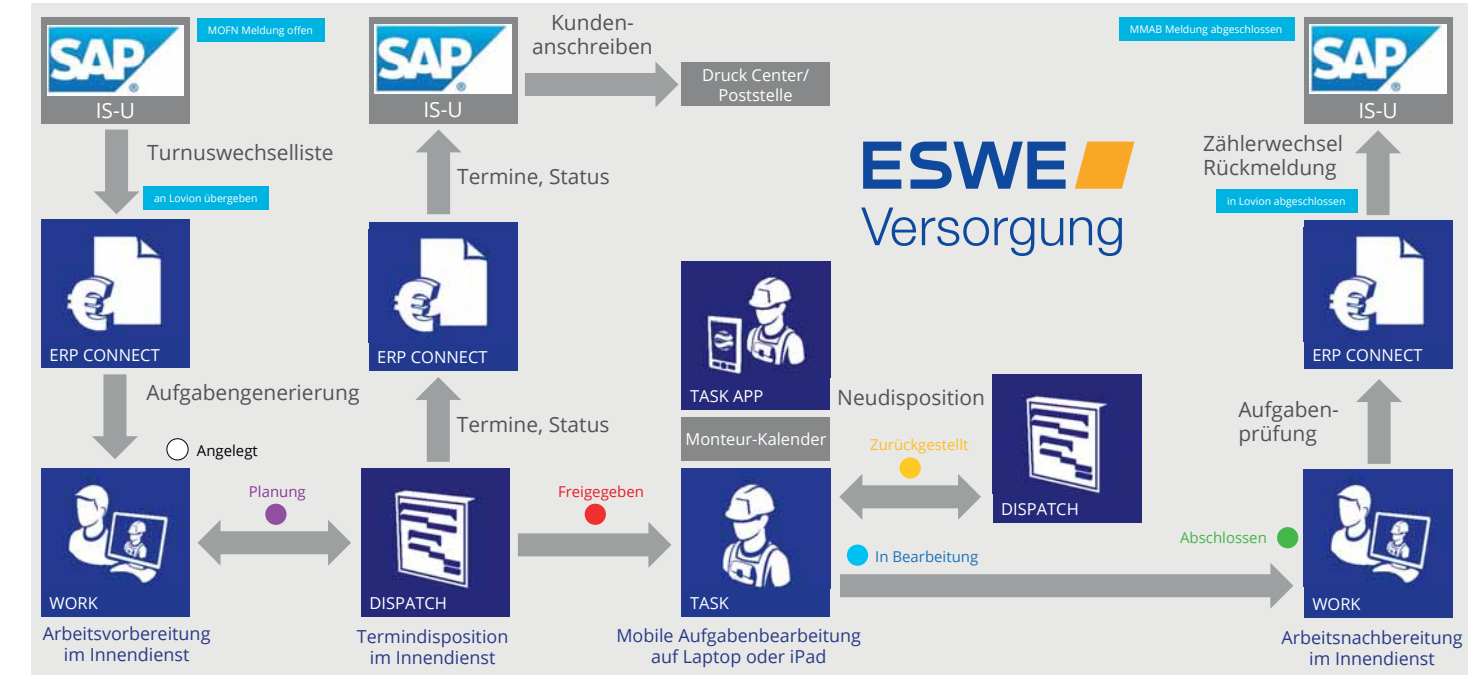

**deren Stellenwert.** Bild: Workflow zur digitalen Umsetzung des turnusmäßigen Zählerwechsels auf Basis SAP IS-U und Lovion

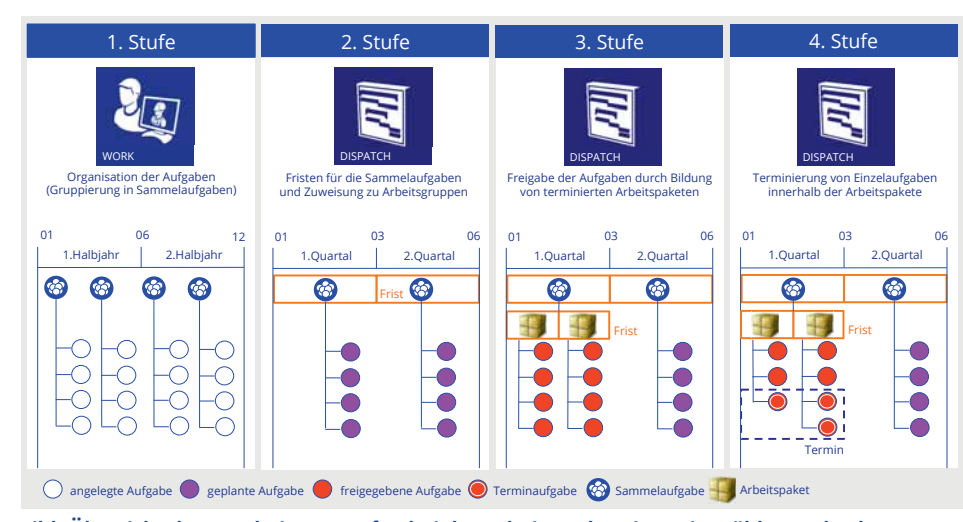

**Bild: Übersicht der Bearbeitungsstufen bei der Arbeitsvorbereitung im Zählerwechsel**

#### **Stufenweise Arbeitsvorbereitung**

Die Disposition der Zählerwechselaufgaben erfolgt in vier Bearbeitungsstufen:

**1. Stufe: Gruppierung der Zählerwechsel**  Zu Beginn wird die Turnuswechselliste aus SAP IS-U übernommen. Daraus generiert Lovion automatisch die Zählerwechselaufgaben. Diese werden durch Zuordnung der Aufgaben in neu anzulegende Sammelaufgaben in organisierbare Mengen zusammengefasst.

**2. Stufe: Zuordnung der Sammelaufgaben** Die Sammelaufgaben werden in einem festgelegten Zeitraum vorausgeplant (z.B. immer für das nächste Quartal). Dabei erfolgt die Zuordnung der Sammelaufgaben zu Arbeitsgruppen sowie die Festlegung der Fristen für die Bearbeitung der Sammelaufgaben.

#### **3. Stufe: Terminierung der Arbeitspakete**

Für die Sammelaufgaben eines Quartals werden Arbeitspakete für die Mitarbeiter der Arbeitsgruppe erstellt. Dieser Vorgang erfolgt zu einem festgelegten Zeitpunkt im Voraus (z.B. immer vier Wochen vorher). Aus der "Terminierung" der Arbeitspakete werden die Uhrzeiten für die Anschreiben zur Ankündigung des Zählerwechsels abgeleitet. Im Verfahren der ESWE werden die Werte "vormittags (7:30-12:00 Uhr)" und "nachmittags (13:00-15:00 Uhr)" als Zeiten unterschieden.

**4. Stufe: Terminierung von Einzelaufgaben** Sollte über eine telefonische Abstimmung mit dem Kunden eine genauere Terminierung des Zählerwechsels erfolgen, wird diese Aufgabe dann in eine Terminaufgabe umgewandelt.

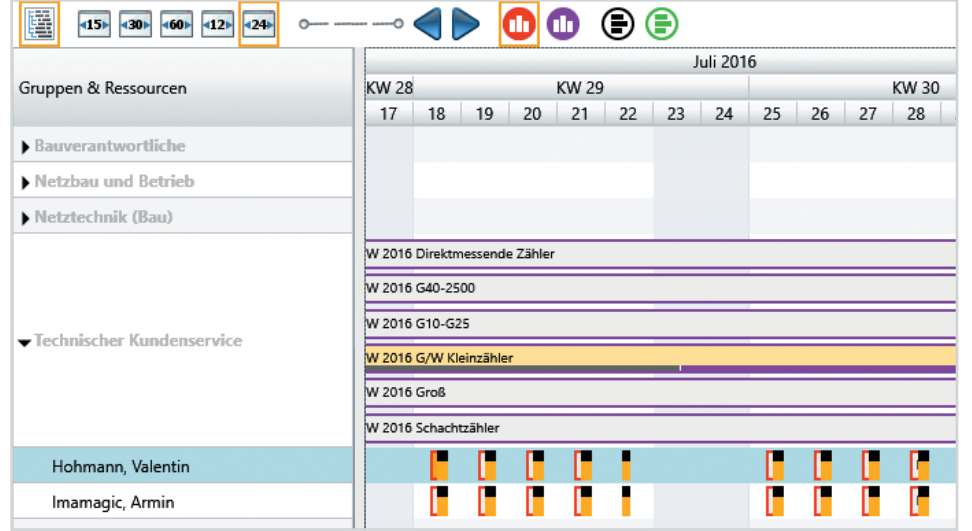

**Bild: Zuweisung von Tagespaketen zum turnusmäßigen Zählerwechsel in Lovion DISPATCH**

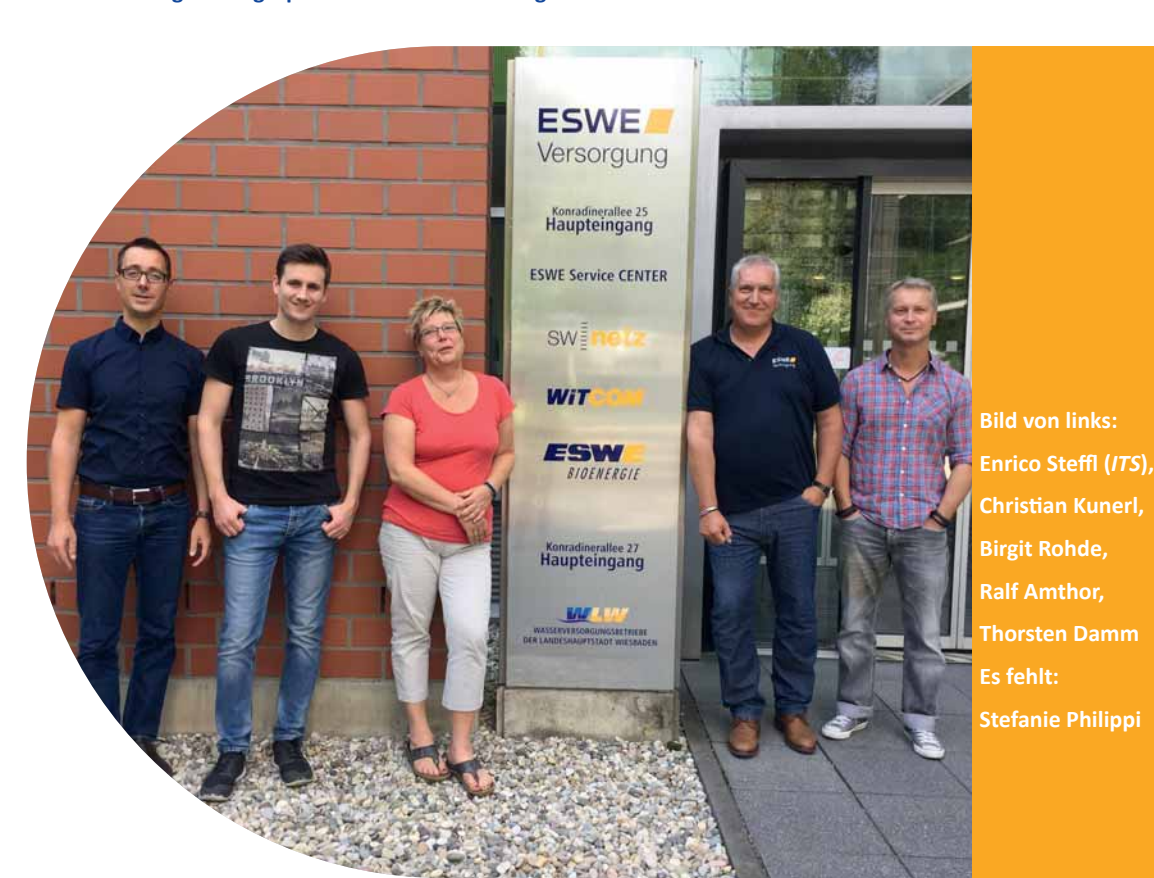

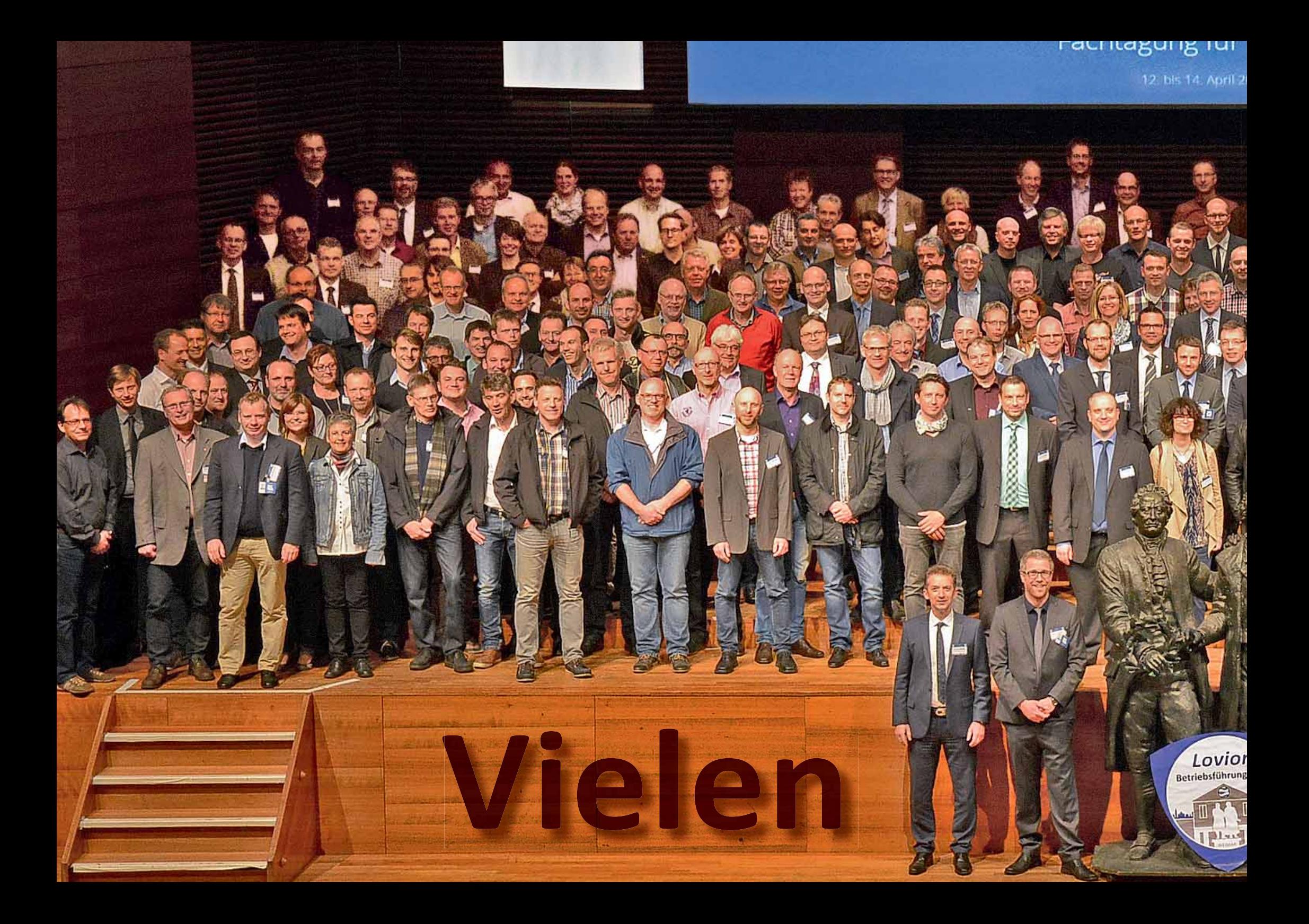

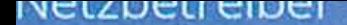

Dank!

**116 in Weimar** 

stage

## vereinigte stadtwerke

**Vereinigte Stadtwerke Netz GmbH Heiko Rethmann Asset Service rethmann@vereinigte-stadtwerke.de**

**Die Vereinigte Stadtwerke Netz GmbH (VS Netz) nutzt seit einigen Jahren Lovion im Bereich der mobilen Instandhaltung und im Zählerwesen. Nun wurde die (VS Netz) nutzt seit einigen Jahren Lovion im Bereich der mobilen Instand-Anwendung im Rahmen des Upgrades auf Version 6.5.3 erweitert und die Verwaltung der ZählerinformaƟ onen auf Basis SAP IS-U auf das** 

**Fachdatenmodell Lovion ASSET METER umgestellt. In diesem Zuge wurden die Zählerprozesse** 

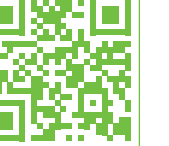

## Optimierung der Zählerwechselprozesse mit Lovion ASSET METER

#### **Einführung Lovion im Zählerbereich**

Nachdem die **VS Netz** in der ersten Projektphase Lovion im Bereich der mobilen Instandhaltung erfolgreich eingeführt hatte und den Zählerwechselprozess auf Basis der Turnusliste aus SAP IS-U in Produktion nahm, sollte nun in der zweiten Projektphase die Optimierung des Zählerwechselprozesses erfolgen.

#### **Upgrade von 6.2.4 auf Version 6.5.3**

Dazu wurde im Zuge des ohnehin schon geplanten Upgrades von Version 6.2.4 auf 6.5.3 das Fachdatenmodell Lovion ASSET METER bei der **VS Netz** eingeführt, womit die Basis für die Umsetzung der Zählerprozesse auf Grundlage der SAP IS-U-Daten innerhalb von Lovion erneuert wurde.

#### **Lovion ASSET METER**

Das Fachdatenmodell Lovion ASSET METER ist so konzipiert, dass die Daten aus SAP IS-U bestehend aus Technischen Plätzen und Equipments in ein relationales Modell mit Elternund Kindbeziehungen für das Anschlussobjekt mit den zugehörigen Geräten, Geräteplätzen und Zählwerken abgebildet werden.

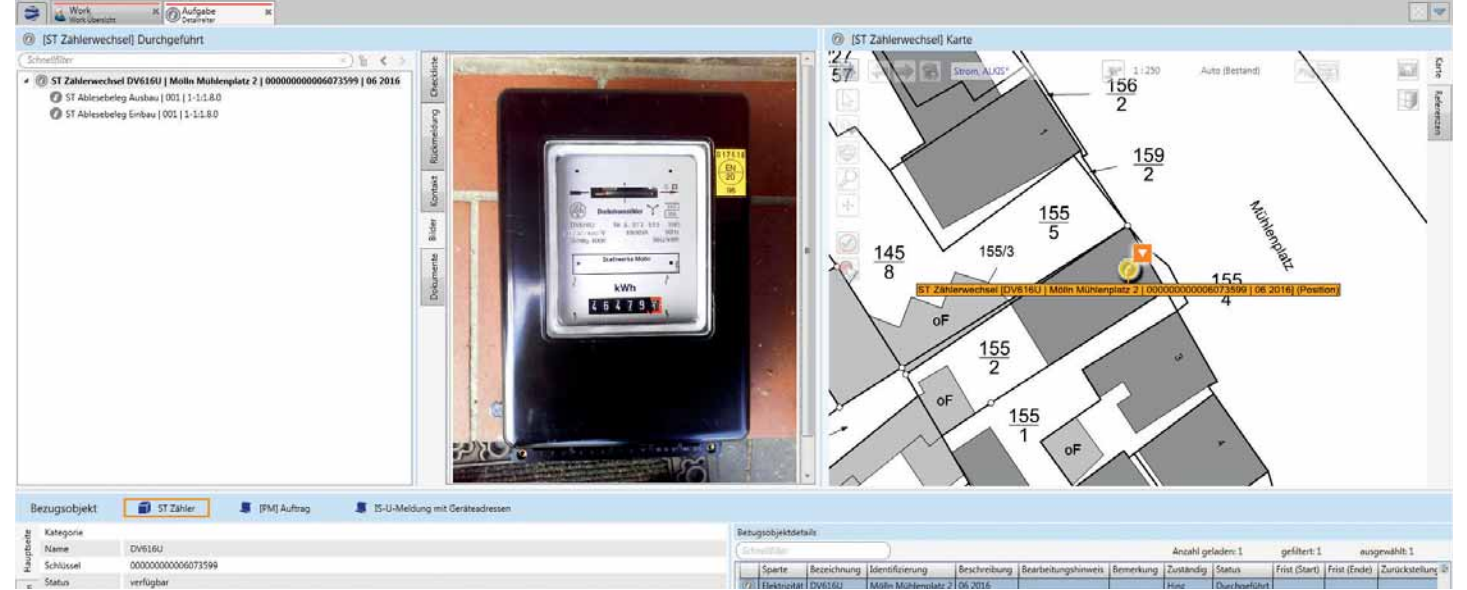

Weiter optimiert. **Bild: Bearbeitung eines Zählerwechsels mit Erstellung der zugehörigen Ablesebelege auf Basis Lovion in Verbindung mit den SAP IS-U Daten** 

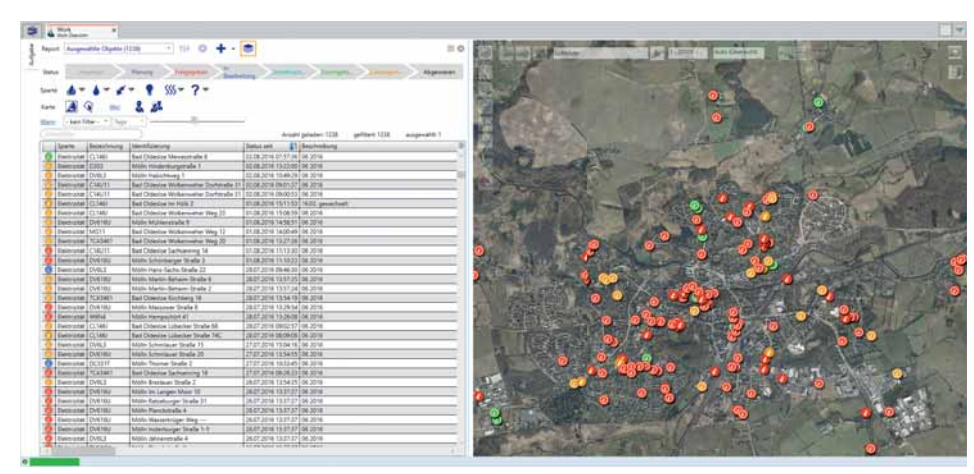

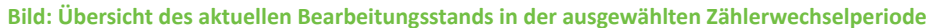

#### **OrganisaƟ on über Sammelaufgaben**

Nach dem Einlesen der Turnuswechsellisten aus SAP IS-U können die Turnus-Zählerwechsel und Stichproben über Sammelaufgaben zusammengefasst und auf die einzelnen Mitarbeiter verteilt werden.

#### **Arbeitsnachbereitung**

Nach Durchführung der Zählerwechsel werden die Ablesebelege für den Aus- und Einbau als Teilaufgaben an der Zählerwechselaufgabe dokumentiert. Im Innendienst erfolgt dann die Auswertung über den Bearbeitungsstand.

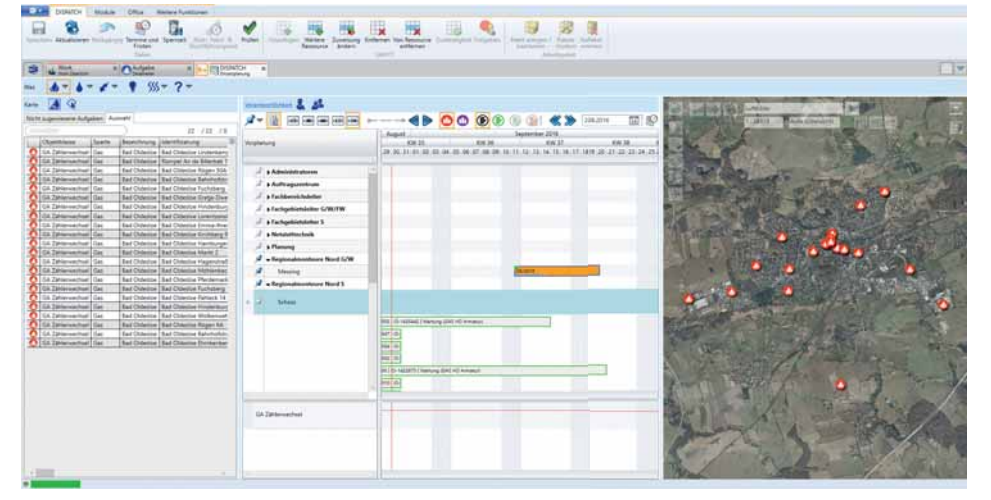

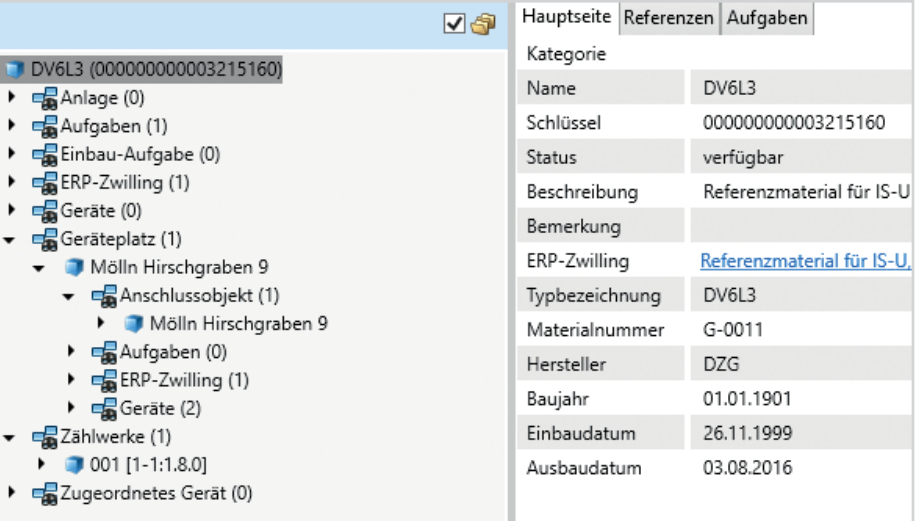

**Bild: Nutzung des Datenmodells Lovion ASSET METER zur Verwaltung der Zählerdaten aus SAP IS-U**

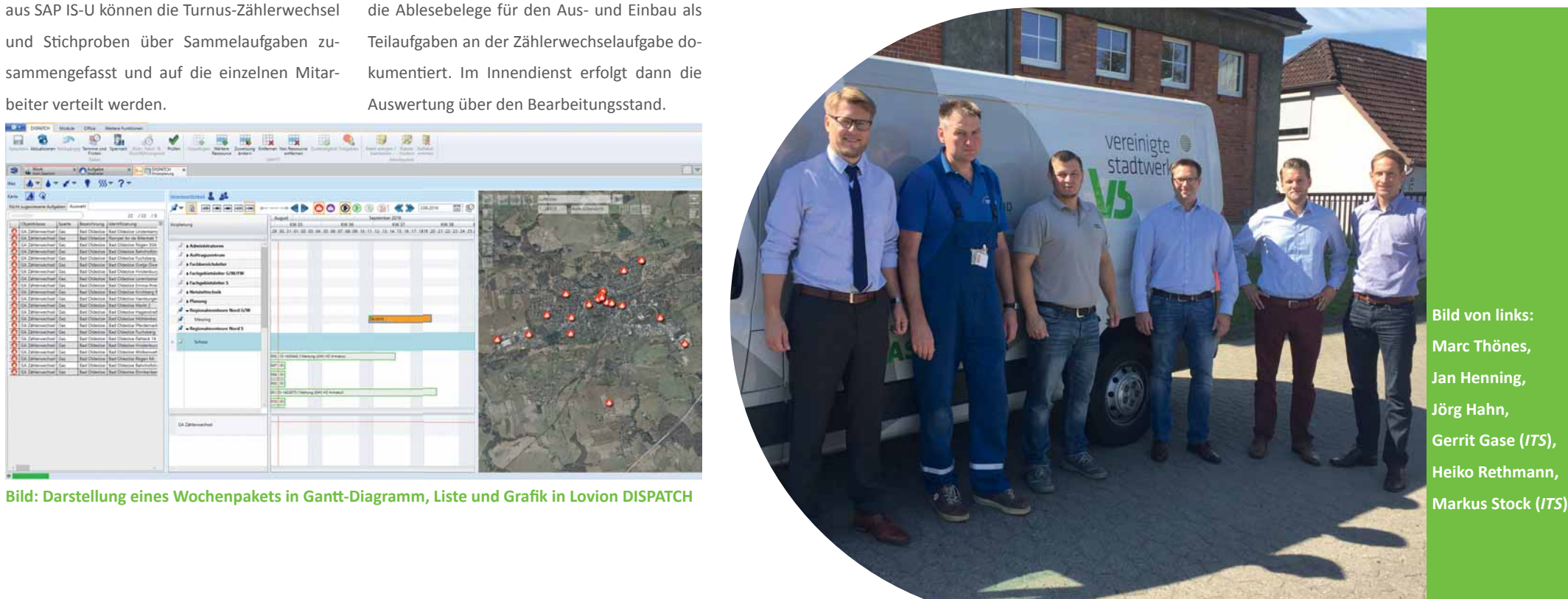

**Bild von links: Marc Thönes, Jan Henning, Jörg Hahn, Gerrit Gase (***ITS***), Heiko Rethmann,**

# pixolus

**pixolus GmbH Dr. Stefan Krausz GeschäŌ sführer stefan.krausz@pixolus.de**

ie Digitalisierung ist in der Energiewirt**schaŌ in aller Munde. Dabei zeigt die neueste Ergänzung der Lovion TASK APP eine konkrete Umsetzung dieser Vision:**  Künftig können Ableser Zählerstände einscan**nen, staƩ diese abzuƟ ppen. Lovion hat hierzu die vom Kölner Start-up pixolus entwickelte in-**

**novaƟ ve Bilderkennungstechnik pixometer aufgegriffen und in die Lovion Module zur mobilen Aufgabenbearbeitung integriert.** 

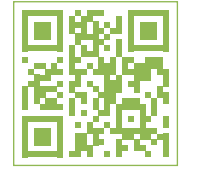

## Zählerstände per Smartphone oder Tablet einfach einscannen

#### **Vorteile der pixolus-Technik**

Die pixolus-Technik funktioniert schnell und zuverlässig, ist einfach zu bedienen, schafft darüber hinaus Transparenz und bietet somit folgende Vorteile:

- **1.) Zähler werden per Barcode- Reader eindeutig erkannt.**
- **2.) Zählerstände werden ohne läsƟ ges EinƟ ppen korrekt erfasst. 3.) Alle Beteiligten erhalten ein**
- **Belegfoto des Zählers.**

#### **Einsatzbereich**

Erfasst werden Zählerstände von Strom-, Gas-, Wasser- und Wärmezählern – sowohl mit mechanischer als auch elektronischer Anzeige. Auch Doppeltarifzähler (HT, NT) und Zählerstände rollierender LCD-Anzeigen (OBIS Codes) werden erkannt und dem jeweiligen Tarif zugeordnet. Die Scan-Funktion zur Zählererfassung kann als Software-Development-Kit (SDK) in Kunden-Apps und Ablesesoftware wie der Lo**vion TASK APP** eingebunden werden.

#### **Zum Unternehmen**

Das Unternehmen *pixolus* wurde vor knapp drei Jahren mit dem Fokus "*Bilderkennung per Smartphone-/Tablet-Kamera*" gegründet.

**Dr. Mark Asbach**, technischer Geschäftsführer von *pixolus*:

*"Wir machen Smartphones und Tablets zu mobilen Scannern. Dazu haben wir unsere Algorithmen per Machine Learning-Ansatz sowie einigen 10.000 Zählerfotos speziell zur Erfassung von Zählerständen bei unterschiedlichen Bedingungen 'trainiert'."* 

#### **Erkennungsquoten**

Wie sind die Erkennungsquoten der Bilderkennung unter repräsentativen Rahmenbedingungen bei unterschiedlichen Zählertypen in dunklen Kellern?

**Bei einem Mitte 2015 von Ablesern der Stadt***werke München (SWM) durchgeführten Praxistest lag die automaƟ sche Erkennung zu 95,4 Prozent auf Anhieb richƟ g (inzwischen wurde die SoŌ ware weiter verbessert), in der KombinaƟ on "SoŌ ware + Mensch" wurden 99,2 Prozent der Zählerstände richƟ g erfasst.*

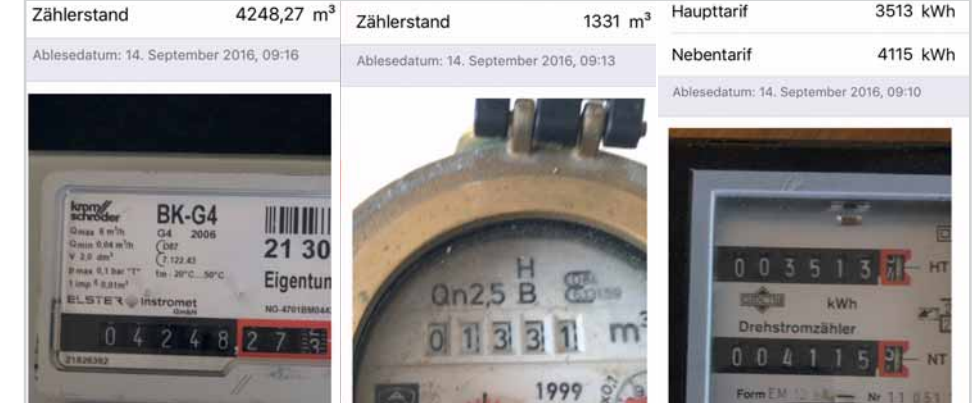

**Bild: AutomaƟ sche Zählerstandserfassung für alle Zählertypen mit pixometer (***©pixolus***)**

#### **pixometer APP**

Interessierte können sich im wahrsten Sinne des Wortes selbst ein Bild von der Zählerstandserfassung per Kamera machen und die pixoluseigene App pixometer im App Store oder bei Google Play kostenlos testen. Hier sind Zählertypen für Strom, Gas und Wasser bereits voreingestellt.

**Weitere Infos unter hƩ p://pixometer.io**

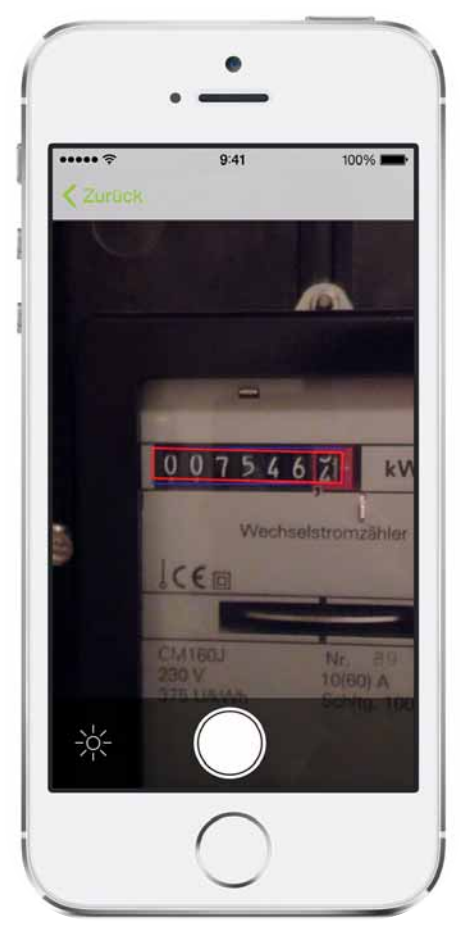

#### **Lovion APP**

Zum Testen steht auch die Lovion APP mit der integrierten pixometer-Applikation im App Store oder Google Play bereit. Damit kann man sich ein Bild vom aufgabenbasierten Workflow der Zählerprozesse mit Barcode-Zähleridentifikation und Zählerstandserfassung per integrierter Kamera machen.

**Weitere Infos unter https://app.lovion.de** 

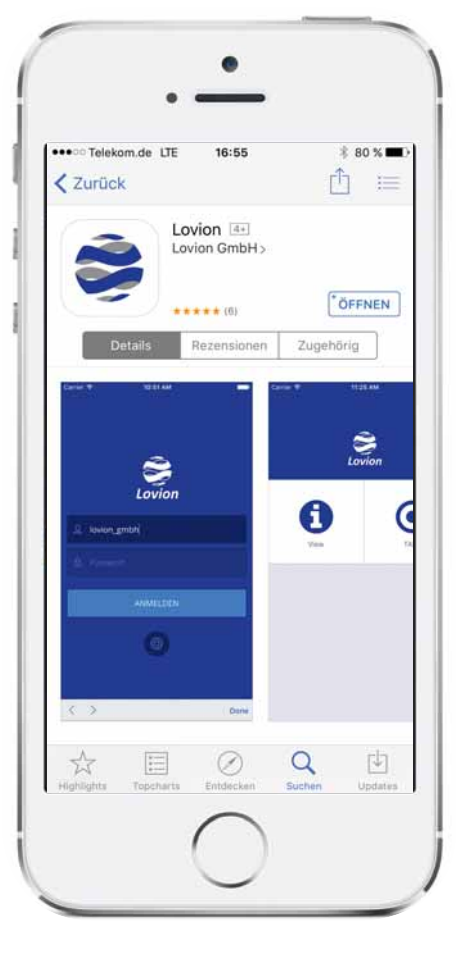

#### **Nutzung der Technologie**

Lovion-Kunden können die Scan-Technik bei allen Prozessen rund um das Thema Zählererfassung einsetzen. Ein Verwendungsfeld ist die jährliche Turnusablesung im Massengeschäft. Hinzu kommen Zählerwechselprozesse. In vielen Fällen wird der ausgebaute Alt-Zähler verschrottet, so dass besonders darauf zu achten ist, Erfassungsfehler zu vermeiden sowie eine beweissichere Fotodokumentation für Zweifelsfälle im System zu haben. Dies gilt auch für den Einbau von Smart Metern, bei dem die bisherigen Stromzähler in hoher Stückzahl ausgebaut werden.

#### **Einsatz im Bereich Smart Meter-Rollout**

Viele Versorger werden den Smart Meter-Rollout von externen Monteuren durchführen lassen, deren Arbeitsqualität sie nicht einschätzen können. Die Digitalisierungstechnik stellt die korrekte Erfassung mit Nachweis per Belegfoto sicher.

#### **Einsatz in der Marktraumumstellung**

Auch die in vielen Regionen anstehende Marktraumumstellung ist eine ideale Gelegenheit, um im Rahmen der obligatorischen Hausbesuche gleich eine komplette "Nullmessung" der Gaszähler (sowie Strom- und Wasserzähler) durchzuführen.

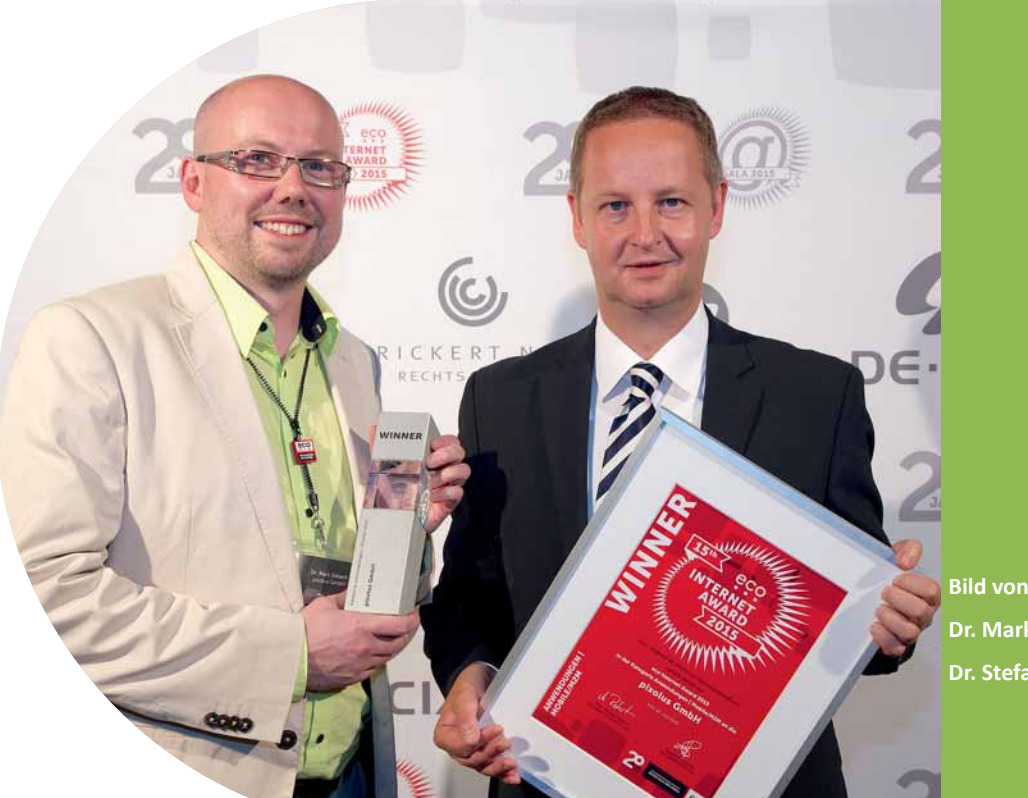

**Bild von links: Dr. Mark Asbach, Dr. Stefan Krausz**

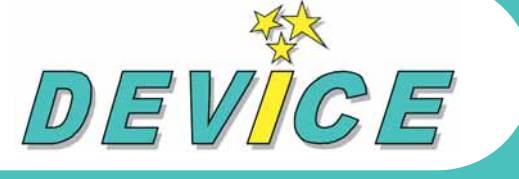

**DEVICE GmbH Karsten Lehnart GeschäŌ sführer lehnart@device.de**

**Am 23. Juni 2016 hat der Bundestag ein Gesetz zur Digitalisierung der Energie-wende verabschiedet. Dieses Gesetz regelt, unter welchen Rahmenbedingungen die Gesetz zur Digitalisierung der Energiewende verabschiedet. Dieses Gesetz Umstellung der Messtechnik für Erzeuger- und**  Kundenanlagen orientiert an den Leistungspa**rametern auf elektronische Messsysteme erfol-**

**gen muss. Das Ziel ist, alle analogen Zähler bis spätestens 2035 durch moderne elektronische Messsysteme zu ersetzen.** 

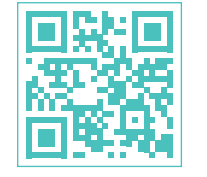

## Mobile Zählerauslesung mit Hilfe von Optokopplern

#### **Auslesen elektronischer Geräte**

Mit dem Einsatz der neuen Messtechnik stehen die Messstellenbetreiber nicht nur in Bezug auf die Datenverarbeitung vor neuen Aufgaben. Die eingesetzte Technik wird komplexer und anspruchsvoller. Die gerätespezifischen Anforderungen des Messwesens aus klassischem Blickwinkel bleiben zusätzlich erhalten. Eine Vielzahl von Herstellern bieten Messsyteme an, die in die Messstelleninfrastruktur des eigenen Unternehmens integriert werden.

**Unterstützung von Service-Prozessen**  Will man in diesem Kontext Serviceprozesse unterstützen, ist man auf eine leistungsfähige Technologie zur Kommunikation zwischen den eingesetzten Komponenten, d.h. Hard- und Software, angewiesen. Auf die Herstellung von Komponenten, die auf der Grundlage von Hardware und Software einen Link bzw. eine Kommunikation zwischen den Messstellen, der Serviceprozess- sowie der datenverarbeitenden Peripherie ermöglichen, hat sich die Firma **Device** spezialisiert.

#### **Optokoppler**

**Device** stellt Adapter zur Auslesung und Fernauslesung von elektronischen Zählern her. Diese kommunizieren auf der Basis von seriellen Schnittstellenstandards über Busse, Bluetooth oder Wifi mit den Messeinheiten und übertragen Daten. Dabei wird das komplette Portfolio des Sprachumfangs des jeweiligen Gerätes unter Nutzung aller gängigen Kommunikations-Protokolle, wie zum Beispiel IEC / VDEW / SML / EDL / Basiszähler / DLMS / SYM² / IDIS und viele mehr, unterstützt.

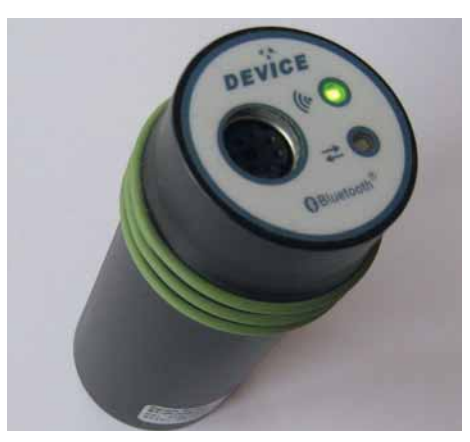

**Bild: Optokoppler der Firma Device**

#### **Lovion im Messstellenbetrieb**

Lovion unterstützt die im Messstellenbetrieb relevanten mobilen Prozesse. Mit seinen Modulen zur Abbildung von Aufgaben und zur Einsatzplanung ist es so möglich, die Serviceprozesse der Geräteverwaltung durchgängig abzubilden.

Hierzu gehören

- **der Einbau und die Inbetriebnahme**
- **der Ausbau**
- **der Wechsel**
- **der Turnuswechsel**
- **die Ablesung**
- **die Entstörung**
- **sowie die Sonderprüfung.**

Durch die vollständige Integration der Device-Schnittstelle **Q4** in Lovion verfügt Lovion in allen Bereichen über alle erforderlichen Funktionen zum Austausch, d.h. zur Kommunikation mit den elektronischen und zukünftig digitalen Messsystemen. **Q4** stellt herstellerspezifische Komponenten für die Integration von derzeit üblichen Messsystemen zur Verfügung.

#### **Gerätetypunabhängige IntegraƟ on mit Q4**

Die Schnittstelle der Adapter zu den unterschiedlichen Messsystemen ist dabei **Q4**. Lovion als prozessunterstützende Plattform und Komponenten zur Verarbeitung der Last- und Leistungsdaten bekommen über **Q4** Zugriff auf die mit den Messgeräten ausgetauschten Informationen. Device O4 ist eine universelle Schnittstelle zwischen der vor Ort zum Messen eingesetzen Technik und dem System zur weiteren Verarbeitung der Messdaten. Die Verbindung zwischen Lovion, **Device** und den eingesetzten Messstellentechnologien ermöglicht über weitere Schnittstellen, wie z.B. ERP CONNECT für den Datenaustausch mit SAP IS-U, die Weiterleitung und -verarbeitung der Messstellendaten in den Zielssystemen.

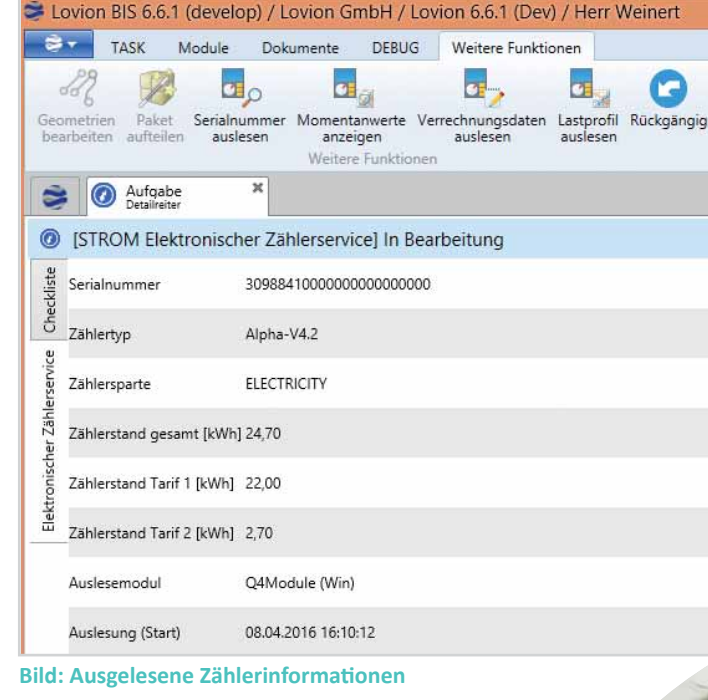

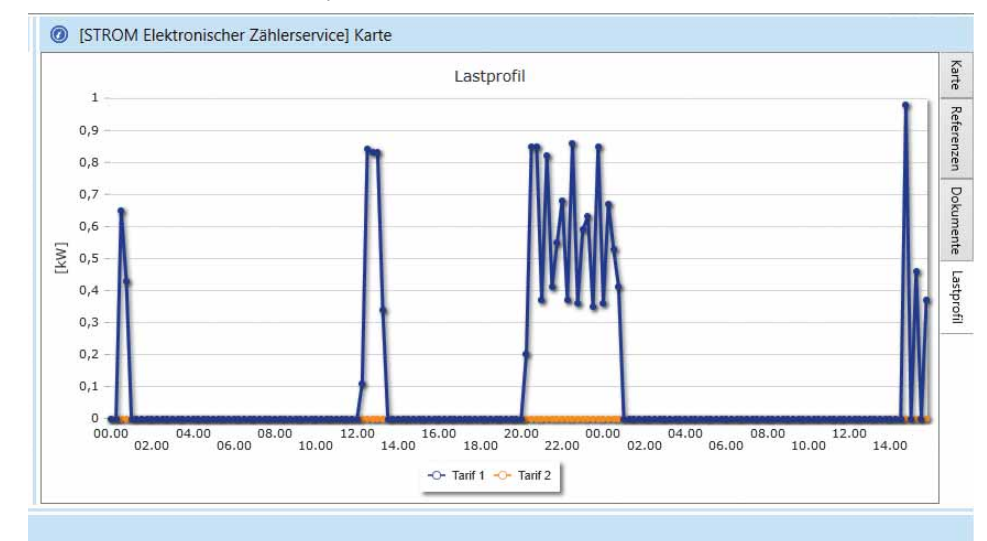

**Bild: Ausgelesener Lastgang eines elektronischen Zählers**

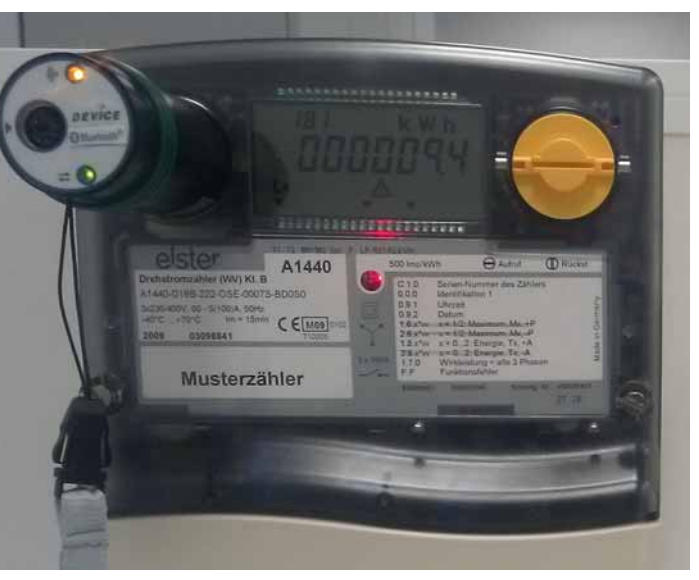

**Bild: Auslesen eines elektronischen Zählers mit Hilfe des Optokopplers**

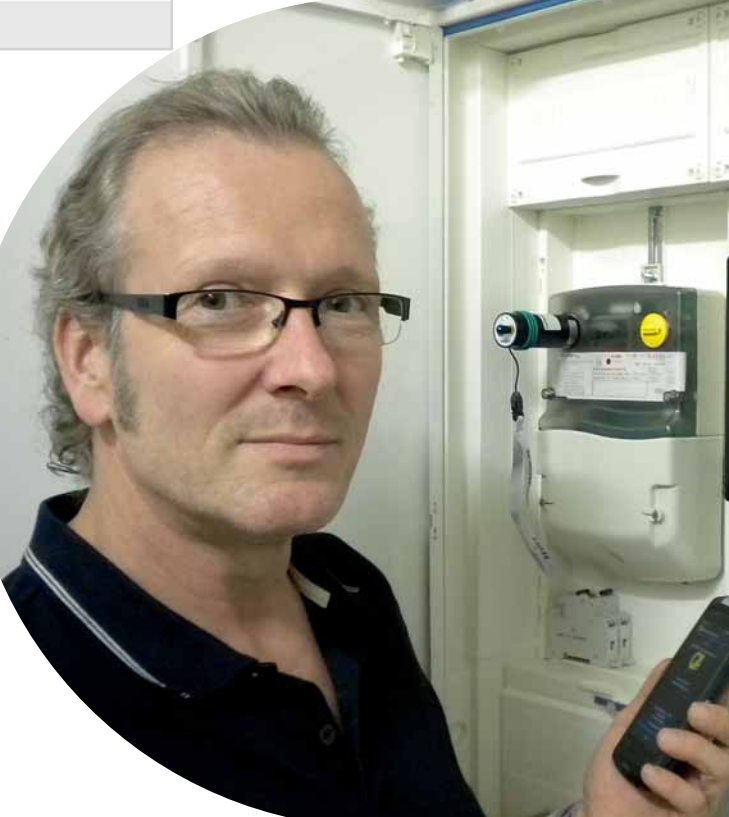

**Karsten Lehnart GeschäŌ sführer DEVICE GmbH**

**Bild:** 

**TELESS** 

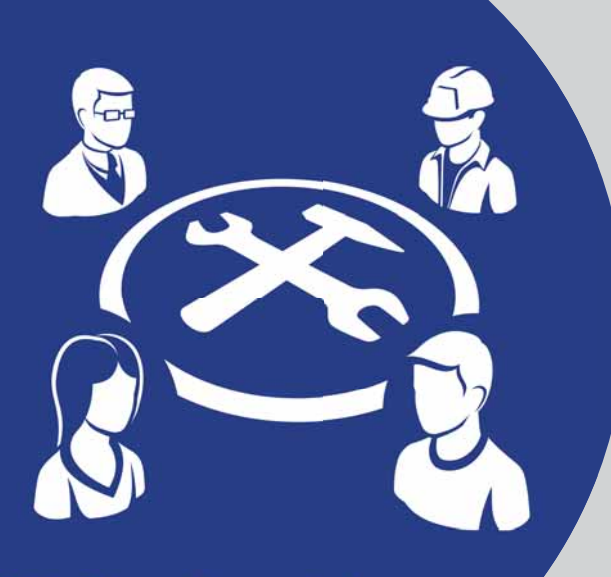

## **AK Netzbetrieb**

**Um die Weiterentwicklung der Lovion Module optimal und praxisorientiert zu gestalten, sind von den Lovion Kunden ver einigen Jahren verschiedene Lovion Module optimal und praxisorientiert zu gestalten, sind von den Lovion Kun-Arbeitskreise gegründet worden. Einer der ak-Ɵ vsten ist dabei der Arbeitskreis Netzbetrieb, der sich mit den Bereichen Wartung, Instand-**

**haltung, Störungs- und Work-Management beschäftigt. Die ThemaƟ k der 10. Sitzung wird im Folgenden dargestellt.** 

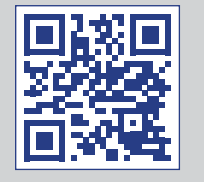

## Bericht von der 10. Sitzung des Lovion Arbeitskreises Netzbetrieb

#### **Einleitung**

Der 10. Lovion Arbeitskreis *Netzbetrieb* fand bei der *WSW Energie & Wasser AG* in Wuppertal statt. Es nahmen 31 Personen von 17 verschiedenen Unternehmen teil. Auf der letzten Sitzung hatten sich verschiedene Arbeitsgruppen gebildet, die einzelne Themenschwerpunkte bearbeiteten.

#### **Arbeitsgruppe** *DisposiƟ on*

Die Arbeitsgruppe Disposition bestehend aus: *JeaneƩ e Konz*, *Stw. Trier Versorgungs-GmbH Udo Beckonert*, *AVU Netz GmbH MaƩ hias Gücking*, *Stw. Iserlohn GmbH Bo-Manuel Stock*, *Stw. Iserlohn GmbH Peter Brandt*, *SWS Netze Solingen GmbH Thorsten Arkenau*, *WSW Energie & Wasser AG MaƩ hias Schürmann*, *ITS GmbH*

hat in mehreren Terminen eine Bewertungsmatrix mit Kategorien und Kriterien ausgearbeitet, nach denen die Anforderungen an das Modul Lovion DISPATCH formuliert wurden. Auf dieser Basis wurde dann ein Soll-Ist-Vergleich der aktuellen Version durchgeführt.

#### **Untersuchte FunkƟ onalitäten**

Die Bewertungsmatrix bezog sich auf folgenden Themenbereiche:

- *Aufgabenvorgaben*
- *(Planzahlen, Personensoll etc.)*
- *Ressourcenverfügbarkeit*
- *BerücksichƟ gung der Qualifi kaƟ on*
- *Teamstruktur*
- *Zuweisungskriterien*
- *TerminierungsfunkƟ onen*
- *Änderungsmöglichkeiten*
- *Berichte*
- *Routenplanung*

#### *• Assistenten, Planungshilfen, SonsƟ ges*

Als Ergebnis der Arbeitsgruppe ist eine Excel-Tabelle erarbeitet worden, die allen Mitgliedern des Arbeitskreises auf der Lovion Website im Arbeitskreis-Bereich zur Verfügung steht. Darin enthalten ist eine Übersicht mit den wichtigsten Funktionen für den Dispositionsprozess inkl. Verfügbarkeitsstand. Auf dieser Basis erfolgt die Weiterentwicklung von Lovion DISPATCH.

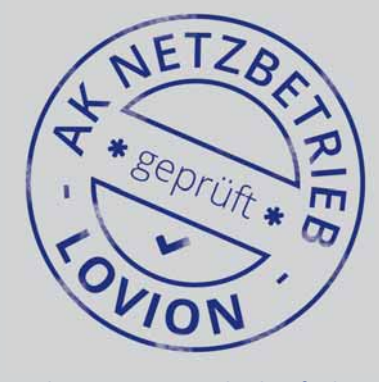

**Arbeitsgruppe** *Standard-Aufgaben* Die Arbeitsgruppe *Standard-Aufgaben* bestehend aus:

*Peter Brandt*, *SWS Netze Solingen GmbH Daniel Mascia*, *NGN Netzges. Niederrhein mbH*

#### *MaƩ hias Schürmann*, *ITS GmbH*

stellte die aktuellen Standard-Aufgabenbibliotheken vor, die in den letzten Jahren gemeinsam im Arbeitskreis erarbeitet wurden. Um diese Aufgabenlisten dauerhaft aktuell an den Verbandsvorgaben zu halten, sollen Paten für jede Sparte aus den Reihen der Lovion Anwender festgelegt werden. Die aktuellen Aufgabenlisten werden dann quasi "geprüft vom AK *Netzbetrieb*" als Work Management Packages innerhalb der Standard-Auslieferung Lovion WORK bereitgestellt.

#### **Kapazitätsplanung**

*Peter Brandt* von der *SWS Netze Solingen GmbH* zeigte die Möglichkeiten einer Kapazitätsplanung mit Lovion DISPATCH. Dabei ergab sich, dass eine fundierte Kapazitätsplanung nur auf Basis von Standard-Bearbeitungszeiten durchführbar ist. Es wurde daher angeregt, in einer eigenen Arbeitsgruppe für die Standard-Aufgabenbibliothek auch Standard-Bearbeitungszeiten zu ermitteln. Darüber hinaus wurden auch Vorschläge für die Weiterentwicklung der Kapazitätsplanung im Hinblick auf Funktionen zur Darstellung der Auslastung innerhalb eines Jahres vorgestellt.

#### **Arbeitsgruppe** *Zählerwesen*

*Ralf Amthor* von der *ESWE Versorgungs AG*  berichtete über seine Erfahrungen bei der Einführung von Lovion im Zählerwechselprozess (*siehe auch Bericht auf Seite 20*). Dies wurde ergänzt durch Projekterfahrungsberichte aus *Iserlohn* und *Solingen*. Alle drei Referenten stimmten überein, dass die Terminierungen im Zählerwechselprozess eine große organisatorische und technologische Herausforderung darstellen. Es wurde daher beschlossen, dies im Rahmen einer kleinen Arbeitsgruppe weiter zu entwickeln und bei der nächsten Arbeitskreissitzung zu präsentieren.

#### **3D-Befahrungsdaten**

*Thomas Homringhausen* von *Cyclomedia Deutschland GmbH* stellte vor, welche hochaufl ösende 360°-Panoramabilder für die Betrachtung von Straßenfotos in Kommunen (*ähnlich Google Street View*) nutzbar sind. Diese Bilder werden messgenau ohne Verpixelung von Gebäuden angeboten und können in Lizenz erworben werden. Bereits heute sind diese per Webservice abrufbar. **Thomas Butzek** vom Lovion Entwicklungspartner *Smallcases*  **Software GmbH** stellte dazu das Modul Lovion CYCLO CONNECT vor, mit dem eine Integration der Cycloramas in Lovion möglich ist.

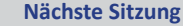

Der nächste Arbeitskreis **Netzbetrieb** findet am Mittwoch, den 15.03.2017 bei der **ESWE Ver**sorgungs AG in Wiesbaden statt.

Folgende Themenschwerpunkte sind geplant:

- *Ergebnisse der Arbeitsgruppe*
- *"Terminierungen im Zählerwechsel"* (*Wiesbaden, Iserlohn, Solingen*)
- *Vorstellung des Entstörungsprozesses gemäß GW 1200 und GW 133* (*Alexander Dworrak, ITS GmbH*)
- *Auĩ au eines Work-Management-Systems* (*Andreas Neuhaus, DEW 21*)

#### **Bild von links:**

**Dietmar Strugholz** *DEW21* **Frank Rößner** *DEW21* **Andreas Neuhaus** *Dortmunder Netz GmbH*  **Ralf Amthor** *ESWE Versorgungs AG* **Uta Griwodz** *ITEMS GmbH* **Sascha Rommel** *Lovion GmbH* **MaƩ hias Lotze** *ESWE Versorgungs AG* **Oliver Will** *ESWE Versorgungs AG* **Thorsten Damm** *ESWE Versorgungs AG* **Frank Höller** *AVU Netz GmbH* **David Gauß** *Stadtwerke Gießen AG*

**Daniel Mascia** *NGN Netzgesellschaft Niederrhein mbH* **Kai Atzbacher** *Stadtwerke Schwerte GmbH* **Peter Brandt** *Stadtwerke Solingen Netz GmbH* **Frank Grimm** *Stadtwerke Solingen Netz GmbH*  **MaƩ hias Gücking** *Stadtwerke Iserlohn GmbH* **Jörg Falkenbach** *Netzgesellschaft Düsseldorf mbH* **Thomas Edelmann** *Stadtwerke Münster GmbH* **Bo-Manuel Stock** *Stadtwerke Iserlohn GmbH* **Klas Liedmann** *NGN Netzgesellschaft Niederrhein mbH* **Thorsten Arkenau** *WSW Energie & Wasser GmbH* **Alexander Dworrak** *ITS InformaƟ onstechnik Service GmbH* **MaƩ hias Schürmann** *ITS InformaƟ onstechnik Service GmbH*

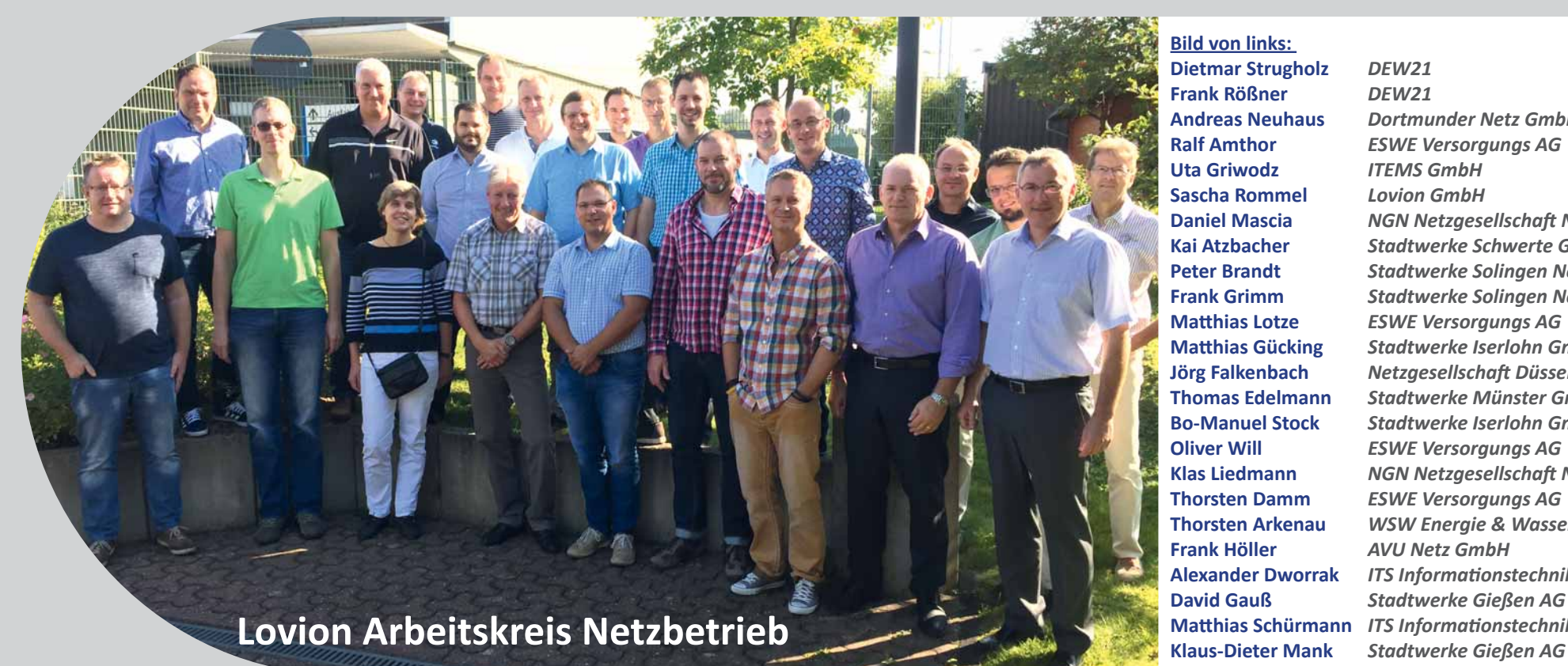

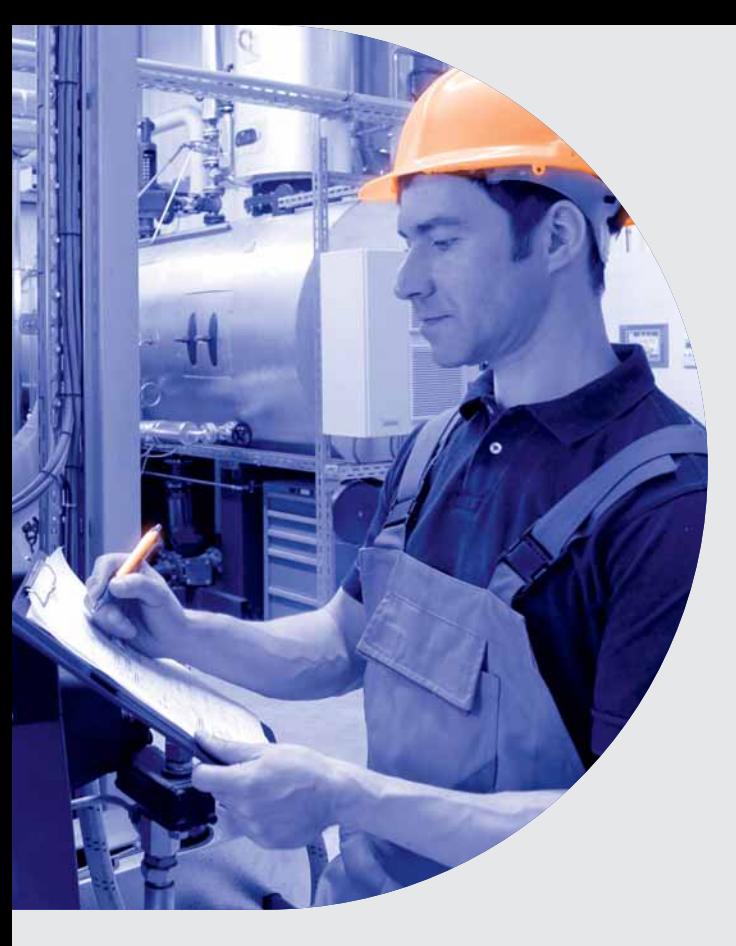

**Derzeit erfolgt die Versorgung mit Erd-<br>
gas im Westen und Norden Deutsch-<br>
lands im Wesentlichen mit L-Gas. Der<br>
Netzentwicklungsplan (NEP) regelt die Marktgas im Westen und Norden Deutschlands im Wesentlichen mit L-Gas. Der raumumstellung auf hochkalorisches Erdgas**  infolge des kontinuierlichen Rückgangs des L-Gas-Aufkommens. Schrittweise erfolgt die re-

**gionale und kommunale Umstellung von Versorgungsnetzen und damit auch die Anpassung der Gasverbrauchsgeräte/-anlagen.** 

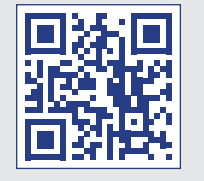

## *Lovion* in der Marktraumumstellung

#### **Einleitung**

Die Umstellung der Versorgungsnetze und die erforderliche Anpassung der Gasgeräte liegt entsprechend § 19a EnWG - Umstellung der Gasqualität - im Verantwortungsbereich des jeweiligen Netzbetreibers. Der Prozess der Gasverbrauchsgeräteanpassung infolge von Umstellungen auf andere Gasarten ist bereits in vielen Netzgebieten durchgeführt worden und damit erprobte Praxis. Die Größenordnung der Umstellung und die damit verbundenen technischen und logistischen Herausforderungen sind hoch. Der Kostendruck zwingt die Netzbetreiber, über effiziente und günstige Werkzeuge zur Unterstützung des Prozesses nachzudenken. Die regelwerkstechnischen DVGW-Vorgaben bilden ein Gerüst für die Netzbetreiber, nach dem sie die Umstellung planen, durchführen und qualitätssichern können. Insbesondere das DVGW Arbeitsblatt G 680 (A) und das DVGW MerkblaƩ G 695 (M) fallen in den unmittelbaren Verantwortungsbereich des Netzbetreibers.

#### **Standard-Software-Module zur MRU**

Lovion unterstützt den Prozess der Marktraumumstellung in Anlehnung an das geltende Regelwerk durch standardisierte Module zur Arbeitsplanung, Ressourcenplanung, zur mobilen Bearbeitung und Rückmeldung sowie mit Werkzeugen zur Qualitätssicherung auf Basis von Standard-Software-Modulen.

#### **Aufgaben der Marktraumumstellung**

**MRU** 

Die wesentlichen mit Softwareunterstützung zu leistenden Aufgaben der Marktraumumstellung sind:

- **Geräteerhebung**
- **Geräteumstellungsplanung**
- **Geräteumstellung**
- **Qualitätssicherung.**

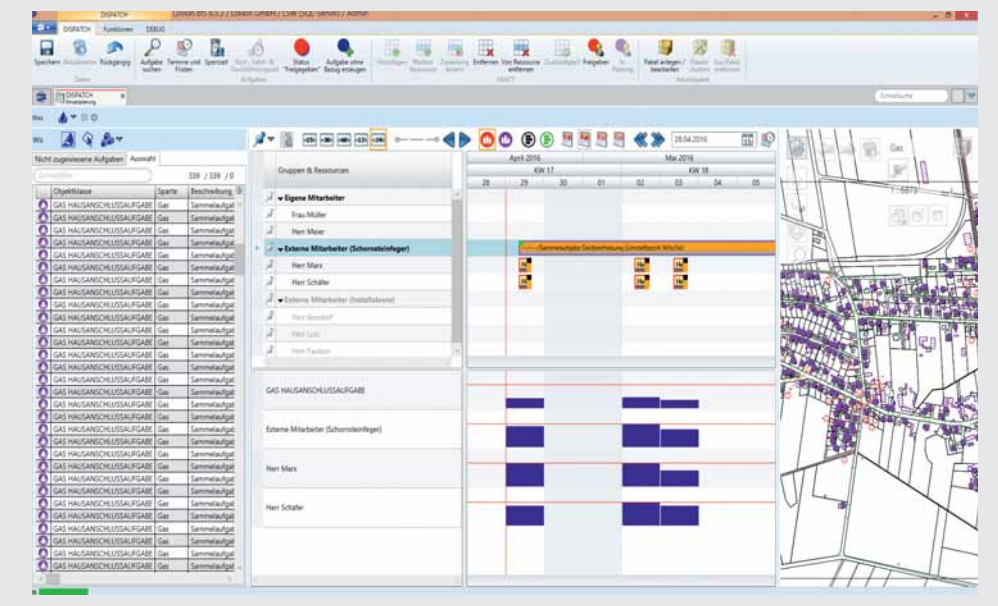

**Bild: DisposiƟ on von Aufgabenpaketen zur Geräteerhebung durch externe Dienstleister**

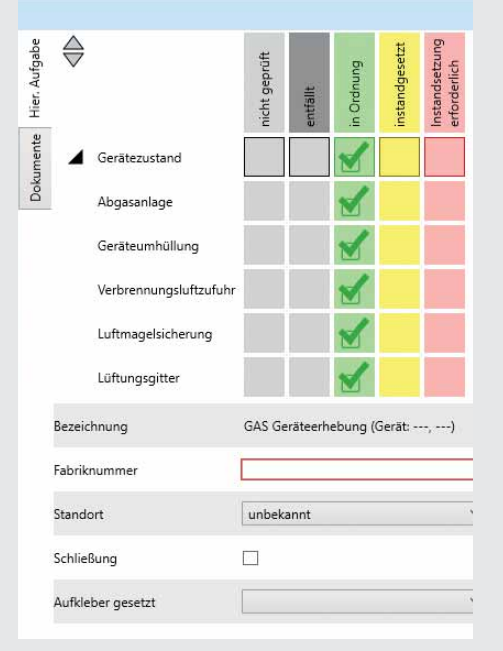

#### **Bild: Checkliste zur Geräteerhebung**

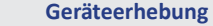

Die Geräteerhebung erfolgt deutlich vor der Umstellung und dient der Planung der späteren Umstellung. Die dazu erforderlichen Informationen und Daten betreffen dabei im Wesentlichen die Gashausanschlüsse, die zugehörigen Gaszählpunkte, die zugehörigen Gaszähler und die erhobenen zugehörigen Gasgeräte mit ihren jeweiligen Stamm- und Bewegungsdaten. In der Regel sind diese Daten nicht in einem EDV-System vorhanden, sondern müssen zunächst in eine Lovion Datenbank überführt werden unter anderem durch die Nutzung von Standard-Schnittstellen zu den gängigen ERP-Systemen, den Geoinformationssystemen sowie EDM-Systemen aus der Lovion Integrationsplattform.

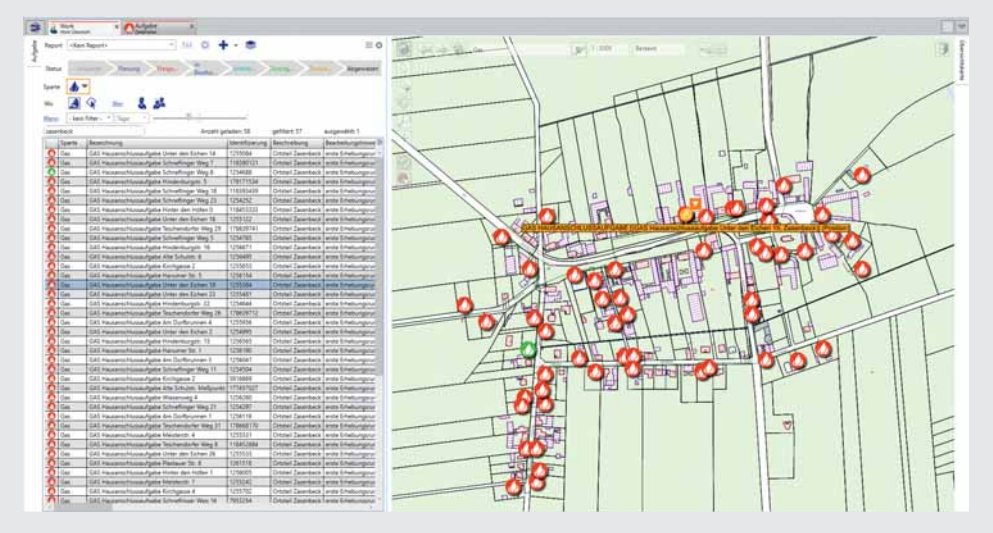

Bild: Disposition von Aufgabenpaketen zur Geräteerhebung durch externe Dienstleister **biehren aufgaben aufgaben aufgabe geplant werden.** 

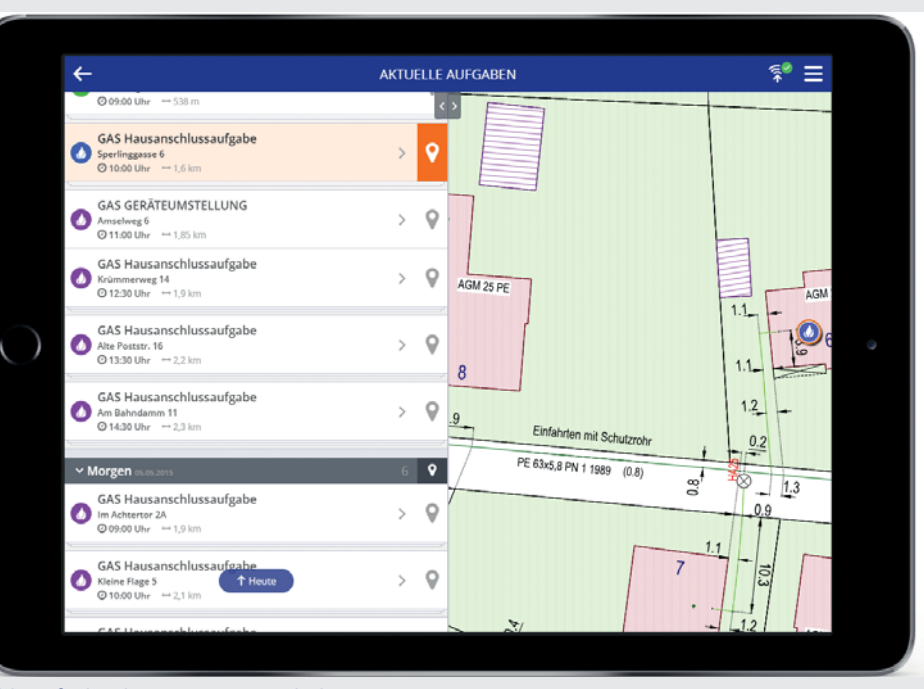

#### **Bild: Aufgabenliste zur Geräteerhebung**

#### **OrganisaƟ on der Geräteerhebung**

Aus dem GIS können auch räumliche Informa-Ɵ onen genutzt werden, die eine strukturierte Abarbeitung durch die Bildung von Anpassungsbezirken erleichtern. Dazu lassen sich ebenfalls die topologischen Informationen des Gasnetzes verwenden. Lovion ermöglicht die Zusammenführung der vorhandenen Daten der Quellsysteme und deren übersichtliche Darstellung in einer Oberfläche. Zur Information und Terminierung der Umstelltätigkeiten sind alle relevanten beteiligten Personen aus den vorhandenen Quellsystemen zu übernehmen.

#### **Prozess Geräteerhebung und Auswertung**

Eine Erhebungsaufgabe bezieht sich immer auf einen Gashausanschluss. Sie wird auf Basis der Daten der Quellsysteme erstellt, in Lovion terminiert und einer Ressource zur Umsetzung zugeordnet. Räumlich und zeitlich in einem vergleichbaren Bereich liegende Aufgaben werden automatisiert zu Aufgabenpaketen zusammengefasst, um unnötige Fahrzeiten zu vermeiden. Sofern für die Erhebung konkrete Zeitvereinbarungen getroffen werden sollen, kann die Erhebungsaufgabe auch als Termin-

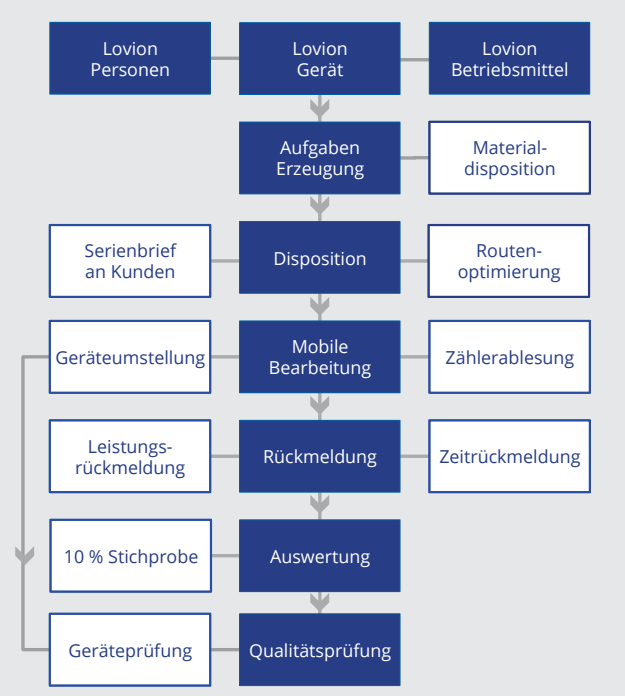

#### **Bild: Workflow bei der Geräteumstellung**

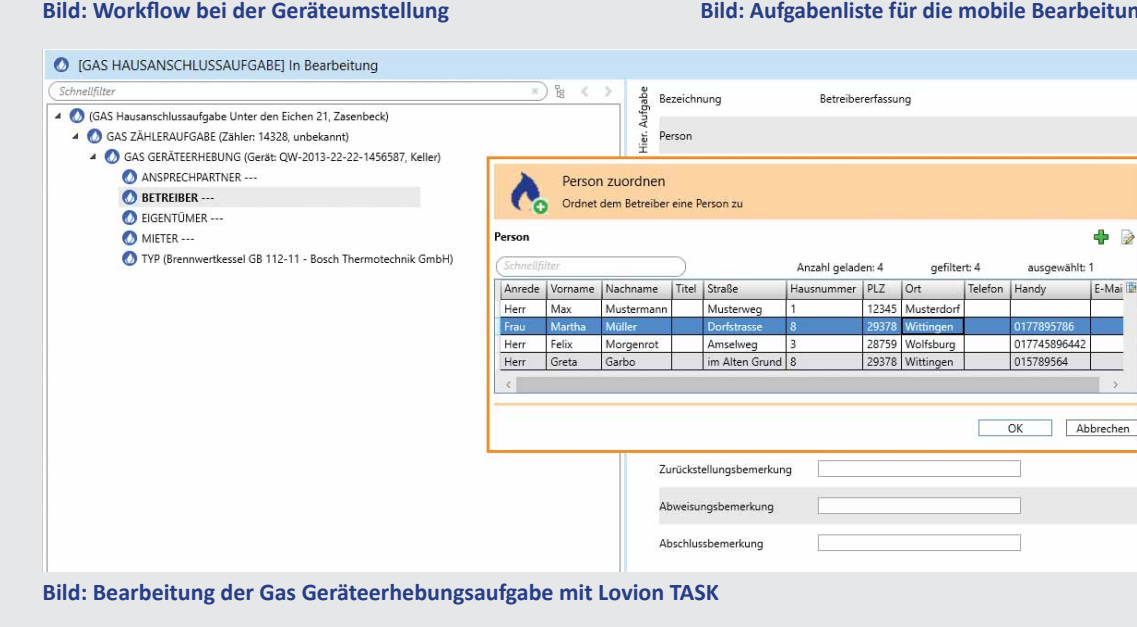

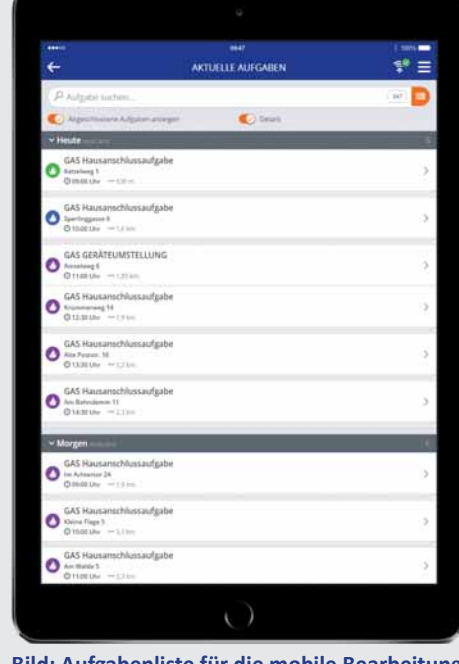

**Bild: Aufgabenliste für die mobile Bearbeitung**

#### **Durchführung der Erhebungsaufgabe**

Die Erhebungsaufgabe kann durch den Netzbetreiber oder beauftragte Dienstleister durchgeführt werden. Die Geräteerhebung erfolgt mit Nutzung der DVGW-Gerätedatenbank mit dem Modul Lovion MRU CONNECT. Damit sind die Informationen über registrierte Geräte, zur Zeit ca. 17.000, innerhalb von Lovion sowohl mobil als auch offline verfügbar. Über Schnellfilter kann das gefundene Gerät schnell und sicher zugeordnet werden. Noch nicht registrierte Geräte können neu erfasst und über den vorgegebenen Workflow an den DVGW übergeben werden.

#### **Strukturaufgabe**

Die Erhebungsaufgabe wird als sogenannte Strukturaufgabe mit mehreren Teilaufgaben in Abhängigkeit von den vorhandenen Zählern und den an diese Zähler angeschlossenen Gasgeräten innerhalb von Lovion abgebildet. Mit der Disponierung wird die Aufgabe inklusive ihrer Teilaufgaben zur Bearbeitung freigegeben. Bei der Erhebungsaufgabe wird das vorgefundene Gerät in der Gerätedatenbank gesucht und zugeordnet. Dann erfolgt die Aufnahme der Fabriknummer, die die eindeutige Zuordnung von Fabrikat, Typ und Hersteller ermöglicht, sowie die Aufnahme weiterer Checkpunkte zum Gerät und zu eventuellen Nebenanlagen und Abgasanlagen.

#### **Abschluss der Erhebungsaufgabe**

Mit dem Abschluss der Erhebung wird das Gerät entsprechend der DVGW-Klassifizierung in die Umstellgruppen A, B, C oder D eingeteilt, womit die weitere Verfahrensweise definiert wird. Außerdem bekommt das Gerät einen Aufkleber mit Angaben zur Umbauwürdigkeit des Gerätes. Optional besteht die Möglichkeit, das Gerät zusätzlich mit einem eigens erstellten Barcode zu versehen, um bei der Umstellung später eine eindeutige Identifizierung zu erhalten. Obligatorisch ist eine Fotodokumentation von Aufkleber, Barcode und Typenschild sowie spezifischen Besonderheiten.

#### **O** IGAS Geräteprüfung1 In Bearbeitung

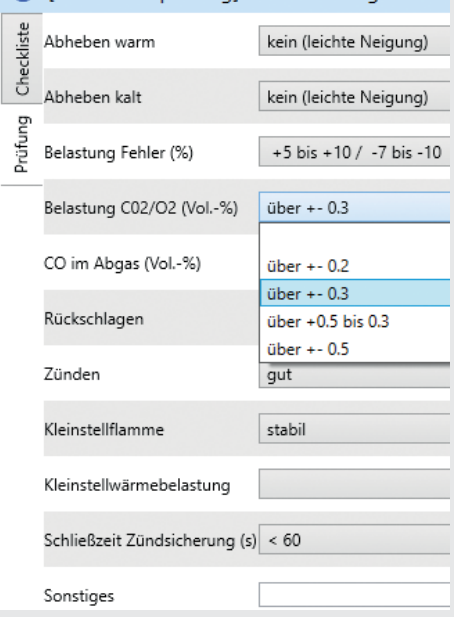

**Bild: Checkliste zur Geräteprüfung**

#### **Geräteumstellung**

Für die erfassten Gasgeräte erfolgt systemgestützt eine Auswertung und Einteilung in Gerätegruppen. Der für die Umstellung erforderliche Materialbedarf wird aus den Informationen der Gerätedatenbank ermittelt und es werden Materialbedarfslisten erstellt, die an die Beschaffung übergeben werden. Die relevanten beteiligten Personen und Ansprechpartner werden durch Kundenanschreiben (Serienbrieffunktion) zur geplanten Umstellung informiert. Die Umstellung wird dabei als komplexe Aufgabe, die mehrere Teilaufgaben in Abhängigkeit von den vorhandenen Zählern und den angeschlossenen Gasgeräten hat, abgebildet. Sie bezieht sich wie die Erhebungsaufgabe auf jeweils einen Gashausanschluss.

#### **Organisation der Umstellung**

Die Terminierung der Umstellung erfolgt in Abhängigkeit von der Gerätegruppe, dem Abschaltbezirk und den verfügbaren Ressourcen mit Lovion DISPATCH. Ressourcen können sowohl eigene als auch externe Mitarbeiter sein. Die Verwaltung der Mitarbeiter wird in Lovion DISPATCH konfiguriert. Bestandteil der Qualitätssicherung ist unter anderem auch die Qualifikation der Mitarbeiter. Aufgaben werden in Lovion immer nur an entsprechend qualifizierte Mitarbeiter disponiert. Räumlich und zeitlich in einem vergleichbaren Bereich liegende Aufgaben werden zu Aufgabenpaketen zusammengefasst, um unnötige Fahrzeiten zu vermeiden. Optionaler Bestandteil der Lösung

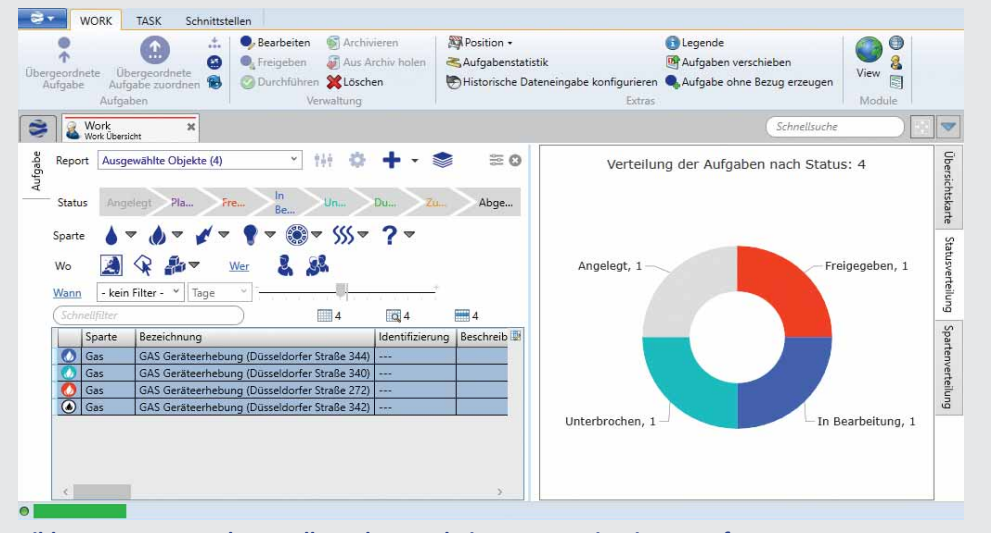

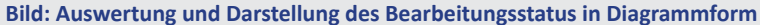

#### 三 Aufgabenübersicht  $\mathbf{x}$ GAS Hausanschlussaufgabe  $\mathcal{S}$ Sperlinggasse 6. Wilsche  $\circ$ GAS REGLERAUFGABE (HAE: 4587287)  $\circ$ GAS ZÄHLERAUFGABE (Zähler: 8640, unbekannt)  $\mathcal{S}$ GAS GERÄTEERHEBUNG (Gerät: G-Nr-0012, unbekannt) ANSPRECHPARTNER (Konrad Müller - Sperlinggasse 6, 38518 Wilsche)  $\rightarrow$ BETREIBER --- $\rightarrow$ EIGENTÜMER (Konrad Müller - Sperlinggasse 6, 38518 Wilsche)  $\rightarrow$  $\Omega$ MIETER (Konrad Müller - Sperlinggasse 6, 38518 Wilsche) Typ (Raumheizer SO 1 - STRACHE GASAPPARATEVERTRIEB GMBH)  $\overline{\phantom{a}}$ Weitere Geräteerhebung erfassen Weitere Zähleraufgabe erfassen

ist auch eine Routenoptimierung. **Bild: Checkliste zur Geräteerhebung innerhalb der Lovion APP** 

#### **Durchführung der Umstellung**

Die Umstellung der Gasgeräte erfolgt zeitlich begrenzt, so dass die Rückmeldung der Fertigstellung sehr wichtig ist. Um eine möglichst exakte Bestimmung des Zählerstandes für den Wechsel der Gasqualität zu erhalten, wird bei jeder Geräteumstellung auch der Zählerstand des zugehörigen Zählpunktes/Zählers zur Unterstützung der Rechnungsabgrenzung dokumentiert. Mit dem Abschluss der Aufgabe wird das Gerät als umgestellt mit einem Aufkleber markiert und ggf. werden auch Besonderheiten dokumentiert.

#### **Qualitätssicherung**

Zur Qualitätssicherung der Umstellung erfolgt eine kontinuierliche Überprüfung der Qualität der durchgeführten Arbeiten in Anlehnung an das DVGW Merkblatt G 695 (M). Auch hier handelt es sich um eine mobile Aufgabe, die im Stichprobenverfahren mindestens 10 Prozent der angepassten Gasgeräte eines Umbaumonteurs und mindestens 10 Prozent aller Geräte einer Gerätegruppe erfassen soll. Die Prüfung erfolgt entsprechend Anhang B der G 695 (M) und kann entsprechend Anhang A der G 695 (M) ausgewertet werden.

## LSU **NOTZ**

**LSW Netz GmbH & Co. KG Hans-Joachim Höpfner Bereich Gas / Strom hans-joachim.hoepfner@lsw.de**

**Die LSW Netz GmbH & Co. KG (***LSW***) mit<br>
Sitz in Wolfsburg plant den Wechsel von<br>
L- auf H-Gas entsprechend § 19a EnWG<br>
über einen Zeitraum von vier Jahren, wobei in Sitz in Wolfsburg plant den Wechsel von L- auf H-Gas entsprechend § 19a EnWG über einen Zeitraum von vier Jahren, wobei in den ersten zwei Jahren die Erhebung der rund 67.000 Gasverbrauchsanlagen im Fokus steht. Im Anschluss erfolgt die über zwei Jahre laufen-**

**de Geräteumstellung. Die prakƟ sche Umsetzung ist mit Lovion Modulen auch auf Smartphones** 

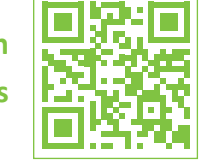

Brennwert

## Geplante Marktraumumstellung von L- auf H-Gas bei der LSW Netz

#### **Planung der Marktraumumstellung**

Aus dem Umstellungsfahrplan des vorgelagerten Netzbetreibers, in diesem Fall der *Avacon,* hat die *LSW* als Verteilnetzbetreiber einen Netzschaltplan mit sieben Schaltbezirken für ihr Versorgungsgebiet entwickelt. Die *LSW* versuchte bei der Geräteanzahl die vom *DVGW* empfohlene Obergrenze von 10.000 Einheiten pro Schaltbezirk einzuhalten.

#### **Unterstützung durch externe Dienstleister**

Zur Erfassung der ca. 67.000 Gasverbrauchsanlagen wird die *LSW* von externen Dienstleistern, wie z.B. Schornsteinfegern oder Erhebungsfirmen, unterstützt. Die Geräteerhebung erfolgt mit Nutzung der *DVGW-Gerätedatenbank* über das Modul Lovion MRU CONNECT. Informationen über registrierte Geräte (zur Zeit ca. 17.000) sind mobil und offline verfügbar.

Wobbe-Index W<sub>s.n</sub> in MJ/m<sup>3</sup>

#### **Aufgaben der Marktraumumstellung**

Mit Softwareunterstützung muss die *LSW* folgende Aufgaben der Marktraumumstellung bewältigen:

- **Geräteerhebung**
- **Geräteumstellungsplanung**
- **Geräteumstellung**
- **Qualitätssicherung.**

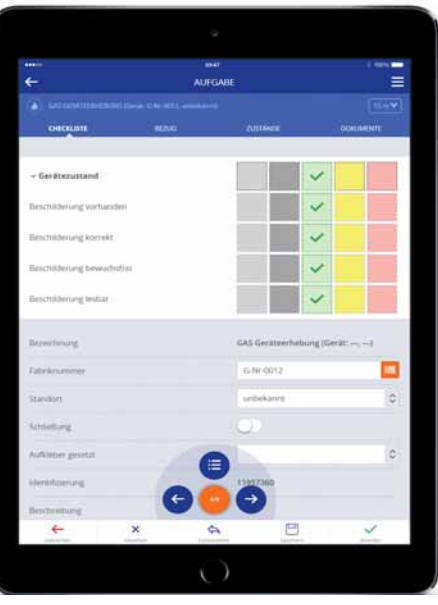

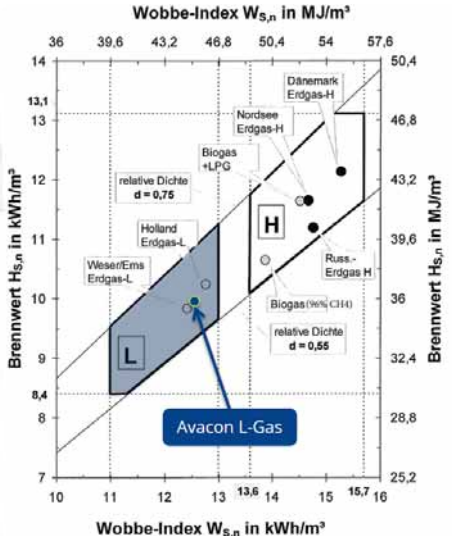

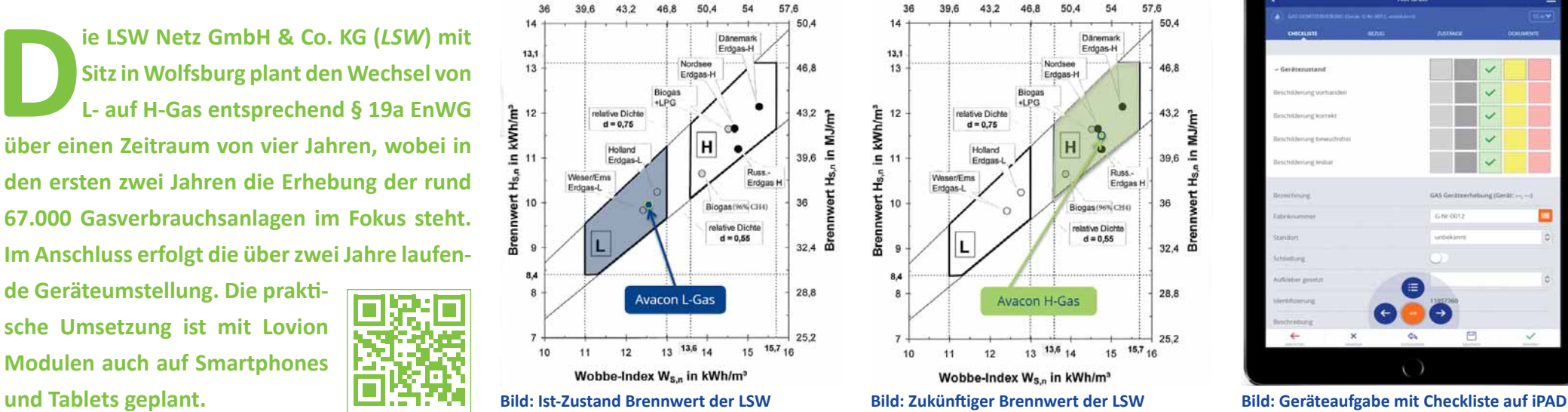

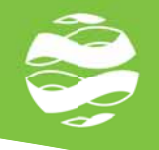

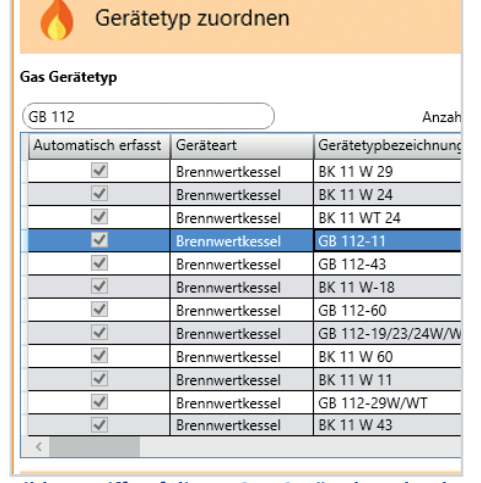

#### **Arbeitsvorbereitung**

Zur Planung der Geräteerhebung stellt die *LSW*  mit Hilfe externer Dienstleister die Arbeitspakete für eine Woche bzw. einen Tag zusammen, die dann auf die Engeräte synchronisiert werden. Auf Basis der *DVGW-Gerätedatenbank*  erfolgt dann die genaue Planung der Geräteumstellung, wobei zunächst die Identifikation der Gerätekategorie (*A, B, C oder D)* vorgenommen wird, auf deren Basis die Bereitstellung der Anpassungssätze gesteuert wird. Die Geräteumstellung erfolgt in Arbeitspaketen, die in Lovion DISPATCH organisiert werden.

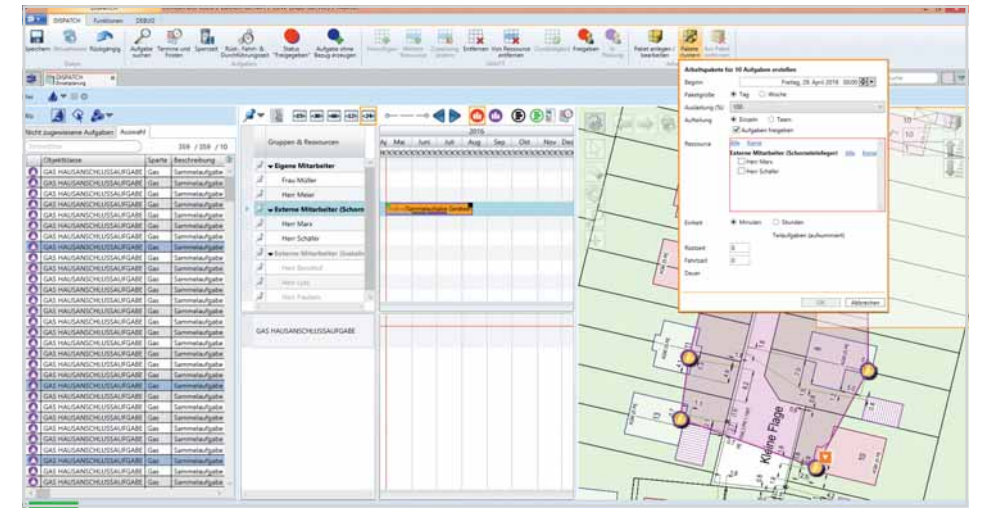

Bild: Zugriff auf die DVGW-Gerätedatenbank in Lovion DISPATCH organisiert werden. Bild: Disposition von Aufgabenpaketen zur Geräterhebung durch externe Dienstleister

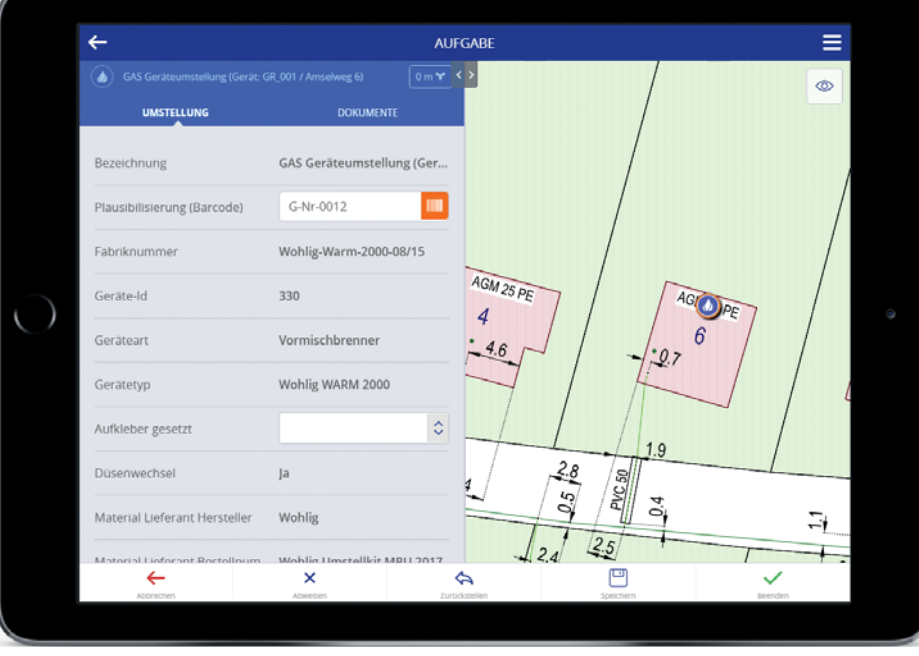

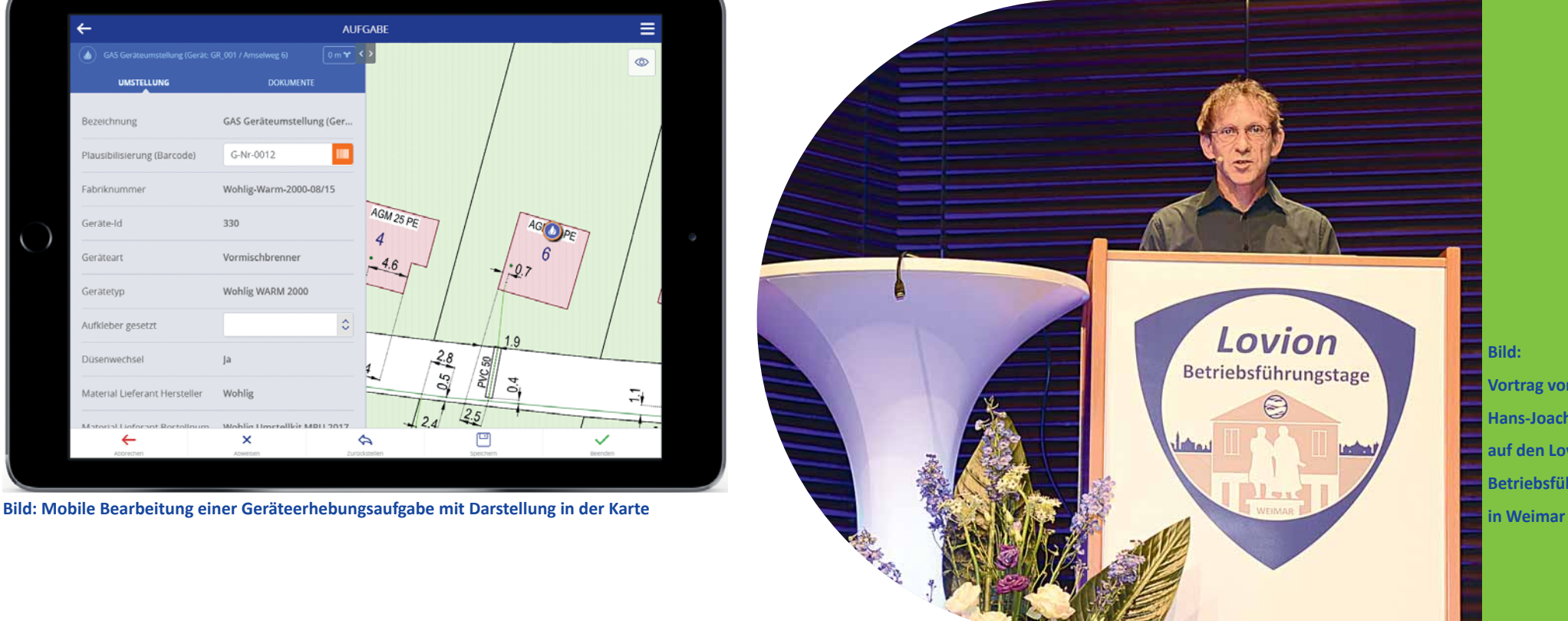

**Bild: Vortrag von Hans-Joachim Höpfner auf den Lovion Betriebsführungstagen** 

# Lovion

**38** 

Lovion

Lovi

vior

Lovion **letriahsführungst** 

Lovion

Lovion

Betriebsführungsta

Lovion

Lovion

Betriebsführ

Lovion

riebsführungst

Lovion

Lovion

**Vom 12. - 14. April 2016 fanden wieder<br>die Lovion Betriebsführungstage dies-<br>mal in Weimar, der ersten Kulturhaupt-<br>stadt Europas, statt. Wir bedanken uns bei den die Lovion Betriebsführungstage diesmal in Weimar, der ersten Kulturhauptstadt Europas, staƩ . Wir bedanken uns bei den 328 Teilnehmern aus 123 Unternehmen, die sich vor Ort in spannenden Vorträgen, fachlich versierten Schulungen und Workshops und der umfangreichen Ausstellung über die aktuellen Projekte und die neueste Version 6.6.1 des Lovion BIS informiert haben.**

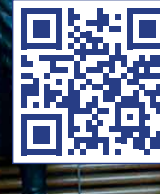

Lovion

 $-11 -$ 

 $\geq$  Lovia

Lovi

Lo

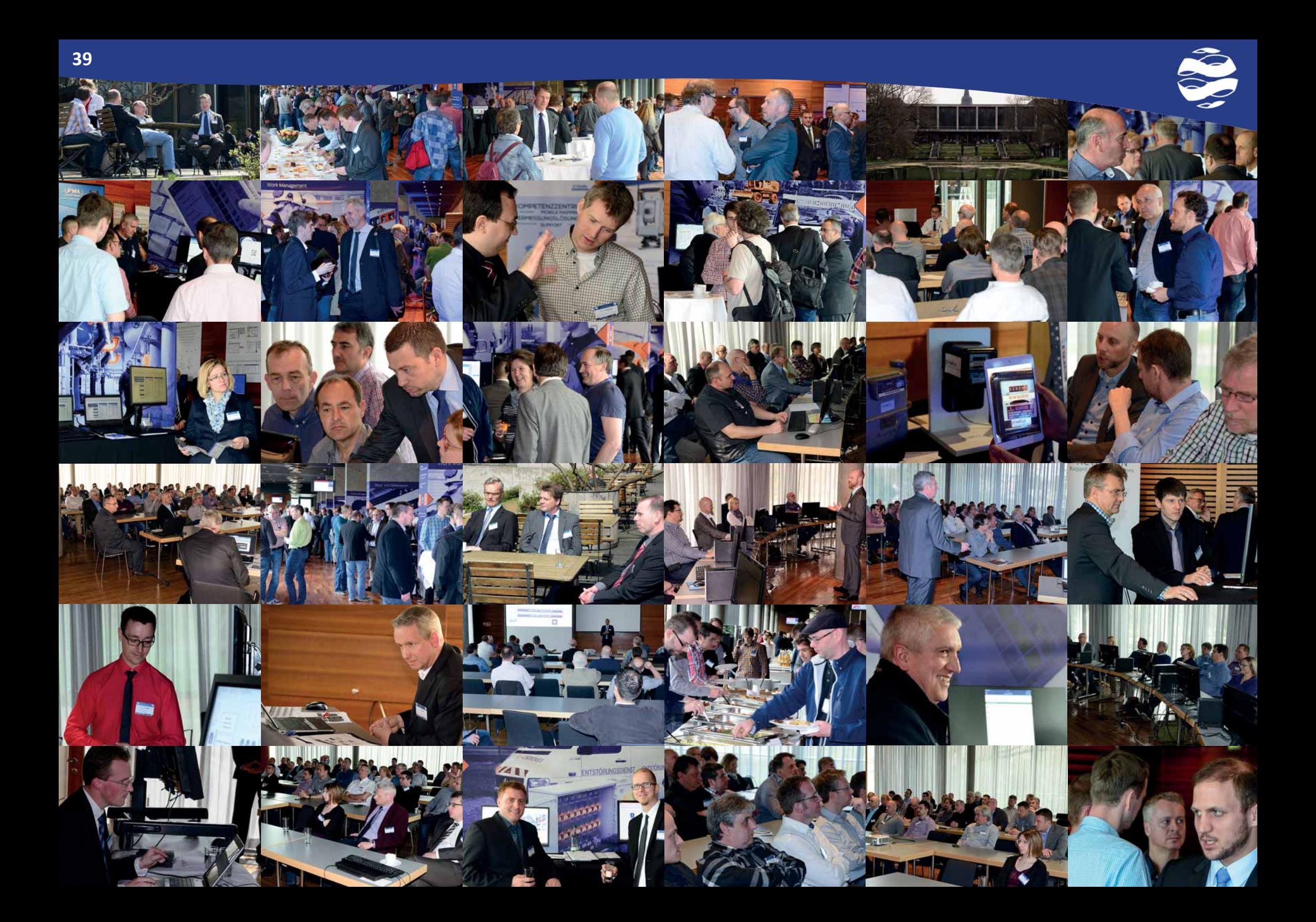

## Lovion

**Betriebsführungstage** 

3

 $\sim$ 

**WEIMAR** 

أنمش

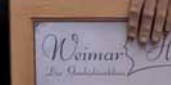

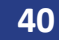

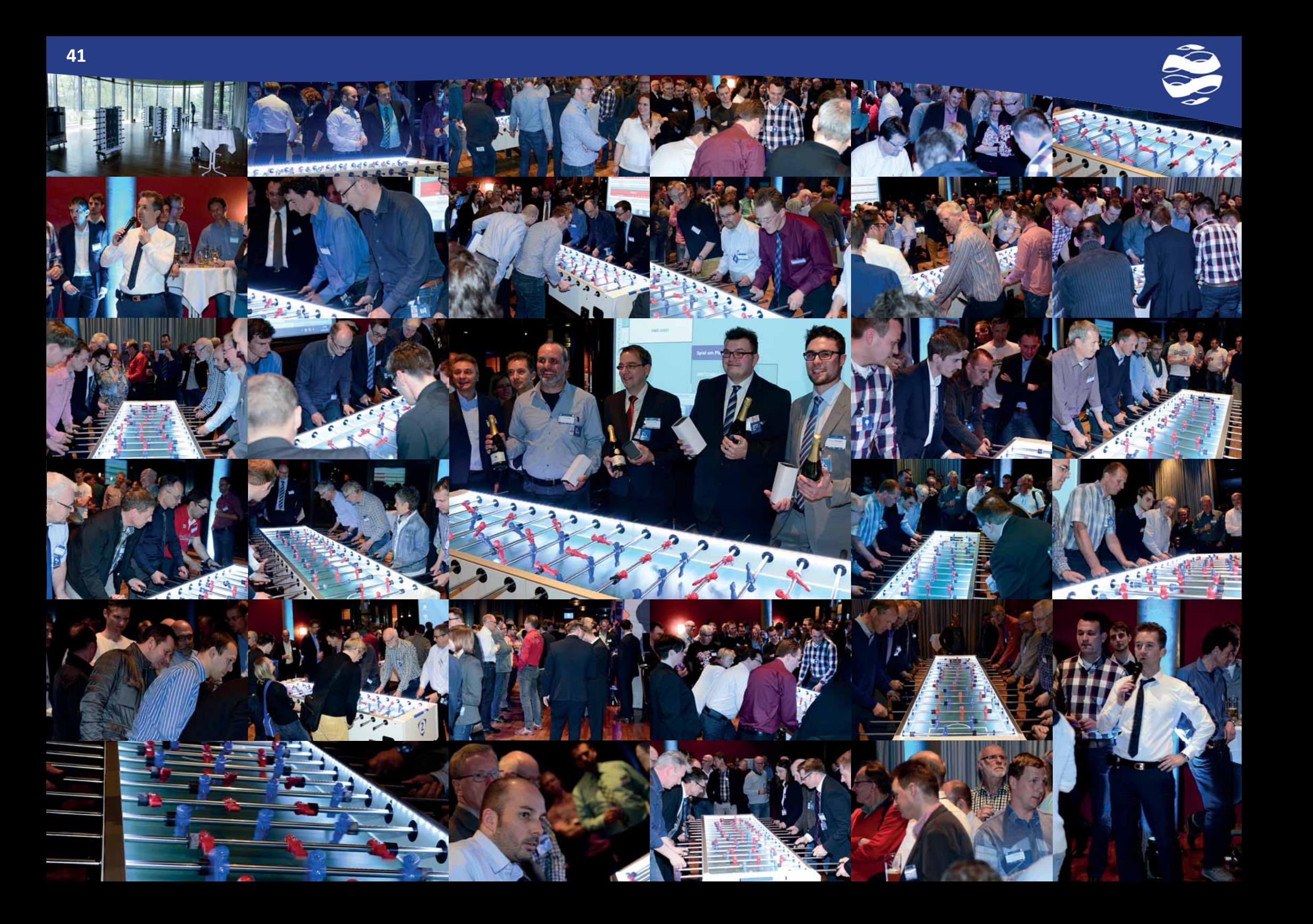

## Referenzkunden Lovion

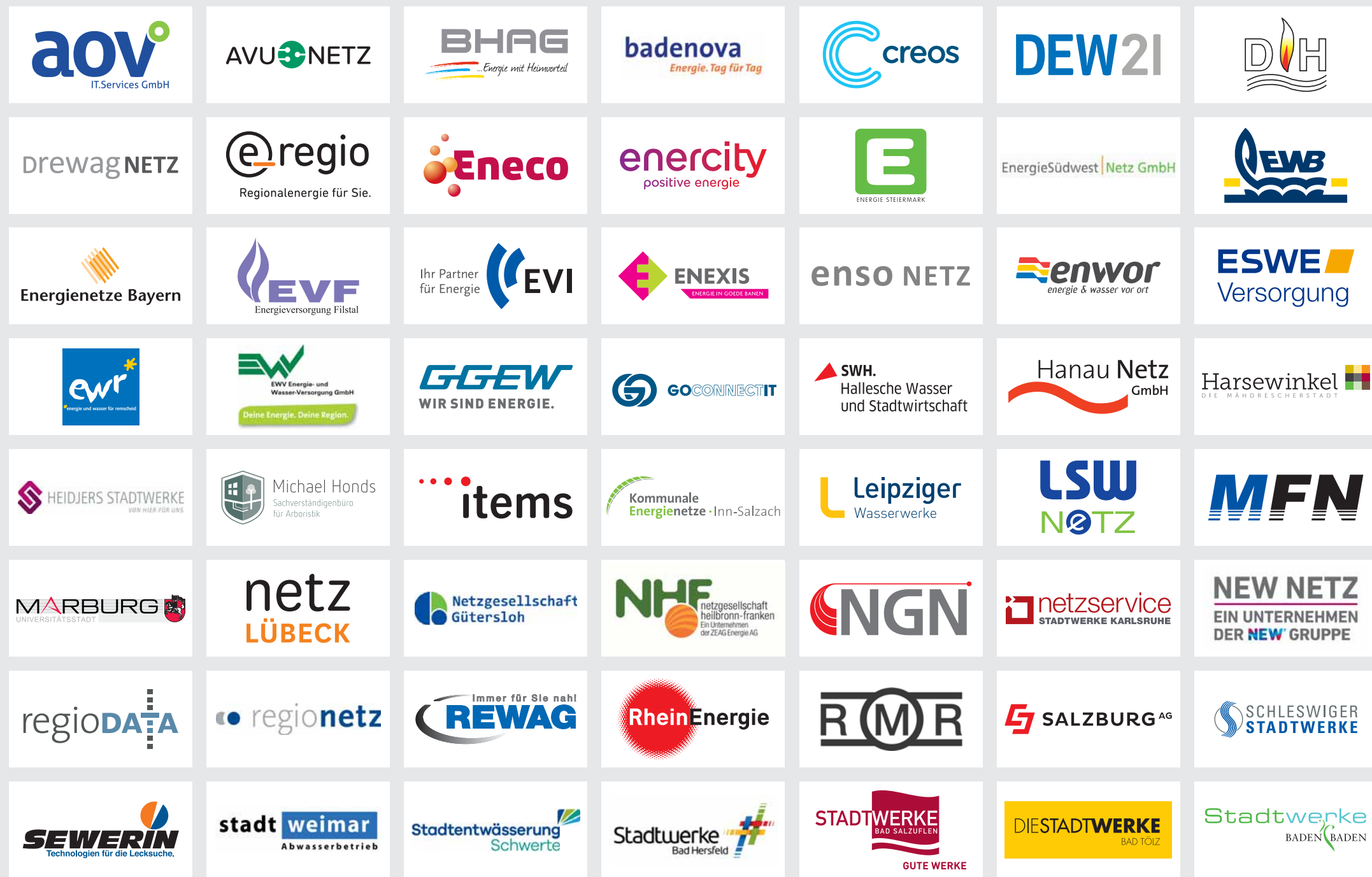

## Referenzkunden Lovion

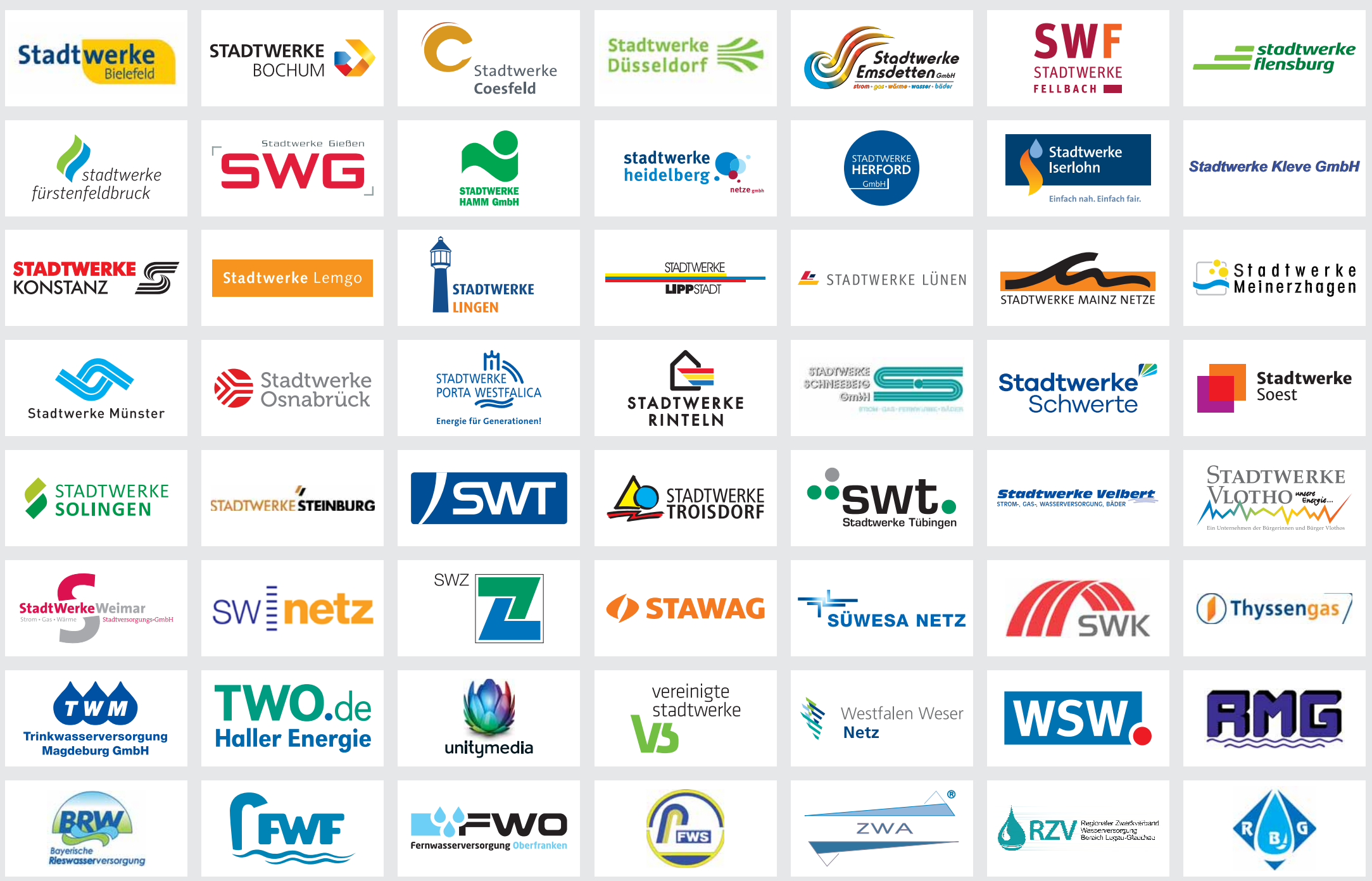

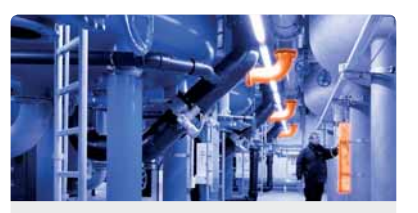

#### **Anlagenverwaltung**

- $\blacktriangleright$  Anlagendokumentation für Ver- und Entsorgung
- $\blacktriangleright$  Anlagendetails mit R&I-Fließschema
- Dezentrale Einspeiser, Beleuchtung

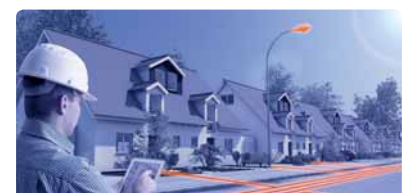

#### **Auskunft**

- $\triangleright$  Integrierte Sicht auf SAP und GIS
- $\vee$  Netze, Anlagen und Zähler
- $\vee$  Reporting und Netzanalysen

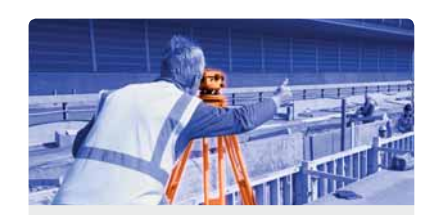

#### **Dokumentation**

- Aufgabenbasierter Workflow
- $\blacktriangleright$  Integriertes
- Qualitätsmanagement
- Unterstützung der GW 120 und GW 130

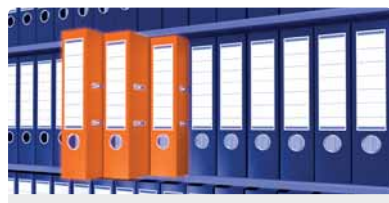

#### **Dokumententverwaltung**

- Georeferenzierte Dokumentenverwaltung
- Einfache Bedienung über Drag&Drop
- $\vee$  Verschlagwortung in Datenbank

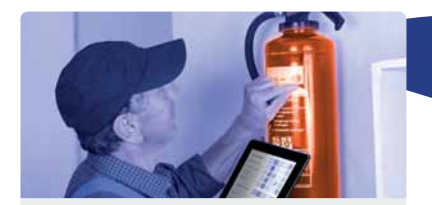

#### **Facility Management**

- $\vee$  Bewirtschaftung von Gebäuden
- Verwaltung von Inventar
- Abwicklung und Abrechnung

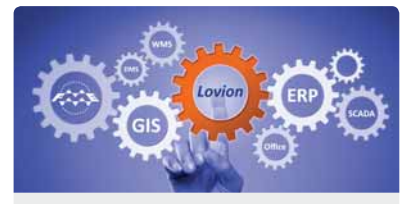

#### **Integration**

- $\vee$  Zertifizierte Schnittstelle zu SAP
- $\blacktriangleright$  Flexible Integration von GIS-Daten
- Unterstützung gängiger IT-Standards

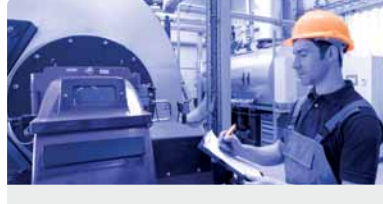

#### **Marktraumumstellung**

- Erhebung der Gerätedaten
- $\vee$  Organisation des Umstellungsprozesses
- Anbindung der DVGW-Gerätedatenbank

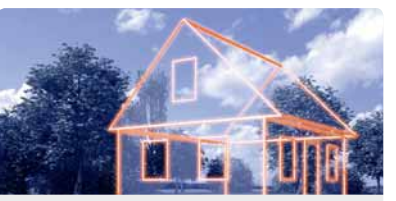

#### **Netzanschluss**

- Portal für Kunden und Installateure
- Überwachung
- Digitale Netzanschlussakte

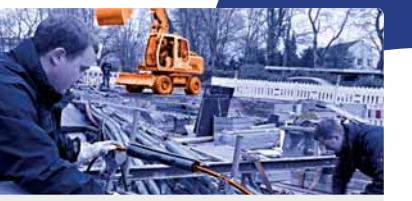

- Budgetverfolgung
- **Dokumentation**

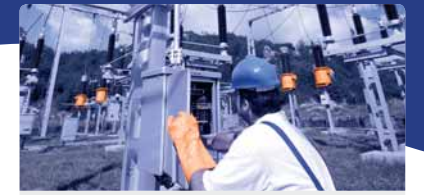

#### **Netzbetrieb**

- $\vee$  Wartungsplanung in SAP PM oder Lovion
- $\triangleright$  Disposition und mobile Bearbeitung
- BNetzA-konformes Störungsmanagement

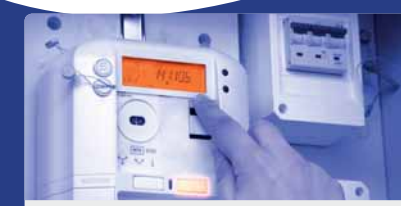

#### **Zählerwesen**

- $\vee$  Nahtlose Integration mit SAP IS-U
- Ausbau, Neusetzung, Wechsel und Ablesung
- Einsatzsteuerung und mobile Bearbeitung

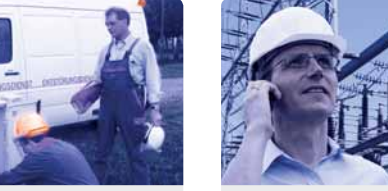

#### **Netzführung**

- Abbildung der Netztopologie
- Verwaltung von Betriebsschaltzuständen
- ◆ Schaltbriefe zu Schalt- und Stellmaßnahmen

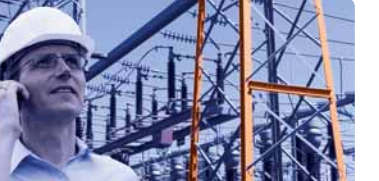

#### **Netzmanagement**

- Bewertung von Netzen und Anlagen
- $\triangleright$  Strategien und Langzeitanalysen
- $\triangleright$  Priorisierung und Wirtschaftsplanung

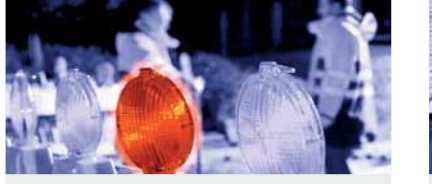

#### **Störungsmanagement**

- $\vee$  Meldungsannahme und Weiterleitung
- $\blacktriangleright$  Ausmaßermittlung und QS
- $\blacktriangleright$  Berichtswesen nach BNetzA. DVGW und FNN

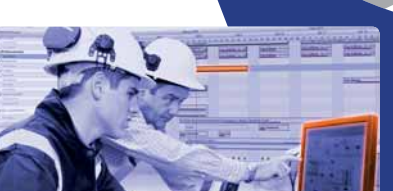

#### **Work Management**

- Arbeitssteuerung und Statusverfolgung
- $\triangleright$  Disposition und mobile Bearbeitung
- Rückmeldung von Materialien und Zeiten
- Projektsteuerung und  $\vee$  Planung, Projektierung und **Kalkulation Netzbau**
	- Vermessung und

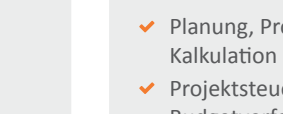

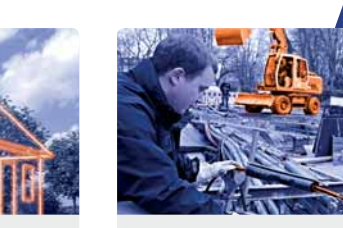

- 
- Prozesssteuerung und